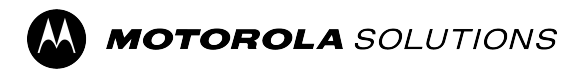

## **Rádios bidirecionais APX™**

**Modelo 2**

# **Guia do usuário do APX N30**

**DEZEMBRO DE 2023**

\*MN009916A01\* MN009916A01-AE

© 2023 Motorola Solutions, Inc. All Rights Reserved.

# Índice

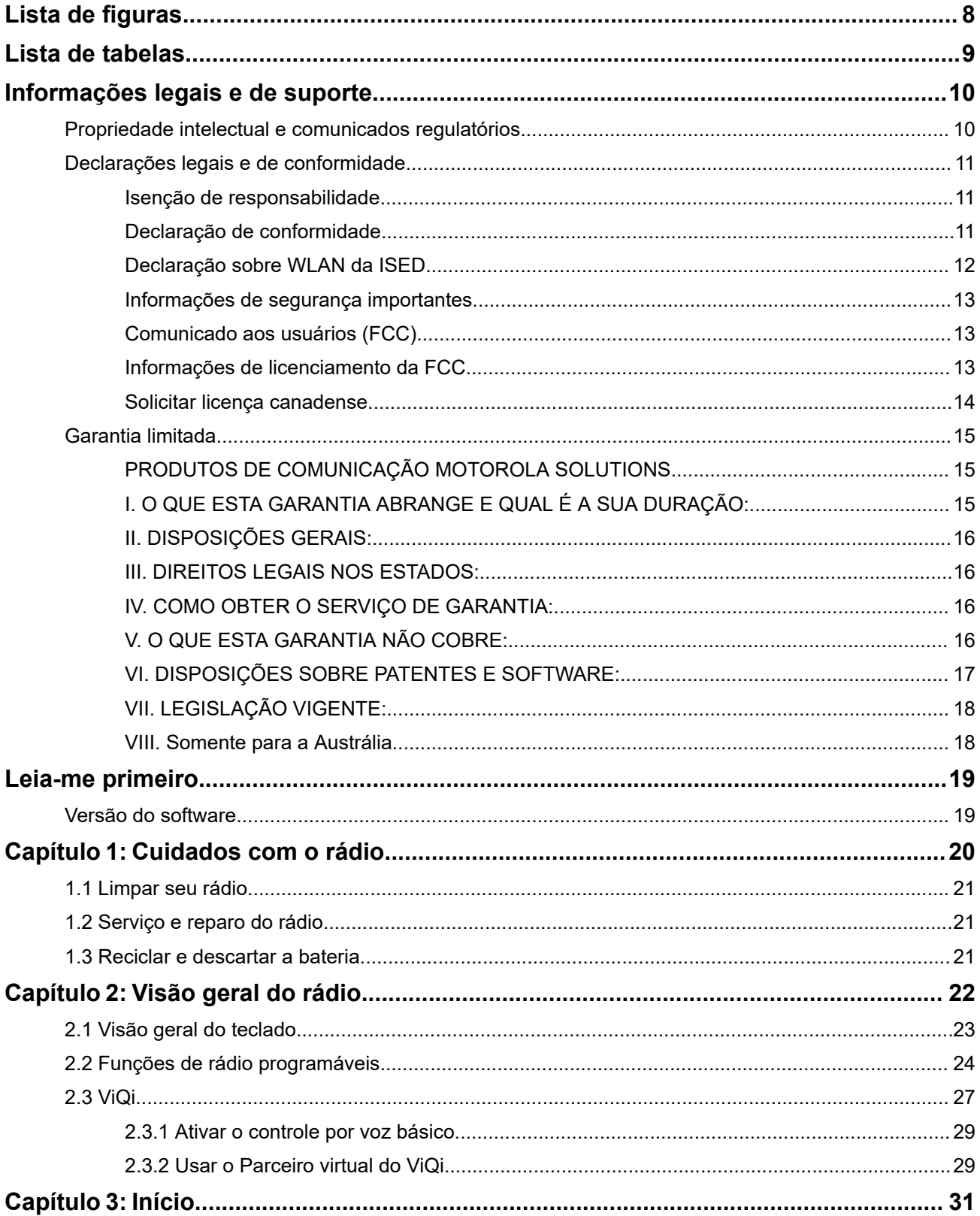

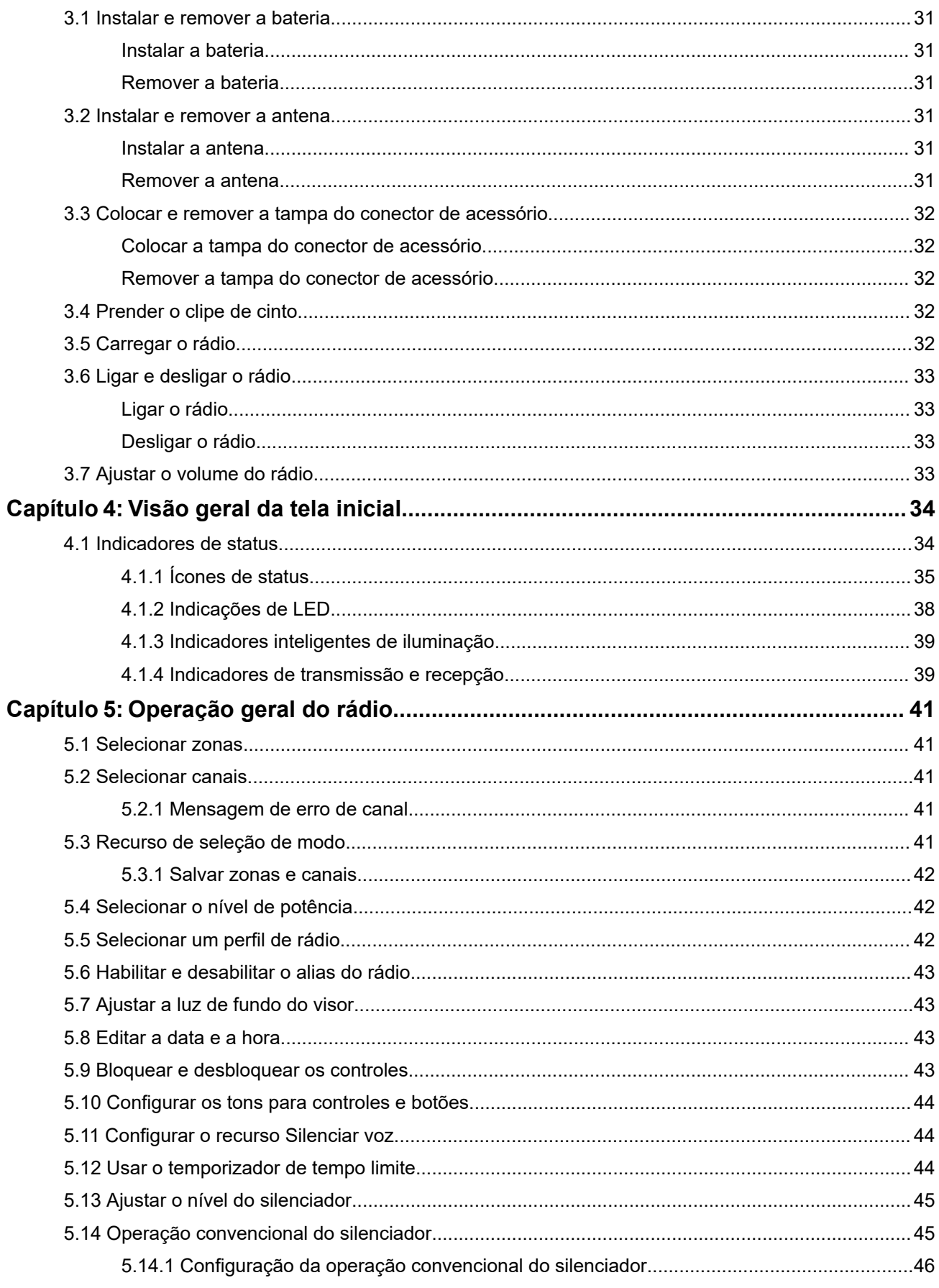

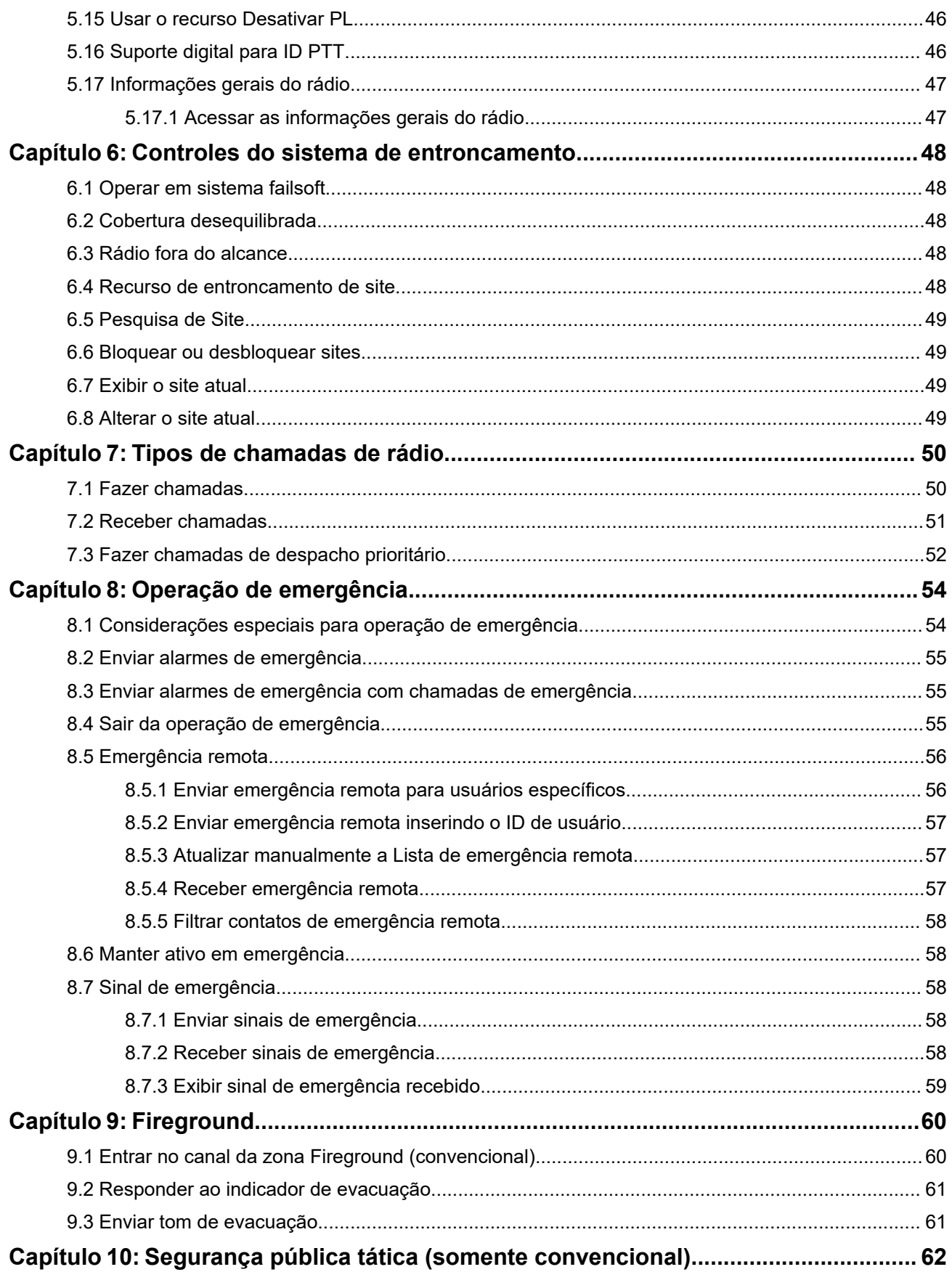

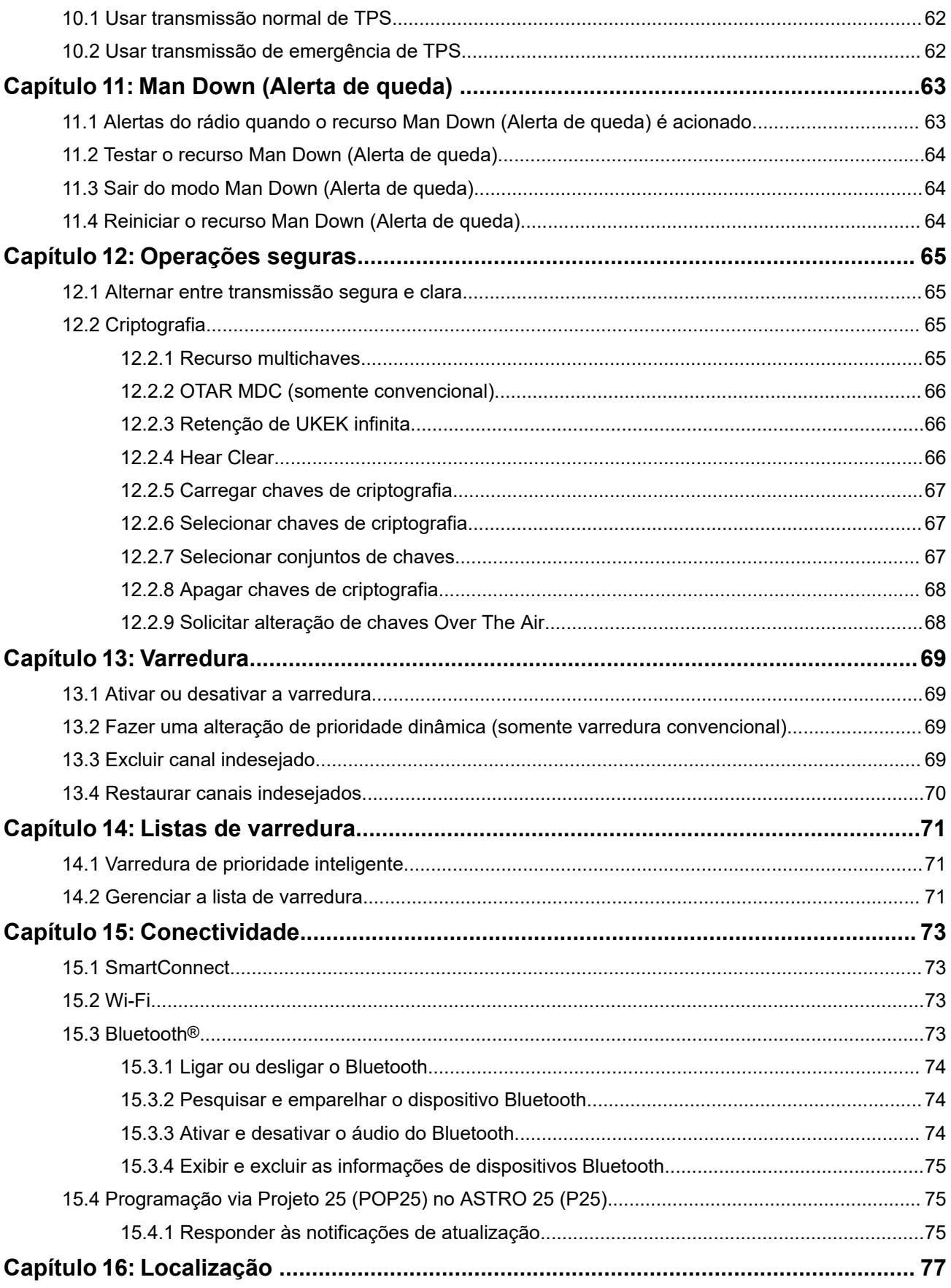

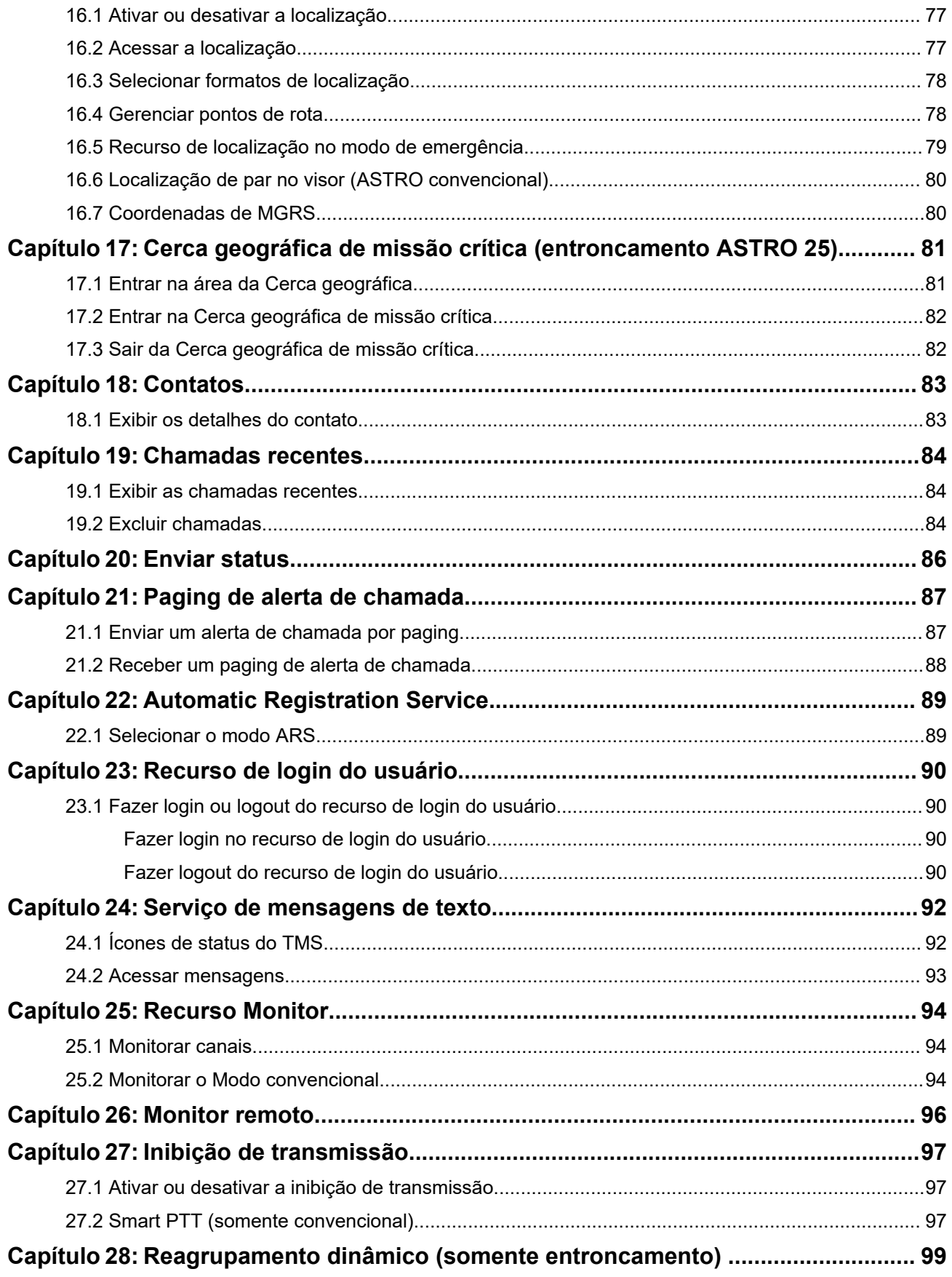

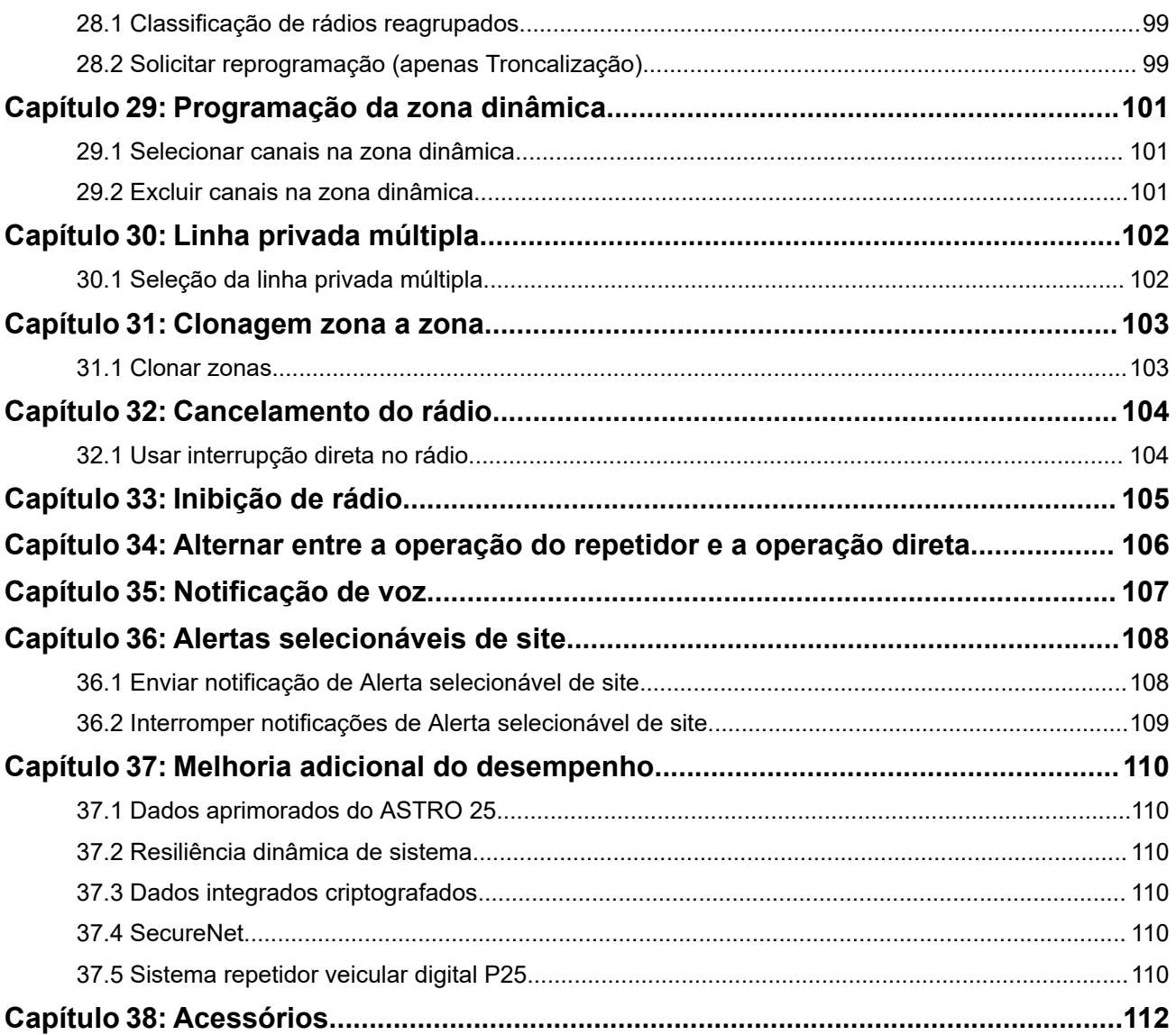

# <span id="page-7-0"></span>Lista de figuras

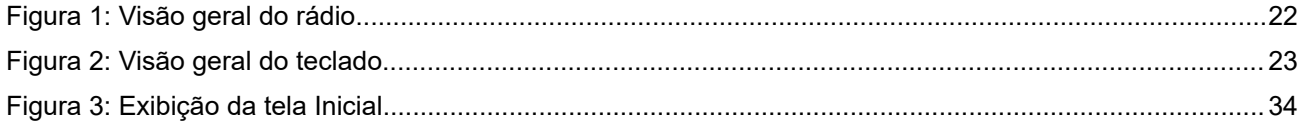

# <span id="page-8-0"></span>Lista de tabelas

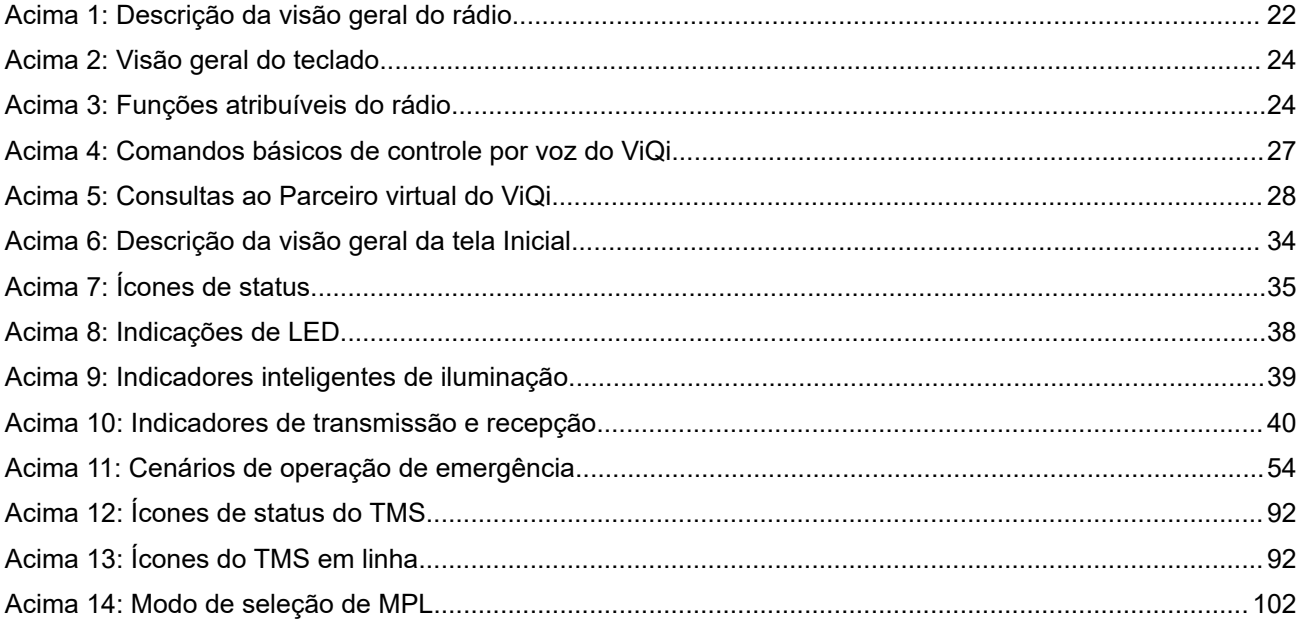

# <span id="page-9-0"></span>**Informações legais e de suporte Propriedade intelectual e comunicados regulatórios**

#### **Direitos autorais**

Os produtos da Motorola Solutions descritos neste documento podem incluir programas de computador da Motorola Solutions protegidos por direitos autorais. As leis dos Estados Unidos e de outros países garantem determinados direitos exclusivos da Motorola Solutions que envolvem programas de computador protegidos por direitos autorais. Sendo assim, nenhum programa de computador protegido por direitos autorais da Motorola Solutions, incluído nos produtos da Motorola Solutions descritos neste documento, pode ser copiado ou reproduzido, de qualquer forma, sem permissão expressa por escrito da Motorola Solutions.

Nenhuma parte deste documento pode ser reproduzida, transmitida, armazenada em sistema de recuperação ou traduzida para qualquer idioma ou linguagem de computador, de forma nenhuma nem por nenhum meio, sem permissão prévia por escrito da Motorola Solutions, Inc.

#### **Marcas registradas**

MOTOROLA, MOTO, MOTOROLA SOLUTIONS, and the Stylized M Logo are trademarks or registered trademarks of Motorola Trademark Holdings, LLC and are used under license. All other trademarks are the property of their respective owners.

#### **Direitos de licença**

A aquisição de produtos da Motorola Solutions não pressupõe garantia, explícita ou implícita, por impedimento ou qualquer outra forma, de qualquer licença de direito autoral, patente ou aplicação de patente da Motorola Solutions, exceto a licença de uso regular não exclusiva, isenta de exploração de patente concedida por força de lei na venda de um produto.

#### **Conteúdo de código aberto**

Este produto pode conter software de código aberto usado conforme licença. Na mídia de instalação do produto, consulte o conteúdo completo sobre Atribuições e comunicados jurídicos de código aberto.

#### **Diretiva WEEE (Waste of Electrical and Electronic Equipment, resíduos de equipamentos elétricos e eletrônicos) da UE (União Europeia) e do Reino Unido**

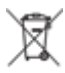

 A diretiva WEEE da União Europeia e a regulamentação WEEE do Reino Unido exigem que os produtos vendidos nos países da União Europeia e do Reino Unido exibam a etiqueta de lixeira cruzada no produto (ou na embalagem, em alguns casos). Conforme definido pela diretiva WEEE, essa etiqueta de lixeira cruzada indica que os clientes e os usuários finais nos países da União Europeia e do Reino Unido não podem descartar equipamentos ou acessórios elétricos ou eletrônicos em lixo doméstico.

Os clientes ou usuários finais dos países da União Europeia e do Reino Unido devem entrar em contato com o representante do fornecedor do equipamento ou o centro de assistência local para obter informações sobre o sistema de coleta de lixo em seu país.

#### <span id="page-10-0"></span>**Isenção de responsabilidade**

Observe que alguns recursos e capacidades descritos neste documento podem não ser pertinentes ou licenciados para uso em um sistema específico ou podem depender das características de uma determinada unidade de rádio móvel ou da configuração de determinados parâmetros. Consulte seu contato da Motorola Solutions para mais informações.

**© 2023 Motorola Solutions, Inc. All Rights Reserved**

## **Declarações legais e de conformidade**

### **Isenção de responsabilidade**

As informações contidas neste documento foram cuidadosamente analisadas e consideradas inteiramente confiáveis. No entanto, não será assumida nenhuma responsabilidade por imprecisões.

Além disso, a Motorola Solutions reserva-se o direito de fazer alterações em quaisquer produtos para melhorar a legibilidade, as funções ou o design. A Motorola Solutions não se responsabiliza por aplicações ou uso de qualquer produto ou circuito aqui descrito, e não cobre nenhuma licença sob direitos de patente ou direitos de terceiros.

### **Declaração de conformidade**

De acordo com a CFR 47, Parte 2, Seção 2.1077(a) da FCC

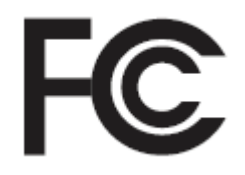

A parte responsável Nome: Motorola Solutions, Inc. Endereço: 2000 Progress Pkwy, Schaumburg, IL 60196-1078, U.S.A. Telefone: 1-800-927-2744 Declara que o produto: Nome do modelo: **APX N30** está em conformidade com as seguintes normas: Parte 15, subparte B, seção 15.107(a), 15.107(d) e seção 15.109(a) da FCC

#### **Dispositivo digital de Classe B**

Como periférico de computador pessoal, este dispositivo atende à Parte 15 das Normas da FCC. A operação está sujeita às duas condições a seguir:

**1.** Este dispositivo não deve causar interferências prejudiciais e

<span id="page-11-0"></span>**2.** Este dispositivo deve aceitar qualquer interferência recebida, inclusive as que possam causar operação indesejada.

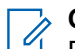

#### **OBSERVAÇÃO:**

Este equipamento foi testado e considerado em conformidade com os limites para um dispositivo digital de Classe B, nos termos da Parte 15 das Normas da FCC. Estes limites foram elaborados para fornecer uma proteção aceitável contra interferências prejudiciais em uma instalação residencial. Este equipamento gera, utiliza e pode irradiar energia de radiofrequência e, caso não seja instalado e usado de acordo com as instruções, poderá causar interferência prejudicial às comunicações de rádio. Entretanto, não há garantia de que não haverá interferências em uma instalação específica.

Se este equipamento causar interferência prejudicial à recepção de rádio ou televisão, o que pode ser determinado quando o equipamento for ligado e desligado, o usuário deverá tentar corrigir a interferência seguindo um ou mais dos procedimentos a seguir:

- Reorientar ou reposicionar a antena receptora.
- Aumentar a distância entre o equipamento e o receptor.
- Conectar o equipamento a uma tomada de um circuito diferente daquele ao qual o receptor está conectado.
- Falar com o revendedor ou um técnico de rádio ou TV experiente para obter ajuda.

Para uso de seleção do código do país (dispositivos WLAN)

#### **OBSERVAÇÃO:**  $\mathscr{A}$

A seleção do código do país se aplica somente a modelos que não sejam dos EUA e não está disponível para todos os modelos dos EUA. De acordo com as regulamentações da FCC, todos os produtos Wi-Fi comercializados nos EUA devem conter apenas canais de operação dos EUA.

## **Declaração sobre WLAN da ISED**

#### **ATENÇÃO:**

- **1.** Nas bandas de 5150 a 5250 MHz, o dispositivo se destina a ser utilizado somente em ambientes internos para reduzir o risco de interferência prejudicial em sistemas de satélite móvel cocanal.
- **2.** O ganho máximo de antena permitido para dispositivos nas bandas de 5250 a 5350 MHz e de 5470 a 5725 MHz deverá ser tal que o equipamento ainda esteja em conformidade com o limite de e.i.r.p.
- **3.** O ganho máximo de antena permitido para dispositivos na banda 5752 a 5850 MHz deverá ser tal que o equipamento ainda esteja em conformidade com os limites de e.i.r.p. especificados para operação ponto a ponto e não ponto a ponto, conforme apropriado.
- **4.** O pior caso de ângulos limite de inclinação necessários para manter a conformidade com os requisitos de máscara de elevação de e.i.r.p. estabelecidos na Seção 6.2.2 (3) deverá estar claramente indicado.
- **5.** Os usuários também devem ser informados de que radares de alta potência estão alocados como usuários principais (isto é, usuários prioritários) das bandas de 5250 a 5350 MHz e de 5650 a 5850 MHz, e de que esses radares podem provocar interferência e/ou danos aos dispositivos LE-LAN.

### <span id="page-12-0"></span>**Informações de segurança importantes**

#### **Guia de exposição à energia de RF e segurança do produto para rádios bidirecionais portáteis**

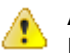

#### **ATENÇÃO:**

#### **Este rádio é apenas para uso profissional.**

Antes de usar o rádio, leia o Guia de exposição à energia de RF e segurança do produto para rádios bidirecionais portáteis, que contém importantes instruções de operação para utilização segura, reconhecimento e controle de energia de RF de acordo com normas e regulamentações aplicáveis.

Para ter uma lista de antenas, baterias e outros acessórios aprovados pela Motorola Solutions, acesse o seguinte site:

#### <https://www.motorolasolutions.com>

*Qualquer modificação neste dispositivo, não autorizada expressamente pela Motorola Solutions, poderá invalidar sua autoridade para operar este dispositivo.*

*De acordo com os regulamentos do ISED (Innovation, Science, and Economic Development, departamento de inovação, ciência e desenvolvimento econômico) do Governo Federal do Canadá, este transmissor de rádio só pode operar com antena cujo tipo e ganho máximo (ou mínimo) tenha sido aprovado para o transmissor pelo ISED. Para reduzir a possibilidade de interferência do rádio em outros usuários, o tipo e o ganho de antena deverão ser escolhidos de modo que a EIRP (Equivalent Isotropically Radiated Power, potência irradiada isotrópica equivalente) não exceda a EIRP necessária para uma comunicação bem-sucedida.*

*Este transmissor de rádio é aprovado pelo ISED para operar com uma antena aprovada pela Motorola Solutions com o ganho máximo permitido e a impedância de antena necessária para cada tipo de antena indicado. O uso de tipos de antena não incluídos nesta lista, com um ganho superior ao ganho máximo indicado para este tipo, é estritamente proibido.*

## **Comunicado aos usuários (FCC)**

Este dispositivo está em conformidade com a Parte 15 das normas da FCC, de acordo com as seguintes condições:

- Este dispositivo não pode causar interferências prejudiciais à saúde.
- O dispositivo deve aceitar qualquer interferência recebida, inclusive as que possam causar operação indesejada do dispositivo.
- Alterações ou modificações feitas neste dispositivo que não sejam expressamente aprovadas pela Motorola Solutions poderão anular o direito do usuário de operar o equipamento.

### **Informações de licenciamento da FCC**

Este dispositivo está em conformidade com as Partes 90 e 15 das Regras da FCC (Federal Communications Commission).

A operação está sujeita à condição de que este dispositivo não cause interferência prejudicial. O rádio opera em radiofrequências regulamentadas pela FCC (Federal Communications Commission). Para transmitir nessas frequências, é necessária uma licença emitida pela FCC. O aplicativo é disponibilizado no Formulário 601 da FCC e nas Programações D, H e no Formulário de remessa 159.

Para obter esses formulários da FCC, solicite o documento 000601, que inclui todos os formulários e instruções. Se desejar receber o documento via fax ou correio ou tiver dúvidas, use as informações de contato a seguir.

#### <span id="page-13-0"></span>**Fax**

Entre em contato com o sistema Fax sob Demanda em 1-202-418-0177

#### **Correio**

Faça uma chamada para a linha direta dos formulários da FCC para 1-800-418-FORM ou 1-800-418-3676

#### **Contato**

Para esclarecer dúvidas sobre a licença da FCC, entre em contato pelo telefone 1-888-CALL-FCC, 1-888-225-5322 ou <http://www.fcc.gov>.

Antes de preencher sua aplicação, você deve decidir em qual frequência pode operar. Em caso de dúvidas sobre como determinar a radiofrequência, ligue para os Serviços de Produtos da Motorola Solutions: 1-800-448-6686. Alterações ou modificações que não sejam expressamente aprovadas pela Motorola Solutions poderão anular a autoridade do usuário concedida pela FCC de operar este rádio e não devem ser realizadas. Para ficar em conformidade com os requisitos da FCC, os ajustes no transmissor só devem ser feitos por ou sob supervisão de uma pessoa certificada como tecnicamente qualificada para realizar manutenção no transmissor, reparos no rádio móvel terrestre privado e serviços fixos conforme certificado por uma organização representante do usuário desses serviços.

A reposição de qualquer componente do transmissor, como cristal, semicondutor, entre outros, não autorizada pela FCC para este rádio pode violar os regulamentos da FCC.

**OBSERVAÇÃO:**

O uso desse rádio fora do país no qual ele deveria ser distribuído está sujeito a regulamentos do governo e pode ser proibido.

### **Solicitar licença canadense**

A operação do rádio da Motorola Solutions está sujeita à Lei de radiocomunicações e deve estar em conformidade com as regras e regulamentos do departamento de Inovação, Ciência e Desenvolvimento Econômico do Governo Federal do Canadá (ISED). O ISED exige que todos os operadores que usam frequências móveis terrestres privadas obtenham uma licença de rádio antes de operar os próprios equipamentos.

#### **Pré-requisitos:**

Obtenha o formulário de solicitação de licença canadense mais recente em [http://www.ic.gc.ca/ic\\_wp-pa.htm](http://www.ic.gc.ca/ic_wp-pa.htm).

#### **Procedimento:**

**1.** Preencha os itens de acordo com as instruções. Imprima de forma legível.

Se você precisar de mais espaço em algum item, use o verso do formulário.

- **2.** Faça uma cópia de seus arquivos.
- **3.** Prepare um cheque ou uma ordem de pagamento nominal ao "Receiver General for Canada" ("Receptor geral para o Canadá", em tradução livre) no valor de cada rádio adquirido.

A licença é renovada no dia 1º de abril de cada ano e tem validade de 12 meses.

**4.** Envie sua inscrição preenchida junto com o cheque ou ordem de pagamento para o escritório do ISED mais próximo.

## <span id="page-14-0"></span>**Garantia limitada**

## **PRODUTOS DE COMUNICAÇÃO MOTOROLA SOLUTIONS**

## **I. O QUE ESTA GARANTIA ABRANGE E QUAL É A SUA DURAÇÃO:**

MOTOROLA SOLUTIONS, INC. A ("MOTOROLA") garante que os Produtos de comunicação fabricados pela MOTOROLA SOLUTIONS listados a seguir ("Produto") são garantidos contra defeitos de material e mão de obra sob uso e serviço normais pelo período de tempo a partir da data da aquisição, conforme programação a seguir:

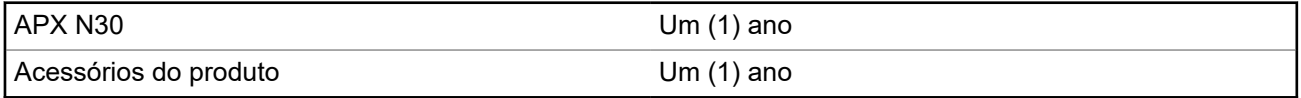

A MOTOROLA SOLUTIONS, a seu critério, consertará o Produto (com peças novas ou recondicionadas), substituirá o Produto (por um Produto novo ou recondicionado) ou reembolsará o valor da aquisição do Produto durante o período de garantia, sem nenhum custo adicional, desde que ele seja devolvido de acordo com os termos desta garantia. As peças ou placas substituídas são garantidas pelo período restante da garantia original aplicável. Todas as peças substituídas do Produto se tornarão propriedade da MOTOROLA SOLUTIONS.

Esta garantia limitada expressa é estendida pela MOTOROLA SOLUTIONS somente ao comprador usuário final original e não pode ser cedida ou transferida para terceiros. Esta é a garantia completa do Produto fabricado pela MOTOROLA SOLUTIONS. A MOTOROLA SOLUTIONS não assume obrigações ou responsabilidade por adições ou modificações nesta garantia, a menos que sejam feitas por escrito e assinadas por um funcionário da MOTOROLA SOLUTIONS.

A menos que seja feito um contrato separado entre a MOTOROLA SOLUTIONS e o comprador usuário final original, a MOTOROLA SOLUTIONS não garante a instalação, a manutenção ou os serviços do Produto.

A MOTOROLA SOLUTIONS não pode ser responsabilizada, de nenhum modo, por qualquer equipamento auxiliar não fornecido pela MOTOROLA SOLUTIONS que seja relacionado ou utilizado com o Produto ou para a operação do Produto com qualquer equipamento auxiliar, e todos esses equipamentos estão expressamente excluídos desta garantia. Como cada sistema que pode usar o Produto é único, a MOTOROLA SOLUTIONS não se responsabiliza pelo alcance, cobertura ou operação do sistema como um todo nesta garantia.

A MOTOROLA SOLUTIONS oferece os seguintes contratos opcionais de serviço estendido.

#### **DANO ACIDENTAL DE SERVIÇOS GERENCIADOS PELO DISPOSITIVO (DMS)**

Fornece cobertura estendida para reparo no hardware, INCLUINDO DANOS PROVOCADOS POR PRODUTOS QUÍMICOS, LÍQUIDOS, INCÊNDIO E OUTROS DANOS FÍSICOS. A cobertura para dano acidental está disponível em conjunto com a Garantia Comercial padrão da MOTOROLA SOLUTIONS e é iniciada no PRIMEIRO DIA em que o rádio é colocado em uso. O serviço realizado neste plano consiste no reparo ou na substituição de equipamentos por ele cobertos, conforme definido nos termos e condições. Os reparos serão feitos somente no depósito de reparo designado pela MOTOROLA SOLUTIONS. Os serviços locais não estão incluídos. A MOTOROLA SOLUTIONS pagará as despesas de entrega no local do reparo apenas se o serviço de entrega designado pela MOTOROLA SOLUTIONS for usado. A MOTOROLA SOLUTIONS pagará as despesas de entrega de volta para o cliente por meio dos métodos normais de entrega da MOTOROLA SOLUTIONS.

#### <span id="page-15-0"></span>**HARDWARE PADRÃO DE SERVIÇOS GERENCIADOS PELO DISPOSITIVO (DMS)**

Oferece uma cobertura estendida para reparos de desgaste e uso normais do hardware, tendo início APÓS o término da garantia comercial padrão da MOTOROLA SOLUTIONS. O serviço realizado neste plano consiste no reparo de equipamentos por ele cobertos, conforme definido nos termos e condições. Os reparos serão feitos somente no depósito de reparo designado pela MOTOROLA SOLUTIONS. Os serviços locais não estão incluídos. A MOTOROLA SOLUTIONS pagará as despesas de entrega de volta para o cliente por meio dos métodos normais de entrega da MOTOROLA SOLUTIONS.

## **II. DISPOSIÇÕES GERAIS:**

Esta garantia define a extensão integral das responsabilidades da MOTOROLA SOLUTIONS em relação ao Produto. O reparo, a substituição ou o reembolso do preço de compra, a critério da MOTOROLA SOLUTIONS, são as únicas formas de indenização. ESTA GARANTIA É CONCEDIDA NO LUGAR DE OUTRAS GARANTIAS EXPRESSAS. GARANTIAS IMPLÍCITAS, INCLUINDO SEM LIMITAÇÃO, AS GARANTIAS IMPLÍCITAS DE COMERCIALIZAÇÃO E DE ADEQUAÇÃO A UM PROPÓSITO ESPECÍFICO, SÃO LIMITADAS À DURAÇÃO DESTA GARANTIA LIMITADA. EM HIPÓTESE ALGUMA A MOTOROLA SOLUTIONS SERÁ RESPONSABILIZADA POR DANOS QUE SUPEREM O PREÇO DA COMPRA DO PRODUTO, PELA IMPOSSIBILIDADE DE USO, PERDA DE TEMPO, INCONVENIÊNCIA, PERDA COMERCIAL, LUCROS CESSANTES OU PERDA DE ECONOMIAS OU OUTROS DANOS INCIDENTAIS, ESPECIAIS OU CONSEQUENTES, RESULTANTES DO USO OU DA INCAPACIDADE DE UTILIZAR ESTE PRODUTO, ATÉ O LIMITE QUE ESSES DANOS POSSAM SER NEGADOS POR LEI.

## **III. DIREITOS LEGAIS NOS ESTADOS:**

ALGUNS ESTADOS NÃO PERMITEM A EXCLUSÃO OU LIMITAÇÃO DE DANOS INCIDENTES OU CONSEQUENTES OU A LIMITAÇÃO DA DURAÇÃO DE UMA GARANTIA IMPLÍCITA. PORTANTO, A LIMITAÇÃO OU A EXCLUSÃO ACIMA PODE NÃO SER APLICÁVEL.

Esta garantia concede direitos legais específicos. É possível haver outros direitos que podem variar de estado para estado.

## **IV. COMO OBTER O SERVIÇO DE GARANTIA:**

Para receber o serviço de garantia, você deve fornecer o comprovante de compra (contendo a data de compra e o número de série do item do Produto) e também entregar ou enviar o item do Produto, com transporte e seguro pré-pagos, a um local autorizado de serviço de garantia. O serviço de garantia será fornecido pela MOTOROLA SOLUTIONS por meio de um de seus centros de serviço de garantia autorizados. Entrar em contato inicialmente com a empresa que vendeu o Produto (por exemplo, revendedor ou provedor de serviços de comunicação), pode facilitar a obtenção do serviço de garantia. Você também pode ligar para a MOTOROLA SOLUTIONS pelo telefone 1-800-927-2744 nos EUA/Canadá.

## **V. O QUE ESTA GARANTIA NÃO COBRE:**

- **1.** Defeitos ou danos resultantes do uso do Produto de maneira diferente da forma normal e tradicional.
- **2.** Defeitos ou danos resultantes de má utilização, acidentes, água ou negligência.
- **3.** Defeitos ou danos causados por testes, operação, manutenção, instalação, alteração, modificação ou ajuste inadequados.
- **4.** Quebra ou danos às antenas, exceto se provocados diretamente por defeitos de fabricação do material.
- **5.** Produto sujeito a modificações, desmontagens ou reparos não autorizados (incluindo, sem limitação, a adição ao Produto de equipamentos não fornecidos pela MOTOROLA SOLUTIONS) que afetem de forma adversa o desempenho do Produto ou que interfiram na inspeção e nos testes normais de garantia do Produto pela MOTOROLA SOLUTIONS para averiguação de qualquer reclamação de garantia.
- <span id="page-16-0"></span>**6.** Um produto cujo número de série tenha sido removido ou esteja ilegível.
- **7.** Baterias recarregáveis se:
	- algum dos lacres do compartimento das células estiver quebrado ou com sinais de adulteração.
	- o defeito ou dano tiver sido provocado pelo carregamento ou uso da bateria em equipamentos ou serviços diferentes daqueles para os quais o Produto é especificado.
- **8.** Custos de frete até o depósito de reparo.
- **9.** Um Produto que, em função de alterações ilegais ou não autorizadas do software/firmware no Produto, não funcione de acordo com as especificações publicadas pela MOTOROLA SOLUTIONS ou pela etiqueta de certificação da FCC para o Produto no momento em que o Produto foi inicialmente distribuído pela MOTOROLA SOLUTIONS.
- **10.** Arranhões ou outros danos estéticos às superfícies do Produto que não afetem sua operação.
- **11.** Uso e desgaste normais.

## **VI. DISPOSIÇÕES SOBRE PATENTES E SOFTWARE:**

A MOTOROLA SOLUTIONS defenderá qualquer ação legal impetrada contra o comprador usuário final às suas próprias custas, desde que seja baseada em uma alegação de que o Produto ou determinadas peças violem uma patente nos Estados Unidos. A MOTOROLA SOLUTIONS pagará os custos e danos finalmente conferidos ao comprador usuário final em qualquer dessas ações que sejam atribuíveis a qualquer alegação, mas estes pagamento e defesa estão condicionados ao seguinte:

- **1.** a MOTOROLA SOLUTIONS será notificada imediatamente, por escrito, pelo comprador sobre qualquer comunicado de tais alegações,
- **2.** a MOTOROLA SOLUTIONS terá o controle absoluto da defesa dessa ação e de todas as negociações para a decisão ou acordo; e
- **3.** se o Produto ou as peças se tornarem ou, na opinião da MOTOROLA SOLUTIONS, tiverem a probabilidade de se tornar objetos de uma alegação de violação de patente dos Estados Unidos, o comprador permitirá que a MOTOROLA SOLUTIONS, a seu critério e às suas custas, obtenha desse comprador o direito de continuar a usar o Produto ou as peças, de substituir ou modificar o Produto ou as peças, para que eles não violem mais a patente, ou de conceder ao comprador um crédito para o Produto ou as Peças, de acordo com a depreciação e aceitação de sua devolução. A depreciação terá um valor igual por ano em relação à vida útil do Produto ou das peças, conforme estabelecido pela MOTOROLA SOLUTIONS.

A MOTOROLA SOLUTIONS não se responsabiliza por qualquer alegação de violação de patente que se baseie na combinação do Produto ou peças fornecidas por este instrumento com software, instrumentos ou dispositivos não fornecidos pela MOTOROLA SOLUTIONS e também não se responsabiliza pelo uso de equipamentos ou software auxiliares não fornecidos pela MOTOROLA SOLUTIONS que sejam conectados ou usados em conjunto com o Produto. O texto acima declara a responsabilidade total da MOTOROLA SOLUTIONS com respeito à violação de patentes pelo Produto ou por qualquer peça dele.

As leis dos Estados Unidos e de outros países garantem à MOTOROLA SOLUTIONS determinados direitos exclusivos para softwares MOTOROLA SOLUTIONS protegidos por direitos autorais, como direitos exclusivos de reprodução em cópias e distribuição de cópias de tal software da MOTOROLA SOLUTIONS. O software da MOTOROLA SOLUTIONS pode ser utilizado somente no Produto no qual o software foi originalmente instalado, e esse software, nesse Produto, não pode ser substituído, copiado, distribuído, modificado de maneira alguma ou utilizado para produzir nenhum item derivado. Nenhum outro uso, incluindo, sem limitação, alteração, modificação, reprodução, distribuição ou engenharia reversa desse software da MOTOROLA SOLUTIONS ou o exercício de direitos nesse software da MOTOROLA SOLUTIONS, é permitido. Nenhuma licença é concedida por implicação, preclusão ou de outra forma, sob direitos de patente ou direitos autorais da MOTOROLA SOLUTIONS.

## <span id="page-17-0"></span>**VII. LEGISLAÇÃO VIGENTE:**

Esta garantia é regida pelas leis do Estado de Illinois, EUA.

### **VIII. Somente para a Austrália**

Esta cláusula se aplica a produtos e serviços fornecidos pela Motorola Solutions aos consumidores regidos pela Australian Consumer Law (Lei australiana do consumidor). Esta garantia é concedida pela Motorola Solutions Australia Pty Limited (ABN 16 004 742 312) de Tally Ho Business Park, 10 Wesley Court. Burwood East, Victoria. Nossos produtos são acompanhados de garantias que não podem ser excluídas, em conformidade com a Lei australiana do consumidor. Para falhas graves no serviço, você tem direito a:

- Cancelar seu contrato de serviço conosco e
- Ser reembolsado pela parte não usada ou receber uma compensação por seu valor reduzido.

Você tem o direito de escolher uma substituição ou um reembolso por uma falha grave nos produtos. Se uma falha nos produtos ou serviços não for significativa, você terá o direito de corrigir a falha em um prazo razoável. Se isso não for feito, você terá direito a um reembolso para os produtos e cancelamento do contrato para o serviço e obtenção de um reembolso de qualquer parte não usada. Você também tem o direito de ser compensado por qualquer outra perda ou dano razoavelmente previsível decorrente de uma falha nos produtos ou serviços. Em caso de dúvidas, entre em contato com a Motorola Solutions Australia pelo número 1800 457 439. Você também pode acessar o nosso site: [https://www.motorolasolutions.com/](https://www.motorolasolutions.com/en_xa/support.html) en xa/support.html para conferir os termos atuais da garantia.

# <span id="page-18-0"></span>**Leia-me primeiro**

Este Guia do usuário abrange a operação básica do rádio.

#### **Notações usadas neste manual**

As notações, como **Aviso**, **Atenção** e **Comunicado**, são usadas em todo o texto nesta publicação. Essas notações são usadas para enfatizar que existem riscos à segurança e que é preciso ter cuidado.

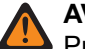

#### **AVISO:**

Procedimentos operacionais, práticas ou condições que podem causar ferimentos ou morte se não forem cuidadosamente observados.

#### **ATENÇÃO:**

Procedimentos operacionais, práticas ou condições que podem causar danos aos equipamentos se não forem cuidadosamente observados.

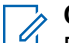

**OBSERVAÇÃO:**

Procedimentos operacionais, práticas ou condições cuja ênfase é essencial.

As seguintes notações especiais identificam certos itens.

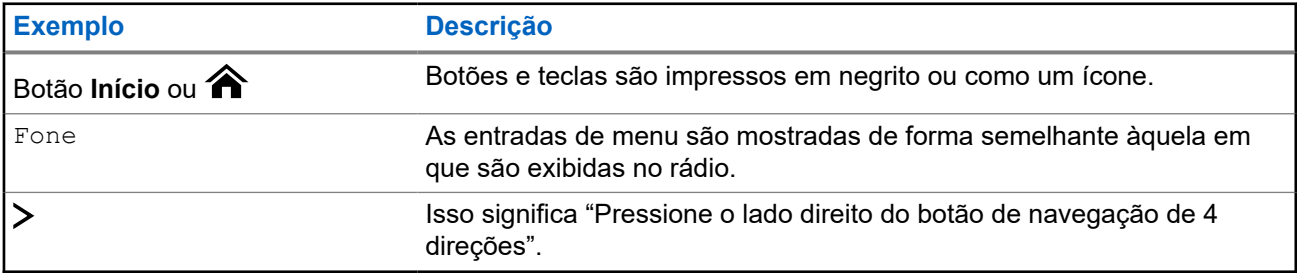

#### **O que o revendedor ou administrador do sistema pode dizer a você**

O revendedor ou administrador do sistema pode personalizar seu rádio para atender às suas necessidades específicas. Se o rádio for operado em temperaturas extremas (menos de -30 °C ou mais de 60 °C), consulte o administrador do sistema para saber se as configurações do rádio estão corretas.

Consulte o revendedor ou administrador do sistema para saber:

- Seu rádio está programado com algum canal convencional predefinido?
- Que botões foram programados para acessar outros recursos?
- Que acessórios opcionais atendem às suas necessidades?

#### **OBSERVAÇÃO:**

As especificações variam de acordo com os diferentes modelos de rádios. Para obter mais informações, entre em contato com o administrador do seu sistema.

## **Versão do software**

Todos os recursos descritos nas seções a seguir são compatíveis com as versões de software **R31.00.00** ou mais recentes.

Entre em contato com o administrador do sistema para mais detalhes sobre todos os recursos compatíveis.

#### <span id="page-19-0"></span>**Capítulo 1**

# **Cuidados com o rádio**

Uso adequado e cuidados com o rádio garantem uma operação eficiente e a longa vida útil do produto.

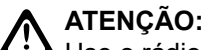

Use o rádio de acordo com as recomendações e avisos a seguir.

- Seu rádio possui uma porta de respiro para a equalização da pressão no rádio. Nunca pressione esse respiro com objetos, como agulhas, pinças ou chaves de fenda. Pressionar o respiro pode criar canais de vazamento para dentro do rádio, fazendo com que ele deixe de ser à prova d'água.
- Nunca obstrua nem cubra a porta de respiro, nem mesmo com uma etiqueta.
- Certifique-se de que nenhuma substância oleosa entre em contato com a porta de respiro.
- Se encontrar água na porta de respiro do rádio, seque-a. Caso contrário, a água bloqueará a porta de respiro e impedirá a equalização da pressão, o que pode afetar o desempenho geral do rádio.
- O rádio foi projetado para ser à prova de submersão em até 2 metros (6 pés) e por um tempo máximo de 2 horas. Se o limite máximo for excedido, o rádio poderá ser danificado.
- O rádio com a antena instalada corretamente pode ser submerso a uma profundidade máxima de 2 metros (6,56 pés) e pelo tempo máximo de 2 horas. Se o limite máximo for excedido ou o aparelho for usado sem a antena, o rádio poderá ser danificado.
- Se os contatos da bateria do rádio forem expostos à água sem a bateria, seque e limpe os contatos da bateria antes de instalá-la no rádio. Vire o rádio com o contato da bateria para baixo e balance o rádio para que toda água retida saia. Um curto-circuito pode ocorrer se os contatos não estiverem secos.
- Se o rádio tiver sido imerso em água, balance-o para remover gotas de água presas na grade do alto-falante e da porta do microfone. Caso contrário, a água diminuirá a qualidade do áudio do rádio.
- Se não houver um acessório conectado ao rádio, certifique-se de que a tampa do conector do acessório esteja acoplada ao conector do acessório lateral do rádio.
- Se o rádio for submerso ou exposto a um jato de água de alta pressão, como o de uma mangueira, remova imediatamente o acessório ou a tampa do conector do acessório e verifique se não entrou água no conector do acessório ou na interface do rádio. Enxágue e seque a área e recoloque o acessório ou a tampa do conector do acessório se ocorrer vazamento.
- Se o rádio for exposto a ambientes corrosivos, como água salgada ou gases ou líquidos corrosivos, lave e limpe-o imediatamente para evitar danos aos materiais dele, especialmente nas superfícies metalizadas. Remova a bateria e a antena antes da limpeza.
- **Não** desmonte o rádio, pois isso pode danificar as vedações e criar canais de vazamento para dentro do rádio. Qualquer manutenção do rádio deve ser realizada somente por um técnico de rádio qualificado.
- Somente os centros de serviços aprovados pelo UL (Underwriter Laboratory) podem abrir e fazer a manutenção de rádios certificados pelo UL. A abertura ou o reparo em locais não autorizados invalida a classificação do rádio como adequado para locais perigosos.
- Não bata, não deixe cair e não jogue o rádio desnecessariamente.
- Ao limpar o rádio, não use spray de jato de alta pressão, pois isso poderá exceder a pressão de profundidade e fazer com que entre água no aparelho.

### <span id="page-20-0"></span>**1.1 Limpar seu rádio**

#### **ATENÇÃO:**

**Não** use solventes na limpeza do rádio, pois a maioria dos produtos químicos pode danificar permanentemente o invólucro e as texturas do rádio. **Não** coloque o rádio dentro da solução de detergente.

Para limpar as superfícies externas do rádio, execute estes procedimentos:

#### **Procedimento:**

- **1.** Misture uma colher de chá de detergente suave para louça em uma medida de um galão de água (solução a 0,5%).
- **2.** Aplique a solução com moderação com uma escova dura, não metálica e de cerdas curtas, certificando-se de que o excesso de detergente não fique preso perto dos conectores, controles ou fendas.
- **3.** Lave e seque bem o rádio com um pano macio e sem fiapos.
- **4.** Limpe os contatos da bateria com um pano sem fiapos para remover a sujeira ou a gordura.

#### **1.2**

## **Serviço e reparo do rádio**

Os procedimentos adequados de reparo e manutenção garantem a operação eficiente e a longa duração do rádio. Um acordo de manutenção da Motorola Solutions fornece serviços especializados para manter este rádio e todos os outros equipamentos de comunicação em perfeitas condições operacionais.

A Motorola Solutions oferece uma organização de manutenção que abrange todo o país para dar suporte aos serviços de manutenção. Por meio do programa de manutenção e instalação, a Motorola Solutions disponibiliza os melhores serviços para quem deseja garantir uma comunicação confiável e ininterrupta por contrato.

Para obter um contrato de serviço, entre em contato com o representante de assistência técnica ou de vendas da Motorola Solutions mais próximo ou com um revendedor autorizado da Motorola Solutions.

#### **1.3**

## **Reciclar e descartar a bateria**

Nos EUA e no Canadá, a Motorola Solutions participa do programa nacional Call2Recycle para a coleta e reciclagem de baterias. Muitas lojas e revendedores participam desse programa.

Para saber o local de coleta mais próximo de você, acesse <http://www.call2recycle.org/> ou ligue para 1-800-8-BATTERY. Este site e número de telefone também fornecem outras informações úteis sobre opções de reciclagem para consumidores, empresas e agências governamentais.

### <span id="page-21-0"></span>**Capítulo 2**

# **Visão geral do rádio**

**Figura 1: Visão geral do rádio**

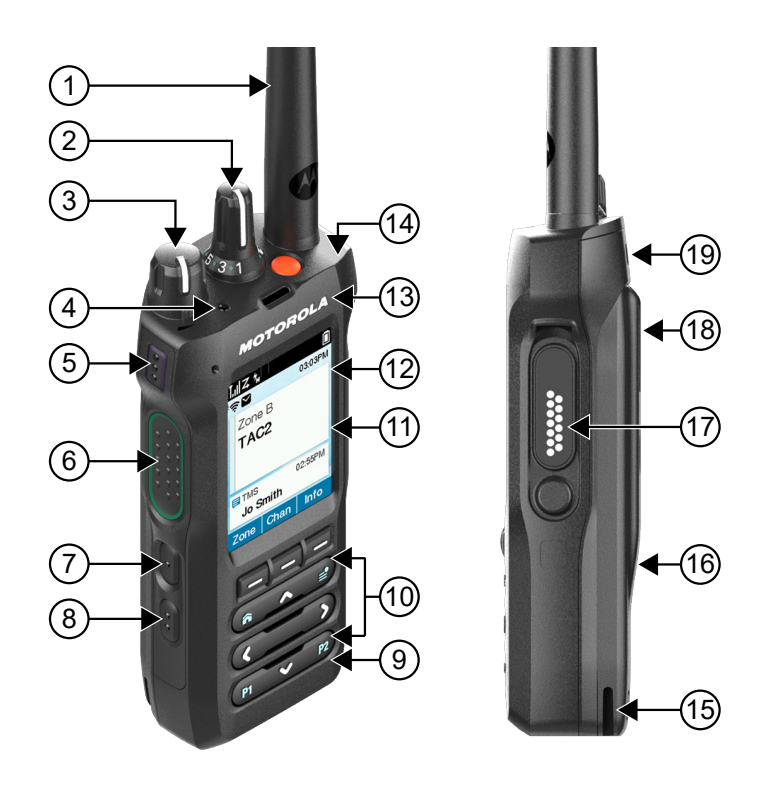

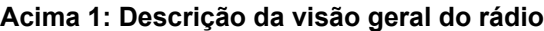

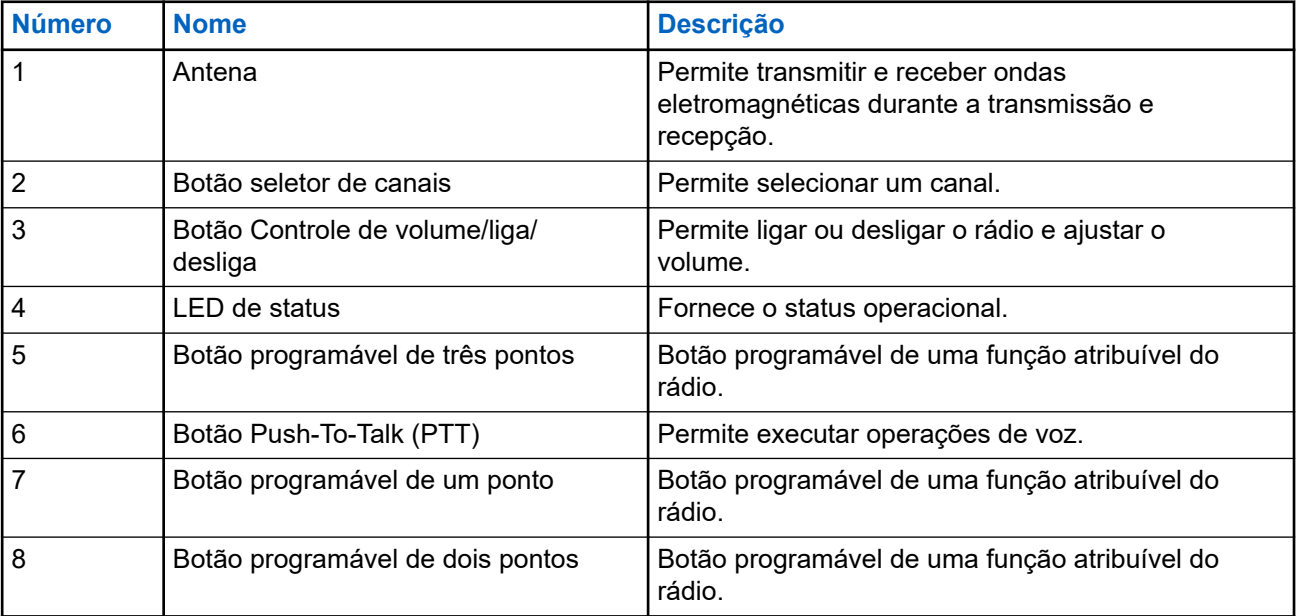

<span id="page-22-0"></span>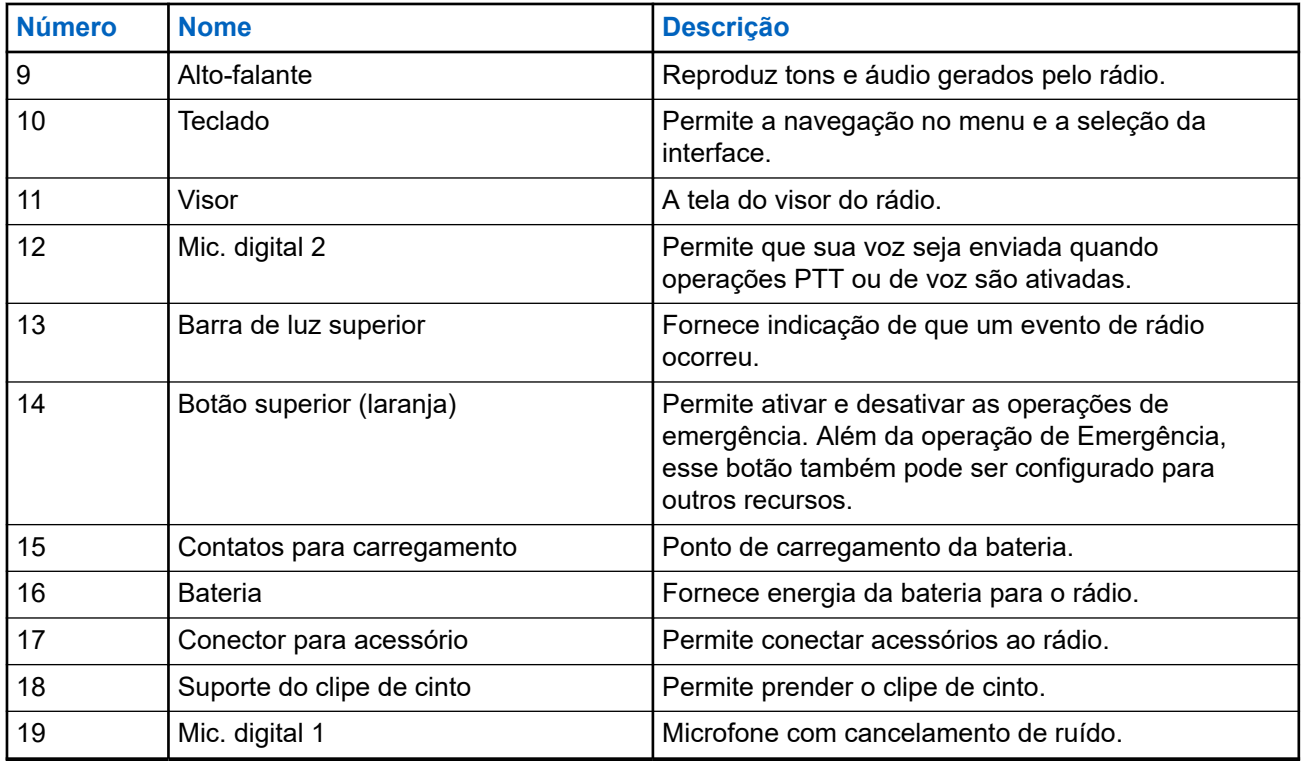

### **2.1 Visão geral do teclado**

**Figura 2: Visão geral do teclado**

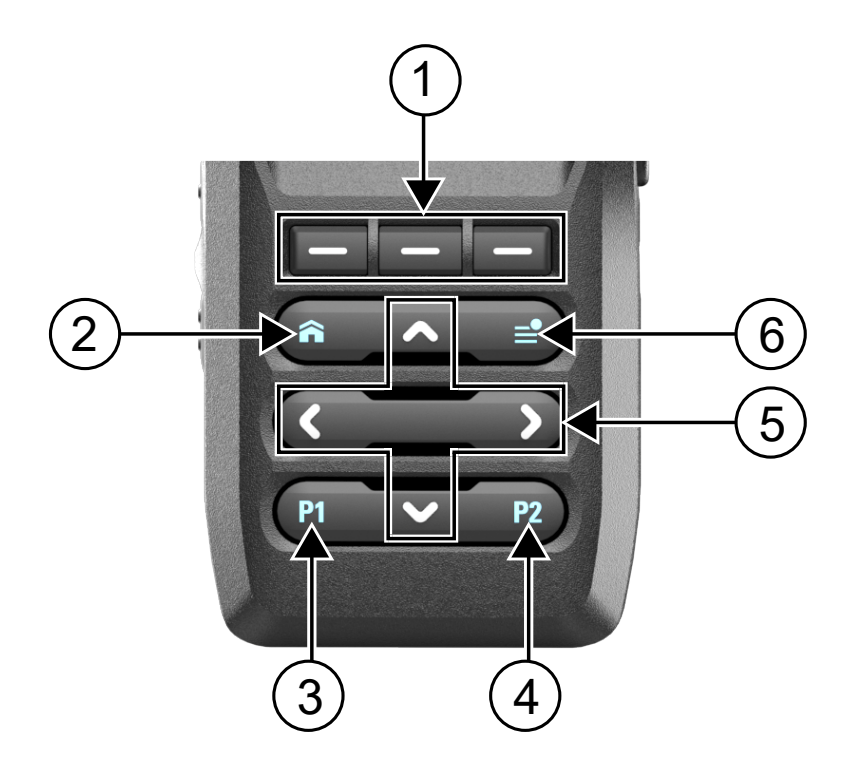

#### <span id="page-23-0"></span>**Acima 2: Visão geral do teclado**

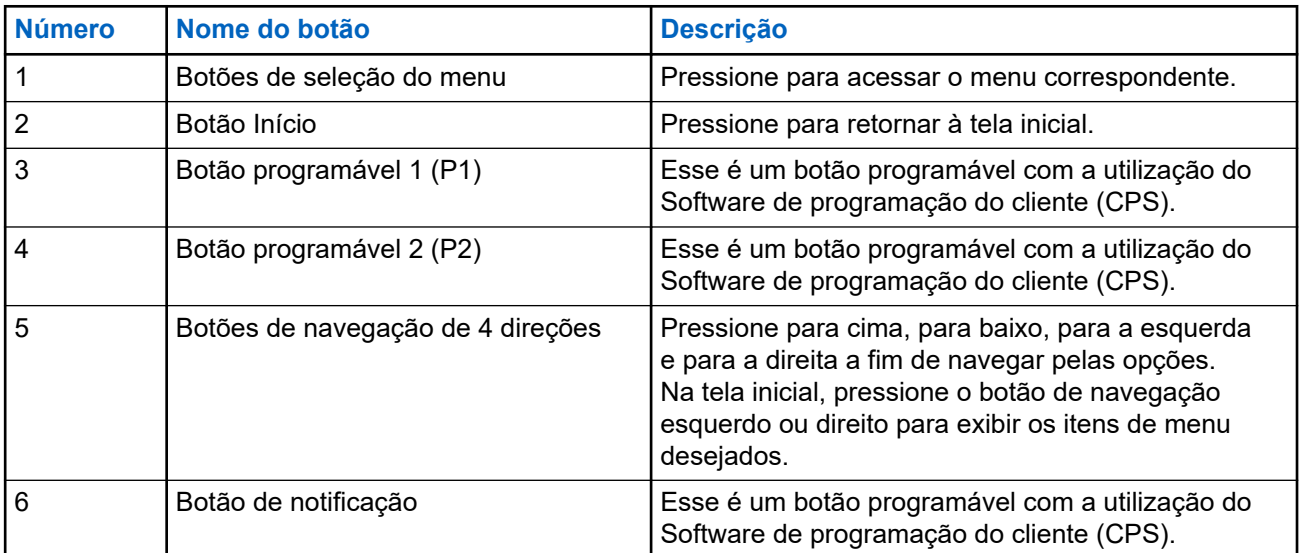

#### **2.2**

## **Funções de rádio programáveis**

O administrador do sistema pode programar os botões ou chaves programáveis como atalhos para as funções do rádio, dependendo de quanto tempo o botão é pressionado. Entre em contato com o administrador do sistema para saber mais sobre as funções de rádio atribuídas aos botões e às chaves programáveis do rádio.

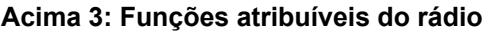

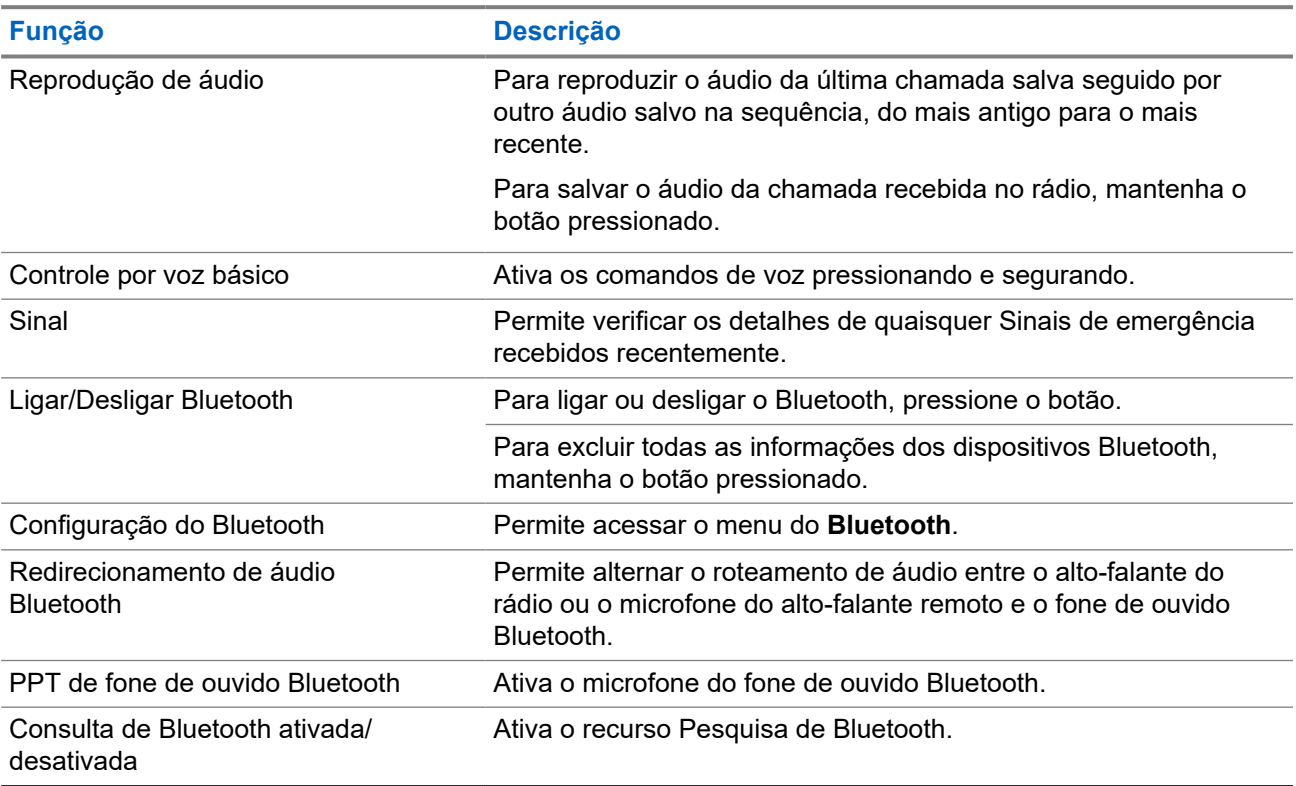

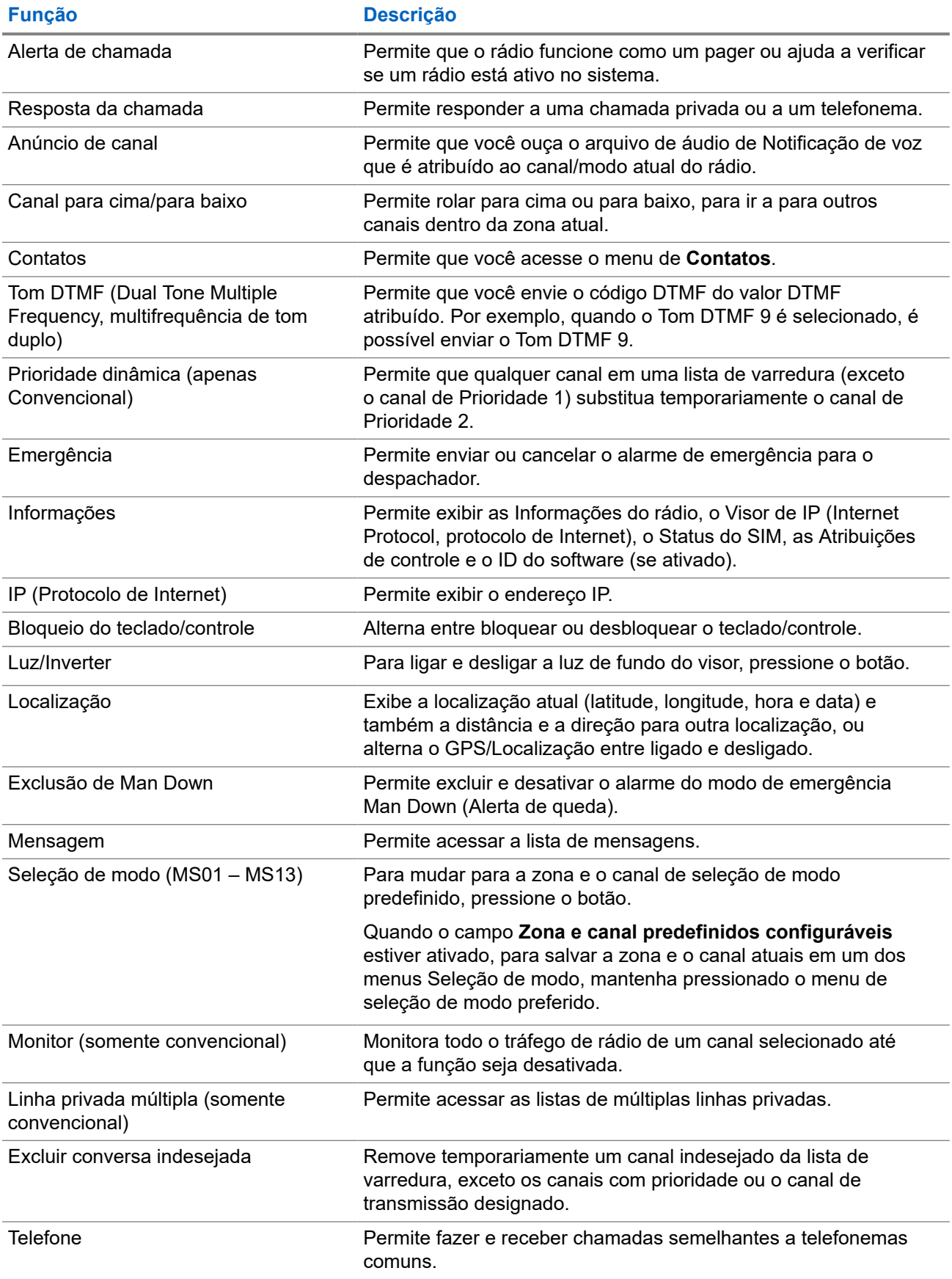

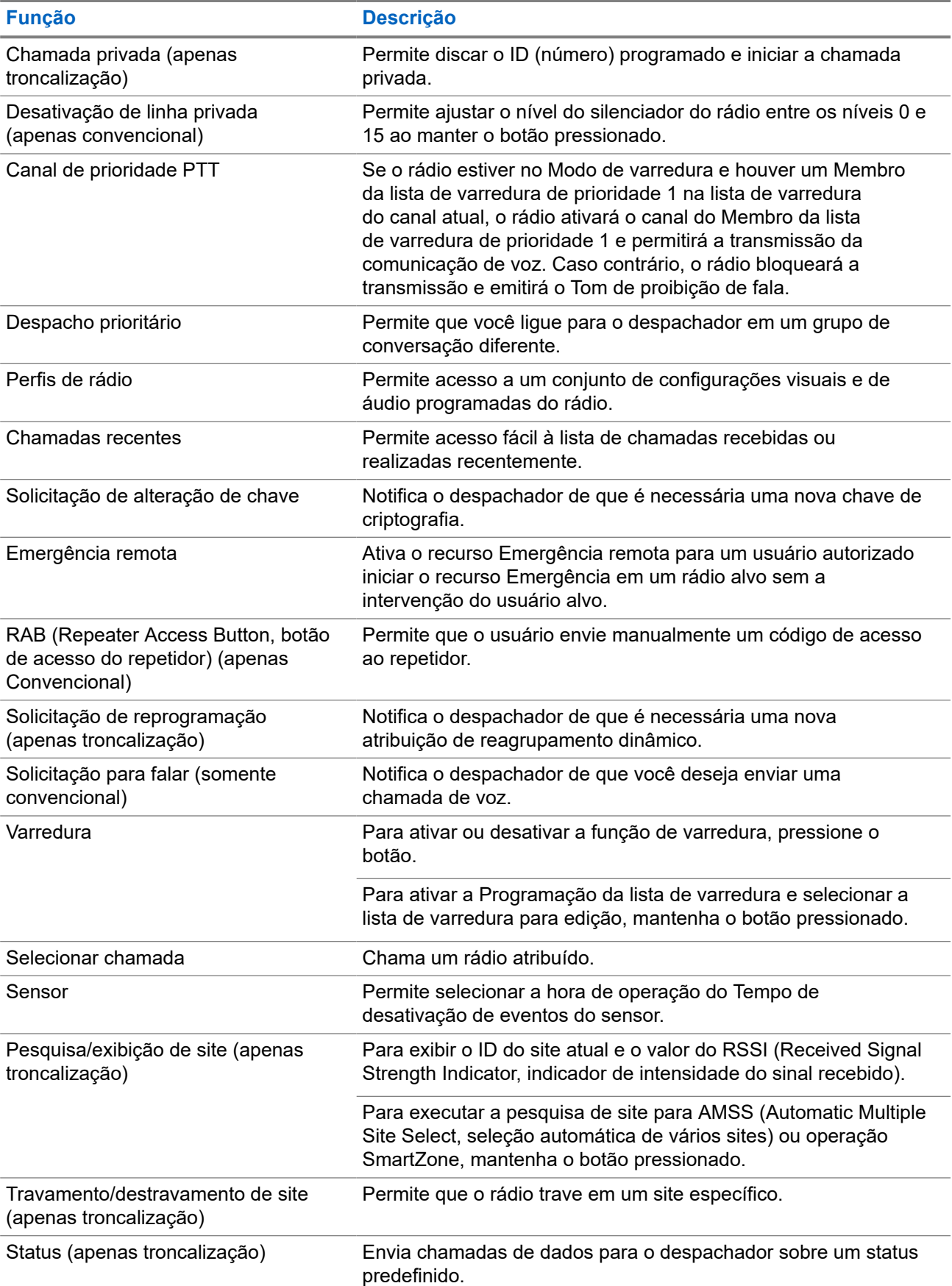

<span id="page-26-0"></span>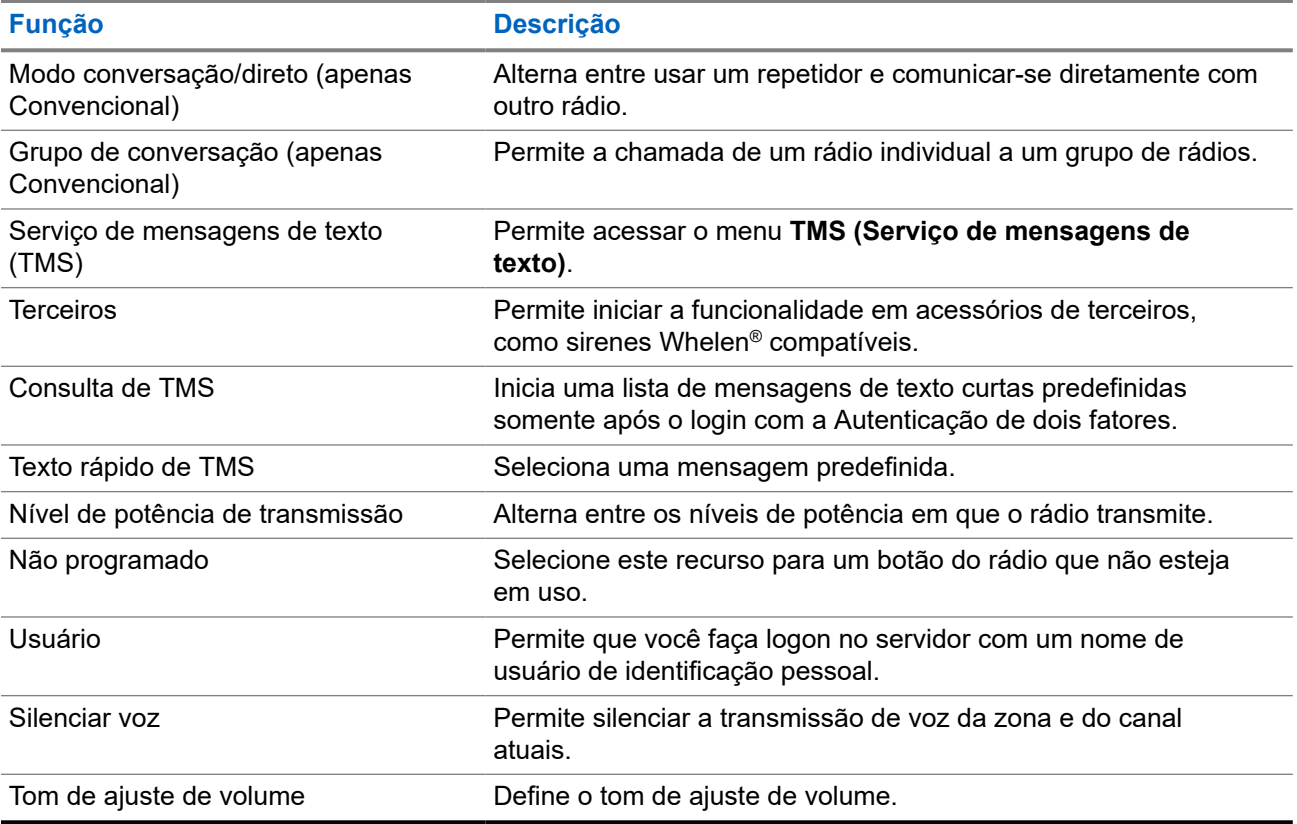

### **2.3 ViQi**

O ViQi permite gerenciar o rádio e realizar buscas de informações usando comandos de voz. Este recurso foi desenvolvido especificamente para facilitar o acesso aos recursos.

Opere o rádio com a voz usando os comandos a seguir.

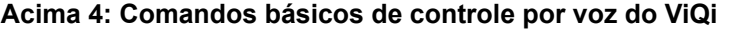

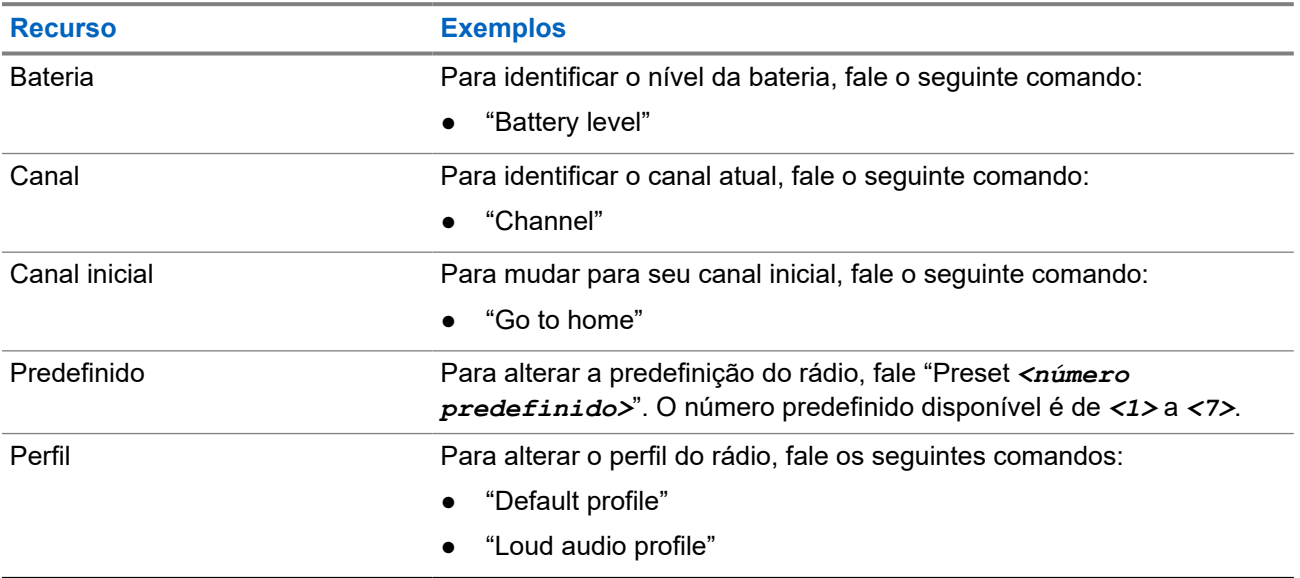

<span id="page-27-0"></span>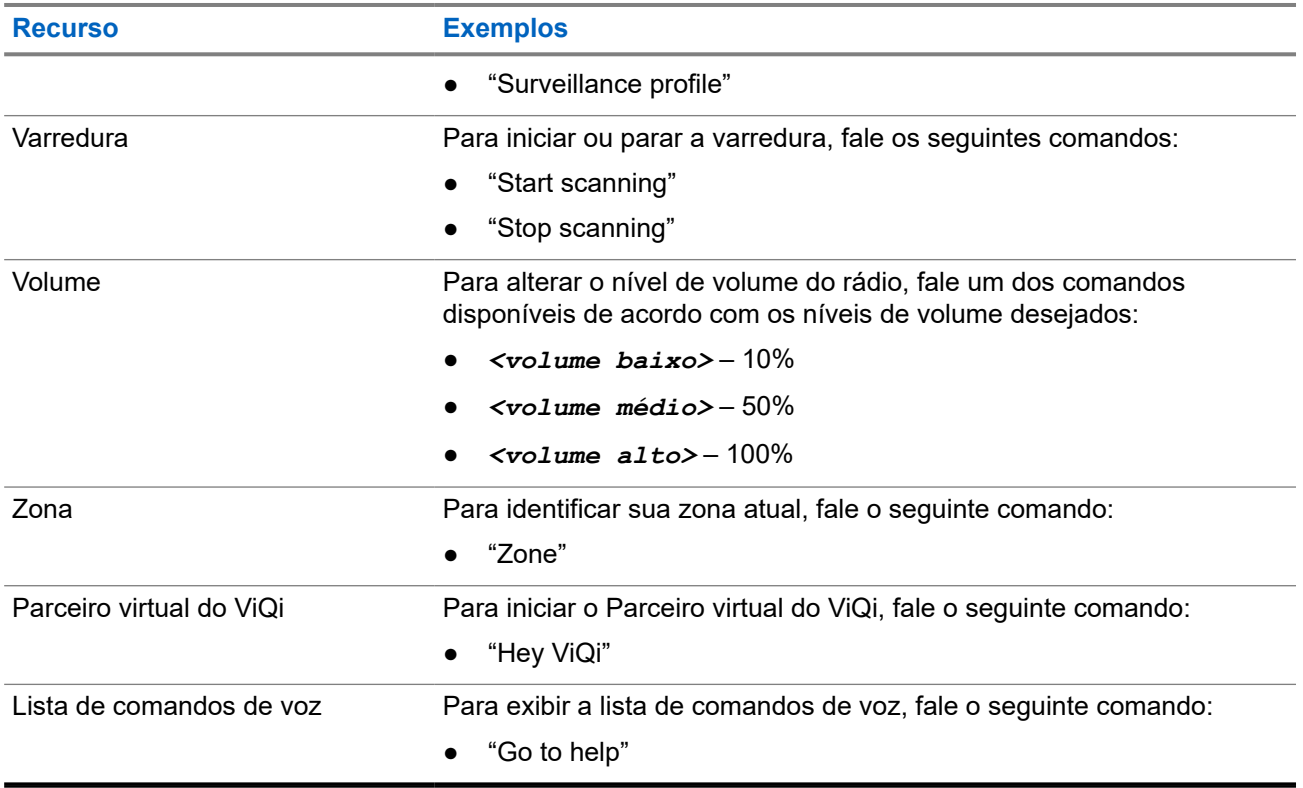

#### **Parceiro virtual do ViQi**

O Parceiro virtual do ViQi ajuda a procurar informações, como placa de licença, carteira de habilitação e VIN (Vehicle ID Number, número de identificação do veículo), e ele responde com um resultado para a sua consulta.

#### **Acima 5: Consultas ao Parceiro virtual do ViQi**

A tabela a seguir mostra as consultas compatíveis com o recurso Parceiro virtual do ViQi e os respectivos comandos. Para iniciar o Parceiro virtual do ViQi, use os seguintes comandos seguidos pelas instruções de consulta suportadas:

- "Look up..."
- "Check..."
- $\bullet$  "Run a..."

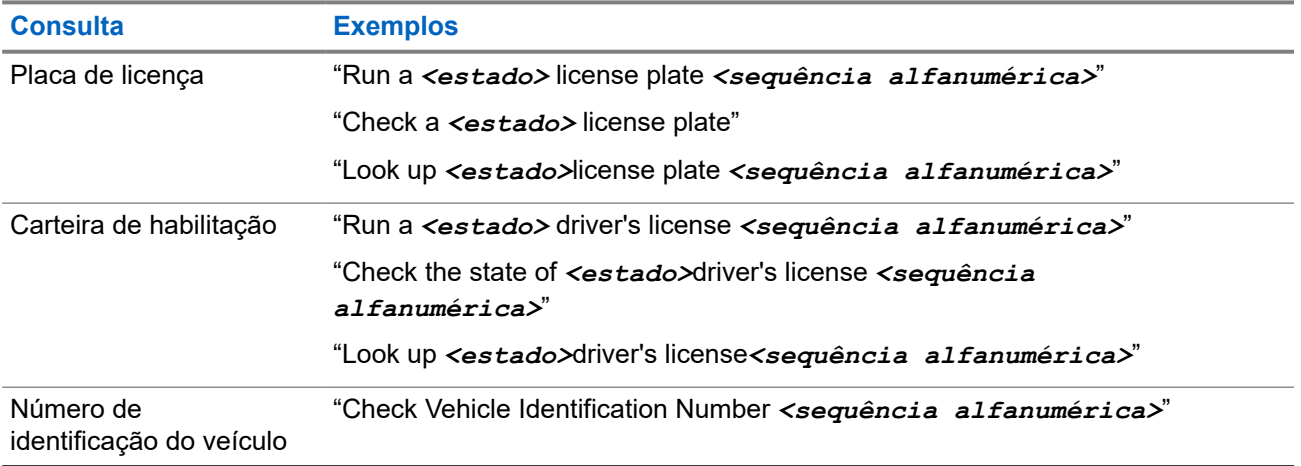

<span id="page-28-0"></span>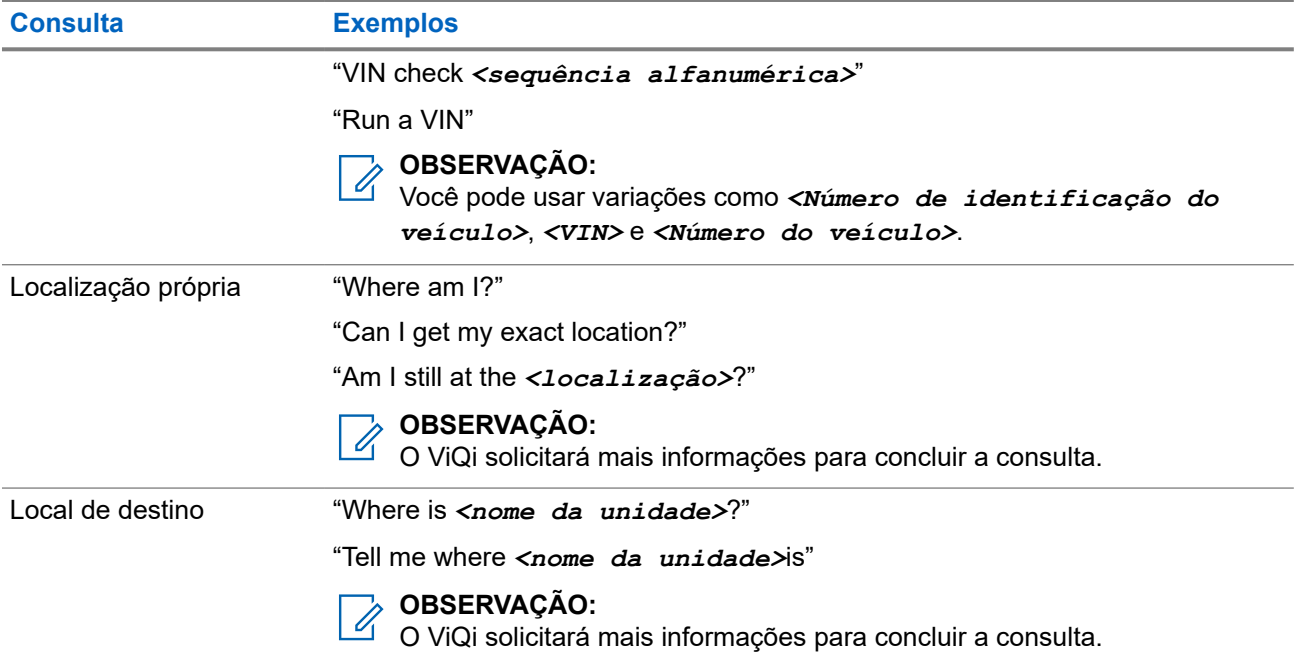

Você também pode receber e escutar simultaneamente LMR e Parceiro virtual em áudio de banda larga. Essa mixagem de áudio é configurável e deve ser pré-programada por um técnico de rádio qualificado. Obtenha mais informações com seu revendedor ou administrador do sistema.

### **2.3.1 Ativar o controle por voz básico**

#### **Pré-requisitos:**

Configure um botão programável para controle por voz básico.

#### **Procedimento:**

- **1.** Mantenha pressionado o botão programado **Controle por voz básico**.
- **2.** Fale seu comando no microfone do rádio.
- **3.** Solte o botão programado **Controle por voz básico**.

#### **Resultado:**

O controle por voz básico é ativado e o rádio opera de acordo com o comando de voz.

### **2.3.2 Usar o Parceiro virtual do ViQi**

#### **Procedimento:**

- **1.** Mantenha pressionado o botão **ViQi** programado.
- **2.** Depois de ouvir um tom, fale sua solicitação no microfone.
- **3.** Solte o botão programável atribuído e aguarde até que o ViQi responda.
- **4.** Durante a sessão, repita as etapas etapa 1 a etapa 3 ao responder ao ViQi. Dependendo da consulta, você também pode falar as seguintes solicitações:
	- Para reproduzir os resultados disponíveis, fale "Play results".

MN009916A01-AE Capítulo 2: Visão geral do rádio

- Para solicitar mais detalhes, fale "More details".
- Para concluir a sessão do Parceiro virtual, fale "Complete".

#### <span id="page-30-0"></span>**Capítulo 3**

# **Início**

Esta seção oferece instruções de preparo do rádio para uso.

### **3.1 Instalar e remover a bateria**

### **Instalar a bateria**

#### **Procedimento:**

Deslize a bateria para dentro da estrutura do rádio até as travas se encaixarem no lugar.

## **Remover a bateria**

#### **Procedimento:**

- **1.** Desligue o rádio.
- **2.** Levante a trava na parte inferior do rádio.
- **3.** Remova a bateria do rádio.

### **3.2 Instalar e remover a antena**

### **Instalar a antena**

#### **Pré-requisitos:**

Certifique-se de que o rádio esteja desligado antes de instalar a antena.

#### **Procedimento:**

- **1.** Posicione a antena no receptáculo.
- **2.** Gire a antena no sentido horário para instalá-la no rádio.

### **Remover a antena**

#### **Pré-requisitos:**

Certifique-se de que o rádio esteja desligado antes de remover a antena.

#### **Procedimento:**

- **1.** Gire a antena no sentido anti-horário.
- **2.** Remova a antena do receptáculo.

#### <span id="page-31-0"></span>**3.3**

## **Colocar e remover a tampa do conector de acessório**

O conector de acessório está no mesmo lado da antena do rádio e permite que você conecte acessórios ao rádio.

#### **OBSERVAÇÃO:**

Para evitar danos ao conector, proteja-o com a tampa quando ele não estiver em uso.

## **Colocar a tampa do conector de acessório**

#### **Procedimento:**

- **1.** Insira a extremidade com gancho da tampa na abertura acima do conector.
- **2.** Pressione a parte superior da tampa para baixo para encaixá-la na abertura.
- **3.** Gire o parafuso borboleta no sentido horário.

## **Remover a tampa do conector de acessório**

#### **Procedimento:**

- **1.** Gire o parafuso borboleta no sentido anti-horário até que ele se solte do rádio.
	- **OBSERVAÇÃO:**
		- Se o parafuso estiver muito apertado, use uma chave allen para soltá-lo.
- **2.** Gire e suspenda a tampa do conector para soltá-la do rádio.

### **3.4 Prender o clipe de cinto**

#### **Procedimento:**

Alinhe as ranhuras do clipe de cinto com o rádio e a insira-o até ouvir um clique.

### **3.5 Carregar o rádio**

#### **Pré-requisitos:**

### **AVISO:**

Para evitar uma possível explosão:

- **Não** substitua a bateria em nenhuma área classificada como **Atmosfera perigosa**.
- **Não** descarte baterias no fogo.

#### **Quando e onde usar:**

A bateria aprovada pela Motorola Solutions que acompanha o rádio está descarregada. Antes de usar uma nova bateria, recarregue-a por no mínimo 16 horas para garantir a capacidade e o desempenho ideais. Para <span id="page-32-0"></span>obter uma lista de baterias e carregadores autorizados pela Motorola Solutions disponíveis para uso em seu rádio, consulte Acessórios.

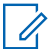

#### **OBSERVAÇÃO:**

Ao carregar uma bateria conectada a um rádio, o rádio deve ser desligado.

#### **Procedimento:**

- **1.** Desligue o rádio durante o carregamento em um carregador de uma unidade ou multiunidades.
- **2.** Coloque o rádio em um carregador aprovado pela Motorola Solutions.

O LED do carregador indica que o carregamento está em andamento. Para mais informações, consulte o *Guia do usuário do carregador*.

#### **3.6**

## **Ligar e desligar o rádio**

#### **Pré-requisitos:**

Verifique se a bateria está totalmente carregada antes do primeiro uso.

## **Ligar o rádio**

#### **Procedimento:**

Para ligar o rádio, gire o botão de **Controle de volume/liga/desliga** no sentido horário até ouvir um clique.

### **Desligar o rádio**

#### **Procedimento:**

Para desligar o rádio, gire o botão de **Controle de volume/liga/desliga** no sentido anti-horário até ouvir um clique.

### **3.7 Ajustar o volume do rádio**

#### **Procedimento:**

- **1.** Para aumentar o volume, gire o botão de **Controle de volume/liga/desliga** no sentido horário.
- **2.** Para diminuir o volume, gire o botão de **Controle de volume/liga/desliga** no sentido anti-horário.

#### <span id="page-33-0"></span>**Capítulo 4**

# **Visão geral da tela inicial**

**Figura 3: Exibição da tela Inicial**

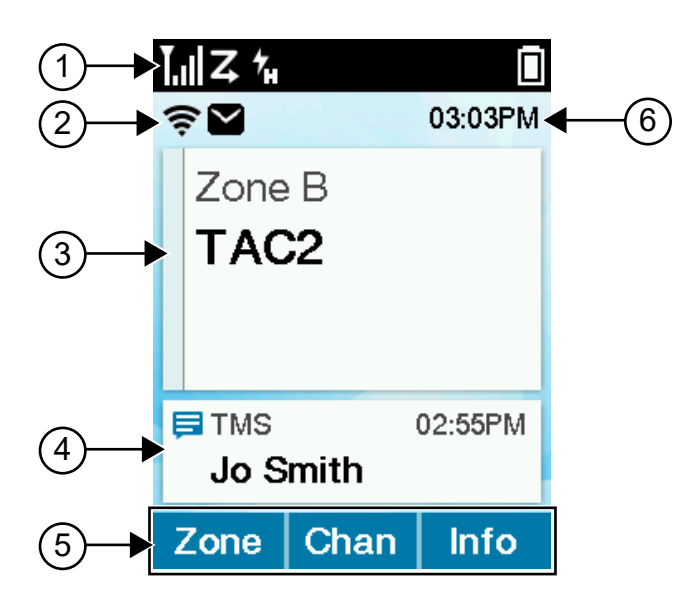

#### **Acima 6: Descrição da visão geral da tela Inicial**

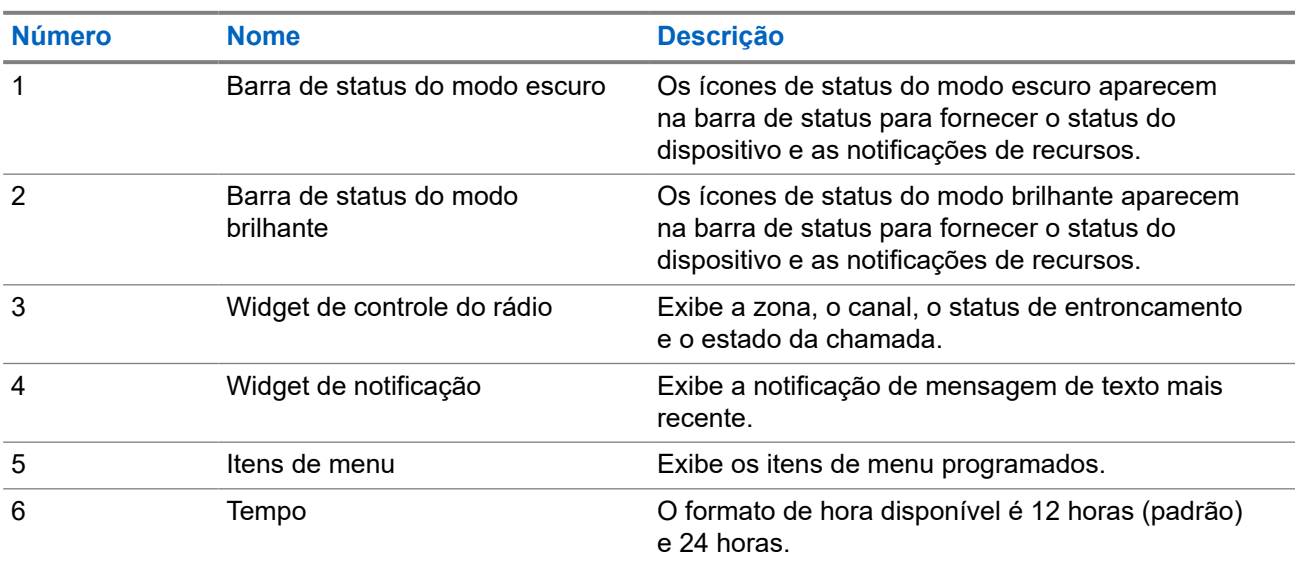

#### **4.1**

## **Indicadores de status**

Esta seção explica os indicadores de status do rádio.

### <span id="page-34-0"></span>**4.1.1 Ícones de status**

Esses ícones aparecem na barra de status para fornecer informações ou status específicos do dispositivo.

#### **Acima 7: Ícones de status**

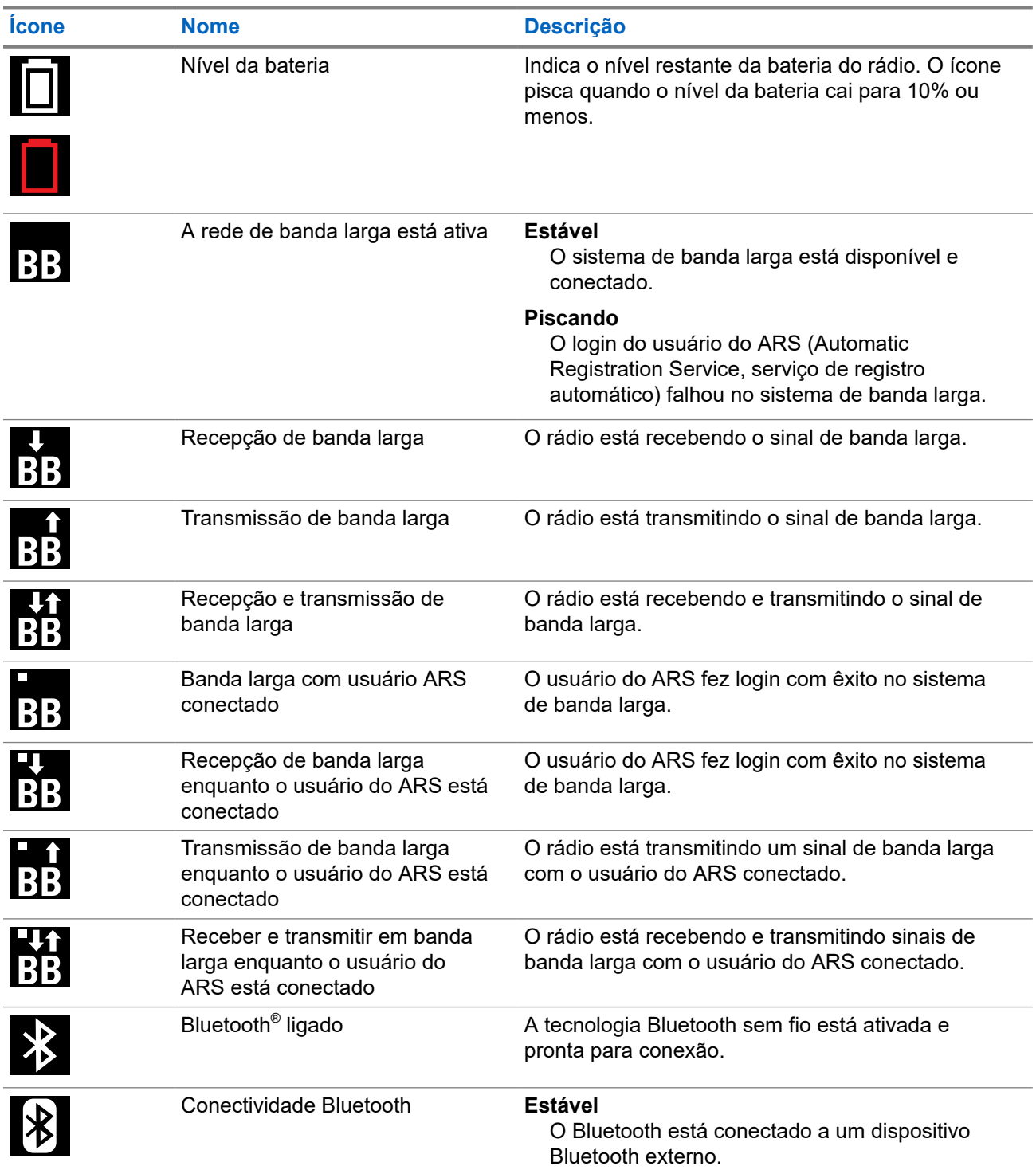

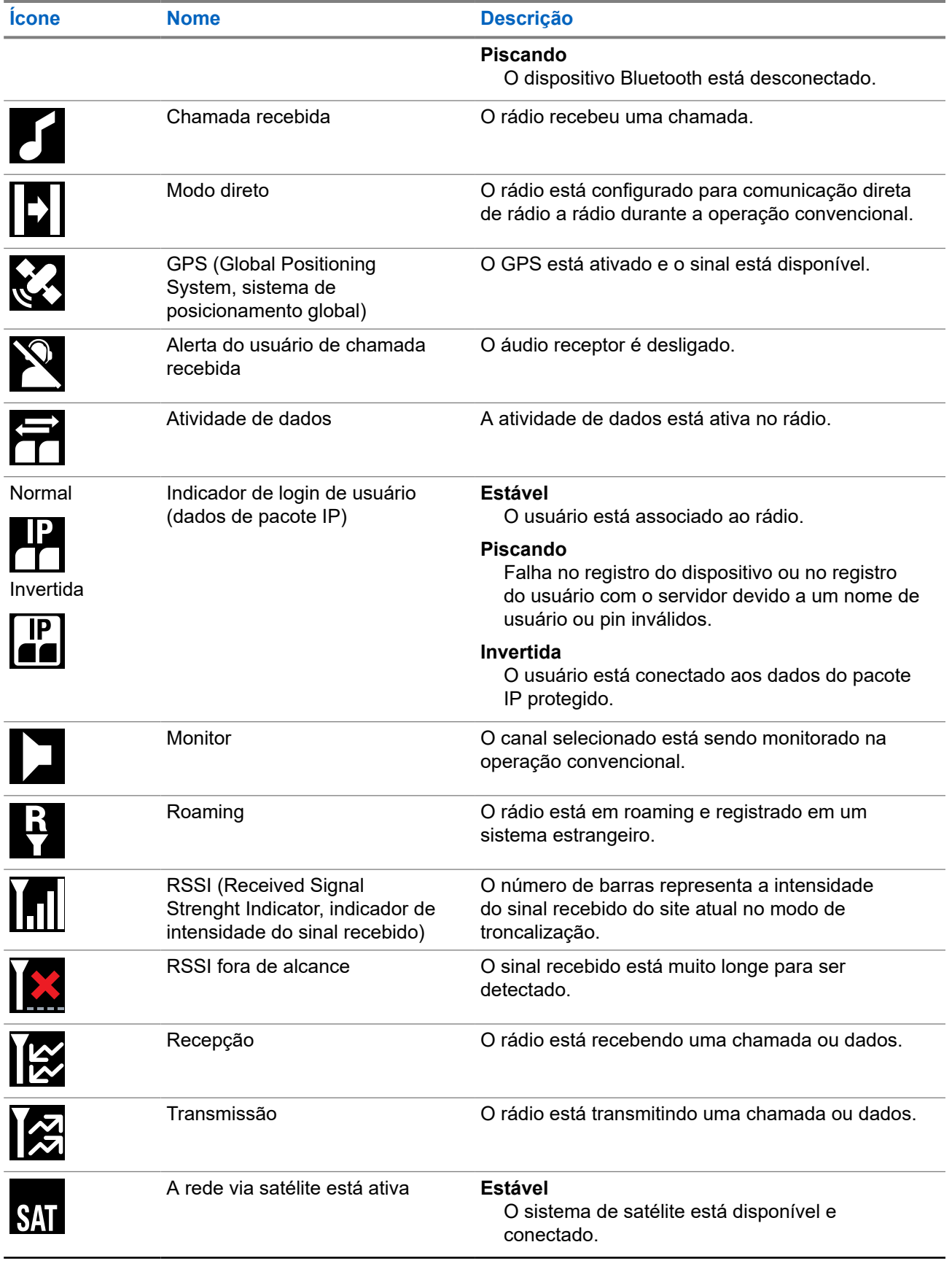
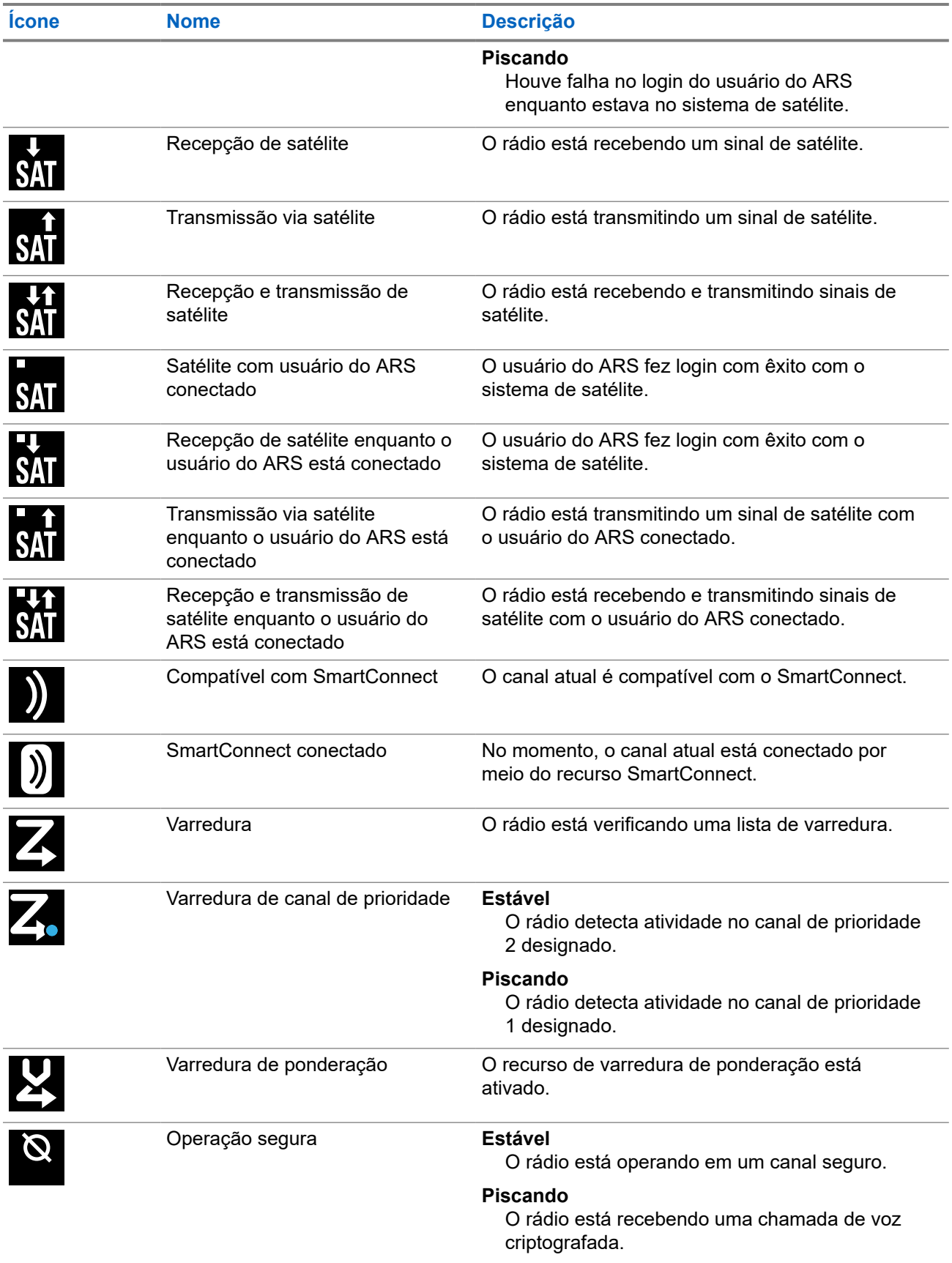

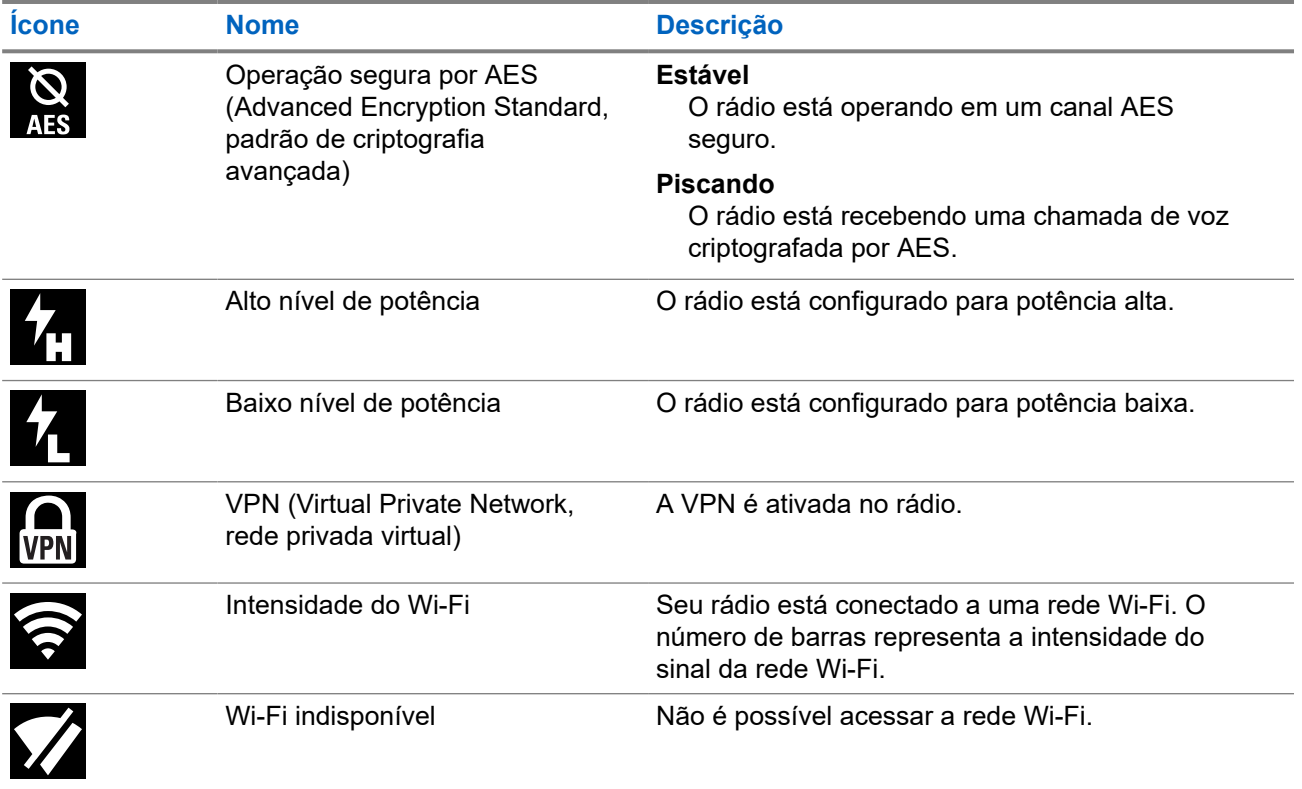

# **4.1.2 Indicações de LED**

As indicações de LED mostram o status operacional do rádio. Um técnico qualificado pode desativar permanentemente a indicação de LED por meio de pré-programação.

#### **Acima 8: Indicações de LED**

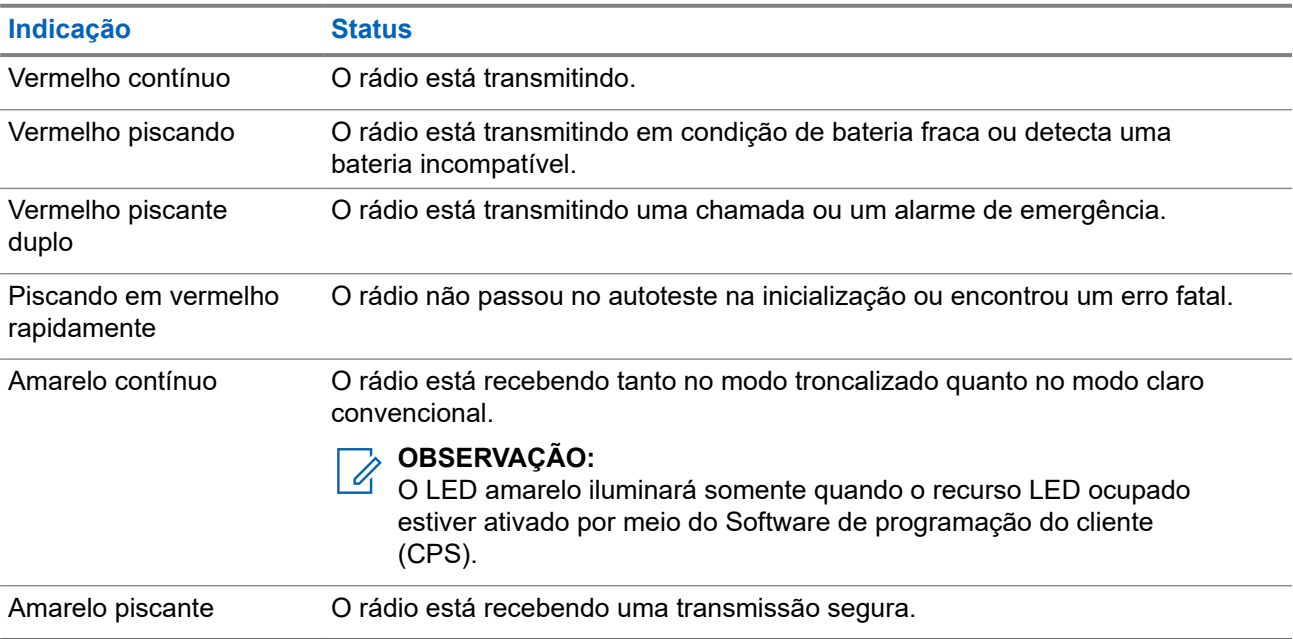

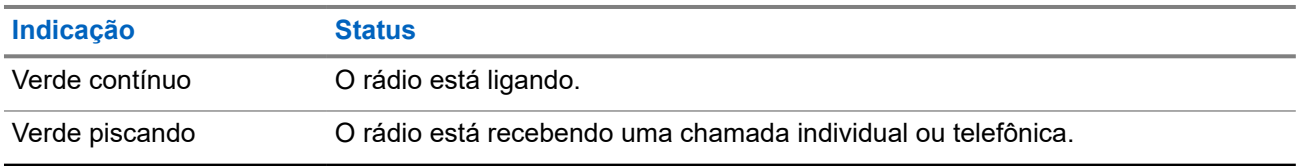

### **4.1.3 Indicadores inteligentes de iluminação**

Este recurso altera temporariamente a cor da **Barra de luz superior** e adiciona uma barra de cor à tela do visor principal para ajudar a sinalizar que ocorreu um evento no rádio.

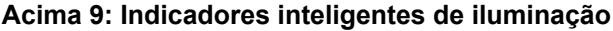

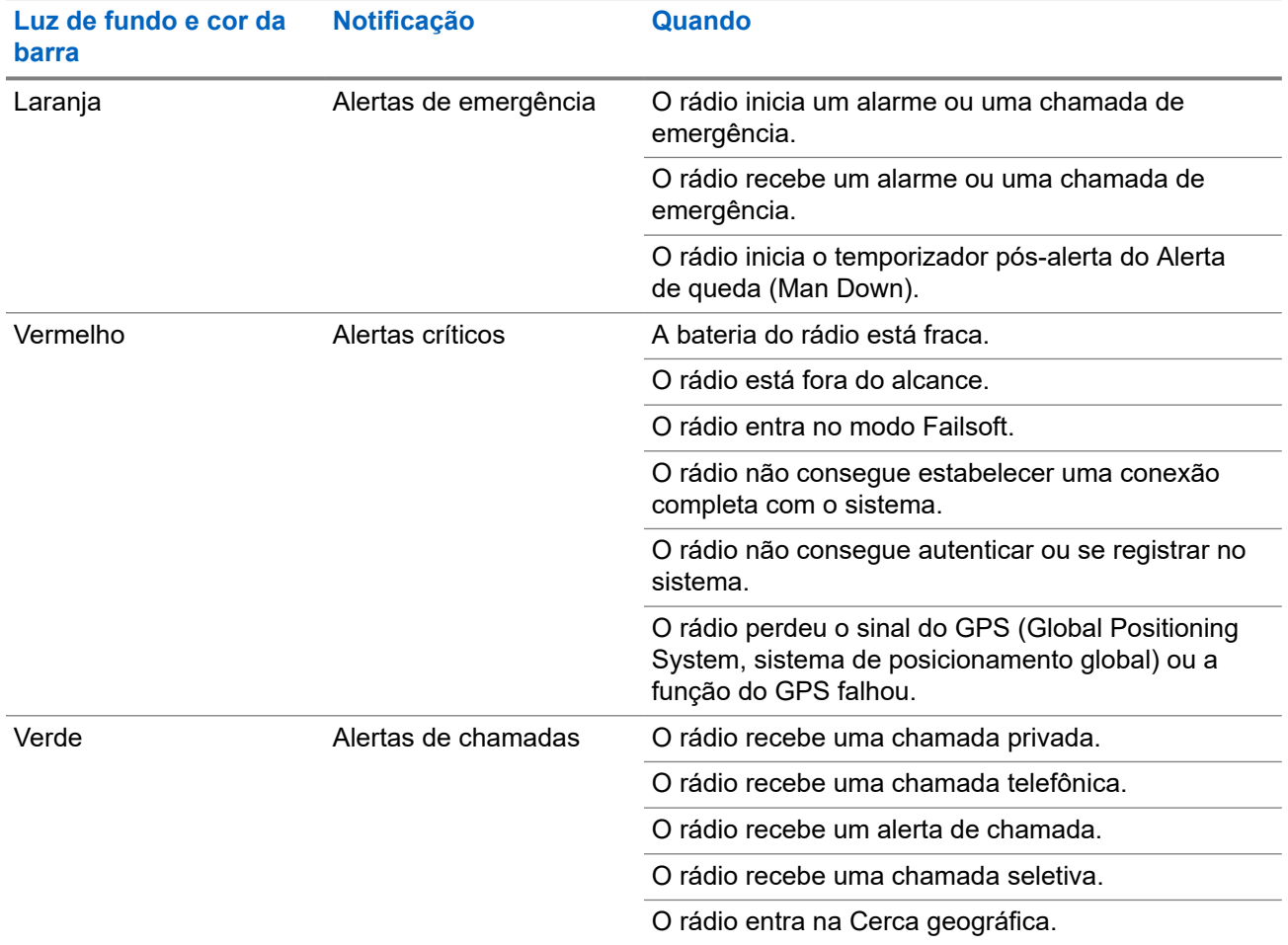

## **4.1.4 Indicadores de transmissão e recepção**

O Indicador de transmissão e recepção indica o estado da chamada ativa do rádio.

#### **Acima 10: Indicadores de transmissão e recepção**

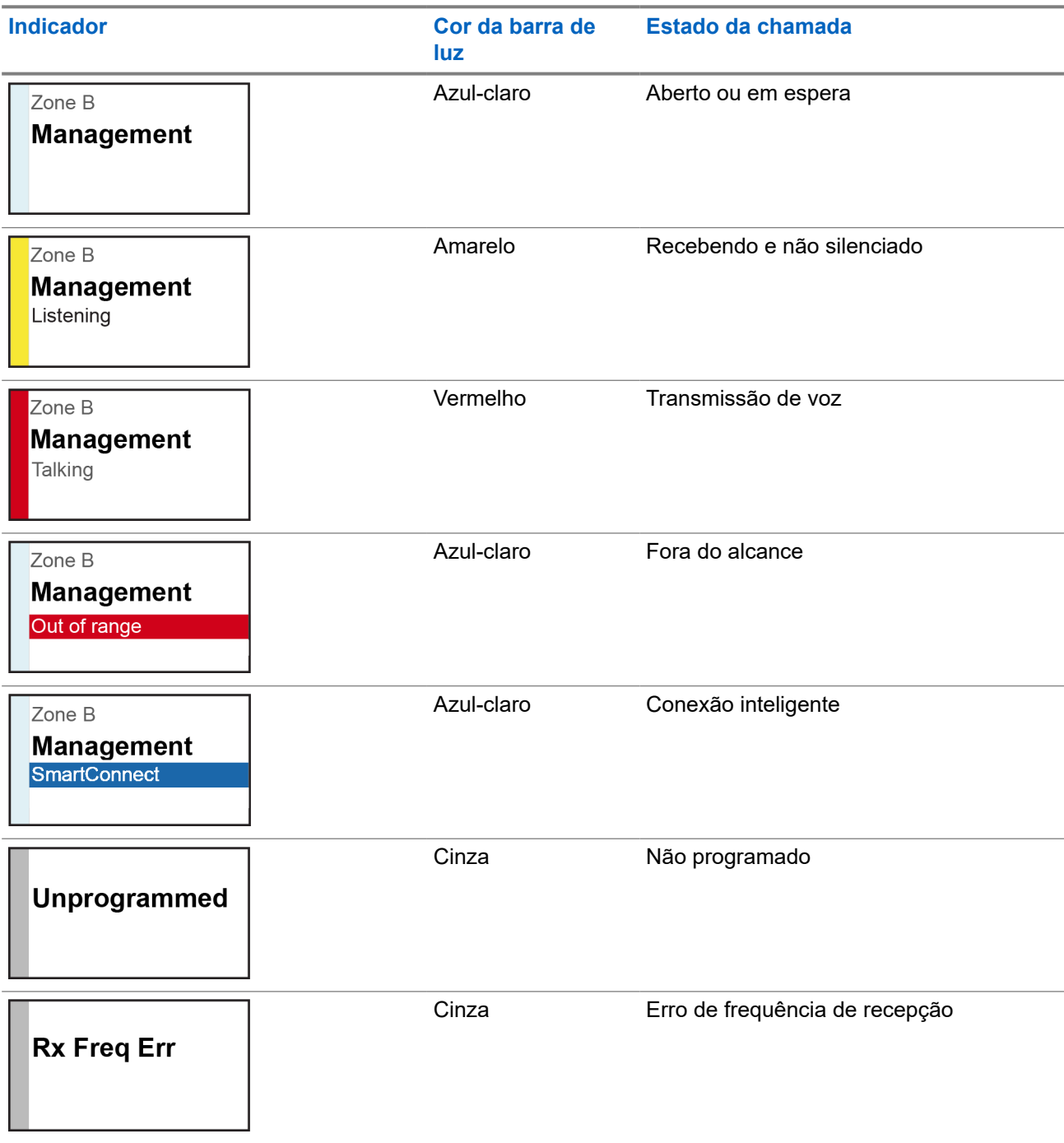

# **Operação geral do rádio**

Este capítulo explica as operações gerais do seu rádio.

## **5.1 Selecionar zonas**

Uma zona é um grupo de canais.

#### **Procedimento:**

- **1.** Pressione o item de menu **Zona**.
- **2.** Selecione a zona desejada e pressione **Sel**.

## **5.2 Selecionar canais**

Um canal é um grupo de características de rádio, como pares de frequência de transmissão ou recepção.

#### **Procedimento:**

Selecione os canais usando as opções a seguir.

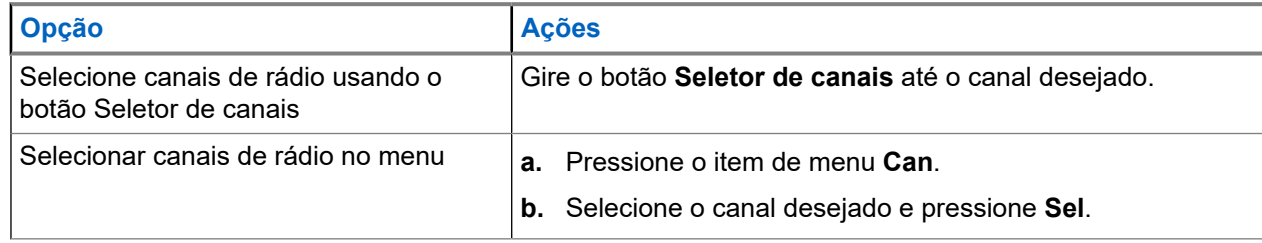

### **5.2.1 Mensagem de erro de canal**

Se houver um erro de canal, o rádio exibirá mensagens de erro no Widget de controle do rádio.

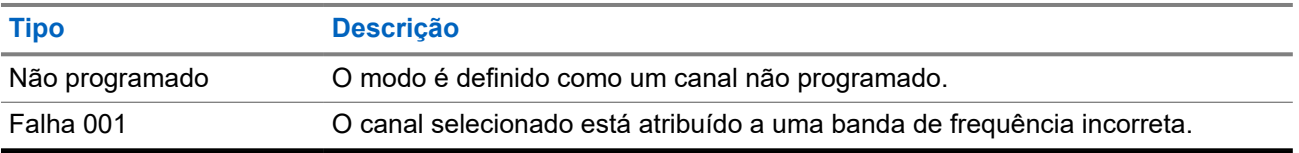

#### **5.3**

# **Recurso de seleção de modo**

O recurso de Seleção de modo permite salvar a zona e o canal atuais em seu rádio em um dos menus do recurso Seleção de modo (MS01–MS05) em um botão lateral programável (MS01–MS13).

Uma vez programado, o pressionamento do botão altera a transmissão para a zona e o canal salvos. Quando o campo **Zona e canal predefinidos configuráveis** estiver ativado, manter pressionado o menu preferido Seleção de modo salva a zona e o canal atuais em um dos menus Seleção de modo. O rádio exibe MS0X programado.

#### **OBSERVAÇÃO:**

O COOLINTERNOIS.<br>O rádio deve ser programado para que você use este recurso.

### **5.3.1 Salvar zonas e canais**

Você pode salvar zonas e canais usados com frequência nos botões programáveis.

#### **Pré-requisitos:**

Ative o campo **Zona e canal predefinidos configuráveis**.

#### **Procedimento:**

- **1.** Alterne a zona e o canal atuais para a zona e canal desejados.
- **2.** Para salvar zonas e canais em um botão, mantenha pressionado o botão que deseja programar.

#### **Resultado:**

Se a zona e o canal forem salvos, um tom será emitido.

Se o campo **Zona e canal predefinidos configuráveis** estiver desativado, um tom negativo será emitido.

#### **OBSERVAÇÃO:**

Pressione brevemente o botão programado para alterar a transmissão atual para a zona e o canal programados nesse botão.

### **5.4 Selecionar o nível de potência**

Este recurso permite que você selecione o nível de potência no qual seu rádio transmite. O nível de potência Baixo permite uma distância de transmissão mais curta e economiza energia. O nível de potência Alto permite uma distância maior de transmissão.

#### **Pré-requisitos:**

Este recurso deve ser programado por um técnico de rádio qualificado.

#### **Procedimento:**

Mude para o nível de potência desejado pressionando o item de menu **Potência**.

#### **Resultado:**

O visor exibe Baixa potência e o ícone **Baixo nível de potência** ou o visor exibe Alta potência e o ícone **Alto nível de potência**.

## **5.5 Selecionar um perfil de rádio**

#### **Procedimento:**

- **1.** Pressione o item de menu **Perf**.
- **2.** Selecione o perfil de rádio desejado e pressione **Sel**.

# **5.6 Habilitar e desabilitar o alias do rádio**

Este recurso permite exibir ou ocultar o alias (nome) do rádio.

#### **Procedimento:**

Ative ou desative o alias do rádio pressionando o item de menu **MeuID**.

#### **Resultado:**

O visor exibe momentaneamente ID rádio desl e o alias do rádio desaparece da tela inicial ou o visor exibe momentaneamente ID  $rádi\circ liq e o$  alias do rádio aparece na tela inicial.

#### **5.7**

# **Ajustar a luz de fundo do visor**

É possível ativar ou desativar a luz de fundo do visor do rádio conforme necessário, caso seja difícil ler o visor ou o teclado devido a uma iluminação precária.

#### **OBSERVAÇÃO:**  $\mathscr{U}$

A configuração da luz de fundo também afeta a iluminação dos botões **Selecionar menu** e **Navegação**.

A luz de fundo permanece acesa por um período programado antes de apagar automaticamente por completo ou volta ao nível mínimo de intensidade.

#### **Procedimento:**

Execute uma das seguintes ações:

- Para ativar ou desativar a luz de fundo, pressione o botão programado **Luz/Inverter**.
- Para acender a luz de fundo, pressione o botão **Selecionar menu** ou **Navegação** ou quaisquer controles ou botões programáveis do rádio.

### **5.8 Editar a data e a hora**

#### **Procedimento:**

- **1.** Pressione o item de menu **Relog**.
- **2.** Pressione **Editar**.
- **3.** Execute uma das seguintes ações:
	- Para salvar, selecione a hora e a data desejadas. Pressione **Ok**.
	- Para cancelar, pressione **Cncl**.
	- Para retornar à tela inicial e descartar as alterações, pressione o botão **Início**.

#### **5.9**

# **Bloquear e desbloquear os controles**

Você pode bloquear o teclado do rádio, os botões programáveis e botões giratórios para evitar pressionamento acidental. Consulte seu revendedor ou um técnico qualificado para saber mais sobre as melhores opções para você.

#### **Procedimento:**

- **1.** Para bloquear os controles, pressione o botão **Bloqueio do teclado/controle** programado. O visor exibirá Bloq tec/ctrl.
- **2.** Para desbloquear os controles, pressione o botão novamente.

# **5.10 Configurar os tons para controles e botões**

Se necessário, é possível ativar ou desativar os tons de botões e controles de navegação.

#### **Procedimento:**

Ative ou desative os tons pressionando o item de menu **Silenciar**.

#### **Resultado:**

O visor exibe uma mensagem de notificação indicando se os tons estão ativados ou desativados.

Se os tons estiverem ativados, você ouvirá um tom curto.

#### **5.11**

# **Configurar o recurso Silenciar voz**

Este recurso permite silenciar a transmissão de voz da zona e do canal atuais.

#### **Procedimento:**

Ative ou desative o recurso Silenciar voz pressionando o item de menu **Silenciar voz**.

#### **Resultado:**

Se o recurso Silenciar voz estiver ativado, o rádio mostrará as seguintes indicações:

- Um tom curto é emitido.
- O monitor exibe Silenciar voz ativ.

Se o recurso Silenciar voz for desativado com sucesso, o rádio mostrará as seguintes indicações:

- Um tom curto é emitido.
- O monitor mostra Silenciar voz des.

#### **5.12**

# **Usar o temporizador de tempo limite**

Esse recurso desliga o transmissor do rádio. Não é possível efetuar transmissões além da configuração do temporizador predefinido. Se você tentar fazer isso, o rádio interromperá automaticamente a transmissão e será emitido um tom de proibição de fala.

#### **OBSERVAÇÃO:**

O temporizador padrão é de 60 segundos. Entre em contato com o administrador do sistema para ajustar a duração do temporizador.

#### **Procedimento:**

**1.** Mantenha o botão **PTT** pressionado por um período de tempo maior do que o período programado.

O rádio exibe as seguintes indicações:

● Um tom é emitido.

- A transmissão é cortada.
- O LED apaga.
- **2.** Para redefinir o temporizador, solte o botão **PTT**.
- **3.** Para retransmitir, pressione o botão **PTT**.

O temporizador de tempo limite será reinicializado e o LED vermelho acenderá.

### **5.13 Ajustar o nível do silenciador**

O recurso Afinação do silenciador ajustável permite ajustar o nível do silenciador desejado do rádio entre os níveis 0 e 15.

As configurações a seguir determinam os tipos de chamada que você recebe:

- 0 o silenciador está aberto e todas as chamadas passam, não importam a intensidade do sinal e o ruído de fundo.
- Configuração mais baixa chamadas com baixa intensidade de sinal e ruído de fundo acima do normal passam.
- Configuração mais alta chamadas com baixa intensidade de sinal e ruído de fundo acima do normal são filtradas.

#### **Procedimento:**

- **1.** Na tela inicial, mantenha pressionado o botão pré-programado **Desativação da linha privada**. O rádio exibe o menu do **Silenciador**.
- **2.** Para ajustar o nível do silenciador, realize uma das seguintes ações:
	- Pressione **-** ou **+**.
	- Pressione o botão de navegação **Esquerdo** ou **Direito**.
- **3.** Para retornar à tela inicial, pressione o botão **Início**.

#### **5.14**

# **Operação convencional do silenciador**

Este recurso permite filtrar chamadas indesejadas e com baixa intensidade de sinal ou canais com ruído de fundo acima do normal.

#### **Opções analógicas**

A linha privada de tom, a linha privada digital e o silenciador de portadora estão disponíveis e programados por canal.

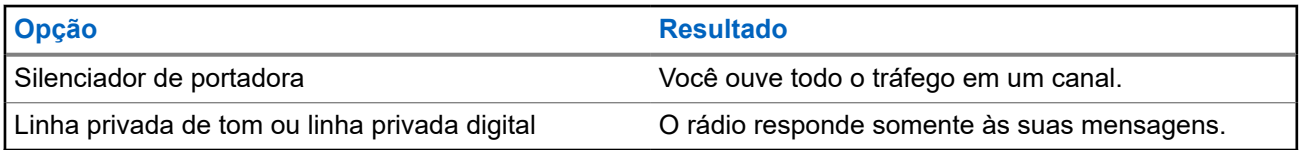

### **Opções digitais**

Uma ou mais das seguintes opções podem ser programadas no rádio. Para obter mais informações, entre em contato com o administrador do seu sistema.

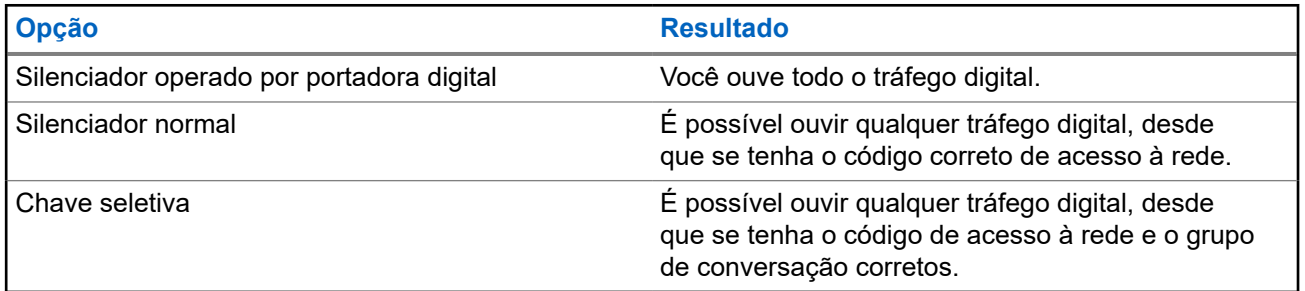

#### **5.14.1**

# **Configuração da operação convencional do silenciador**

#### **Procedimento:**

- **1.** Pressione o item de menu **Sil**.
- **2.** Execute uma das seguintes ações:
	- Para aumentar o volume do silenciador, pressione **+**.
	- Para diminuir o volume do silenciador, pressione **-**.
- **3.** Para retornar ao canal selecionado, pressione o botão **Início**.

## **5.15 Usar o recurso Desativar PL**

Este recurso permite substituir todos os silenciadores codificados pré-programados para um canal. O rádio também ativa o som para qualquer atividade digital em um canal digital. Quando esse recurso está ativo, o indicador de status do Silenciador de portadora é exibido.

#### **Procedimento:**

Ative o recurso Desativar PL pressionando o botão programado **Desativar PL**.

Um dos seguintes resultados ocorre:

- O rádio reproduz a transmissão ativa no canal.
- Se não houver atividade, o rádio ficará em silêncio

#### **5.16**

# **Suporte digital para ID PTT**

Este recurso permite ver o ID (número) do rádio do qual você está recebendo uma transmissão neste momento. O rádio receptor e o despachador podem ver o ID, que consiste em até, no máximo, oito caracteres.

O número ID do rádio também é enviado automaticamente todas as vezes em que o botão **PTT** é pressionado. Este recurso é pré-programado por canal. Para transmissões de voz digitais, o ID do rádio é enviado de maneira contínua durante a mensagem de voz.

# **5.17 Informações gerais do rádio**

Este item de menu permite que você exiba as informações gerais do rádio.

As informações disponíveis são:

- Informações do rádio
- Informações sobre IP
- Mapa de controle
- Certificados
- Status da IoT
- Comandos de voz

### **5.17.1 Acessar as informações gerais do rádio**

#### **Procedimento:**

- **1.** Pressione o item de menu **Info**.
- **2.** Execute uma das seguintes ações:
	- Para visualizar informações do rádio, pressione **Informações do rádio**.
	- Para visualizar informações de IP, pressione **Informações de IP**.
	- Para visualizar o Mapa de controle, pressione **Mapa de controle**.
	- Para visualizar os certificados, pressione **Certificados**.
	- Para visualizar o status da IoT, pressione **Status da IoT**.
	- Para visualizar os comandos de voz programados, pressione **Comandos de voz**.

# **Controles do sistema de entroncamento**

Este capítulo explica os recursos de controle do sistema de entroncamento no seu rádio.

#### **6.1**

# **Operar em sistema failsoft**

O sistema failsoft garante comunicações de rádio contínuas durante uma falha do sistema de entroncamento. Se ocorrer uma falha total do sistema de entroncamento, o rádio entrará no modo de operação de failsoft e alternará automaticamente para o canal failsoft. Para continuar em failsoft e se comunicar com outros grupos de conversação, use o procedimento a seguir.

#### **Procedimento:**

- **1.** Gire o botão **Seletor de canais** para alterar para uma frequência de repetidor diferente.
- **2.** Para chamar, mantenha pressionado o botão **PTT**.
- **3.** Para ouvir, solte o botão **PTT**.

# **6.2 Cobertura desequilibrada**

A cobertura desequilibrada ocorre quando o rádio é capaz de receber o canal de controle, mas não consegue transmitir de volta para o sistema. O rádio gera um tom periódico e exibe Sem comunicação.

#### **6.3**

# **Rádio fora do alcance**

Quando o rádio está fora do alcance do sistema, ele não pode mais encontrar um canal de controle.

Um tom grave será emitido e/ou o visor exibirá a combinação de zona/canal selecionada no momento e a notificação Fora do alcance. O rádio permanecerá na condição de fora de alcance até que seja travado em um canal de controle ou failsoft ou se for desligado.

#### **6.4**

# **Recurso de entroncamento de site**

Se o controlador de zona perder a comunicação com qualquer site, este passará a funcionar no modo de entroncamento de site. Quando isso acontecer, você somente poderá se comunicar com rádios dentro do seu site de entroncamento.

A zona ou o canal selecionados atualmente e a mensagem de entroncamento de site serão exibidos no visor.

### **6.5 Pesquisa de Site**

Ao procurar um site, o rádio fica inoperante. No modo de pesquisa de site, o rádio faz a varredura por canais de controle com troncalização, mas ainda precisa se conectar ao sistema de troncalização ou alcançar outros estados de troncalização. Outros estados de troncalização são como Fora de alcance e Cobertura desequilibrada.

O indicador Pesquisando site alerta você de que o rádio está tentando pesquisar um canal de controle com troncalização válido.

#### **6.6**

# **Bloquear ou desbloquear sites**

Este recurso permite que o rádio seja bloqueado em um site específico e não faça roaming entre sites de grupos de conversação de área ampla. Este recurso deve ser usado com cuidado, pois ele inibe o roaming para outro site em um sistema de área ampla.

#### **Procedimento:**

- **1.** Pressione o item de menu **Site**.
- **2.** Execute uma das seguintes ações:
	- Para bloquear o site, pressione **Bloquear**.
	- Para desbloquear o site, pressione **Desbloquear**.

#### **Resultado:**

O visor exibe uma notificação para indicar se o site está bloqueado ou desbloqueado. O rádio salva o novo estado de bloqueio do site e volta à tela inicial.

## **6.7 Exibir o site atual**

#### **Procedimento:**

Pressione o botão programado **Exibir/pesquisar sites**.

#### **Resultado:**

O visor exibirá o nome do site atual e seu RSSI recebido correspondente.

### **6.8 Alterar o site atual**

#### **Procedimento:**

Mantenha pressionado o botão programado **Exibir/pesquisar sites**.

#### **Resultado:**

O rádio exibe as seguintes indicações:

- Um tom é emitido.
- O visor exibe momentaneamente Varrer site.

Quando o rádio encontrar um site novo, ele retornará à tela Início.

# **Tipos de chamadas de rádio**

Seu rádio pode fazer chamadas de Grupo de conversação, Privadas, Seletivas e Telefônicas no modo convencional e/ou troncalizado.

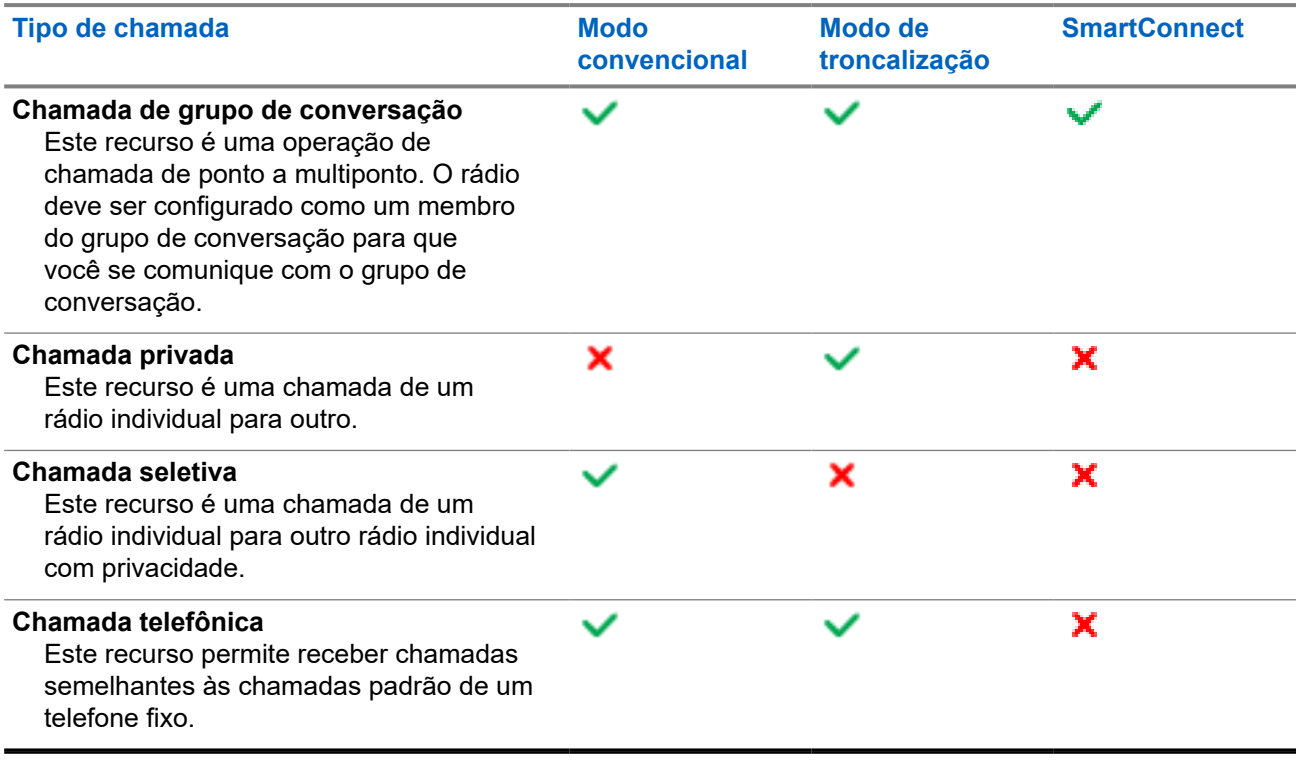

### **7.1 Fazer chamadas**

#### **Procedimento:**

Faça chamadas usando uma das opções a seguir.

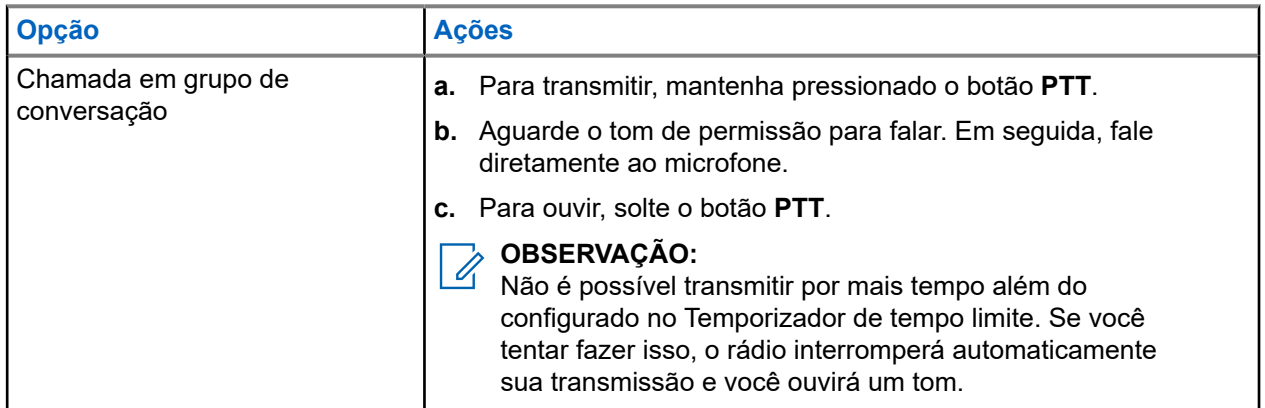

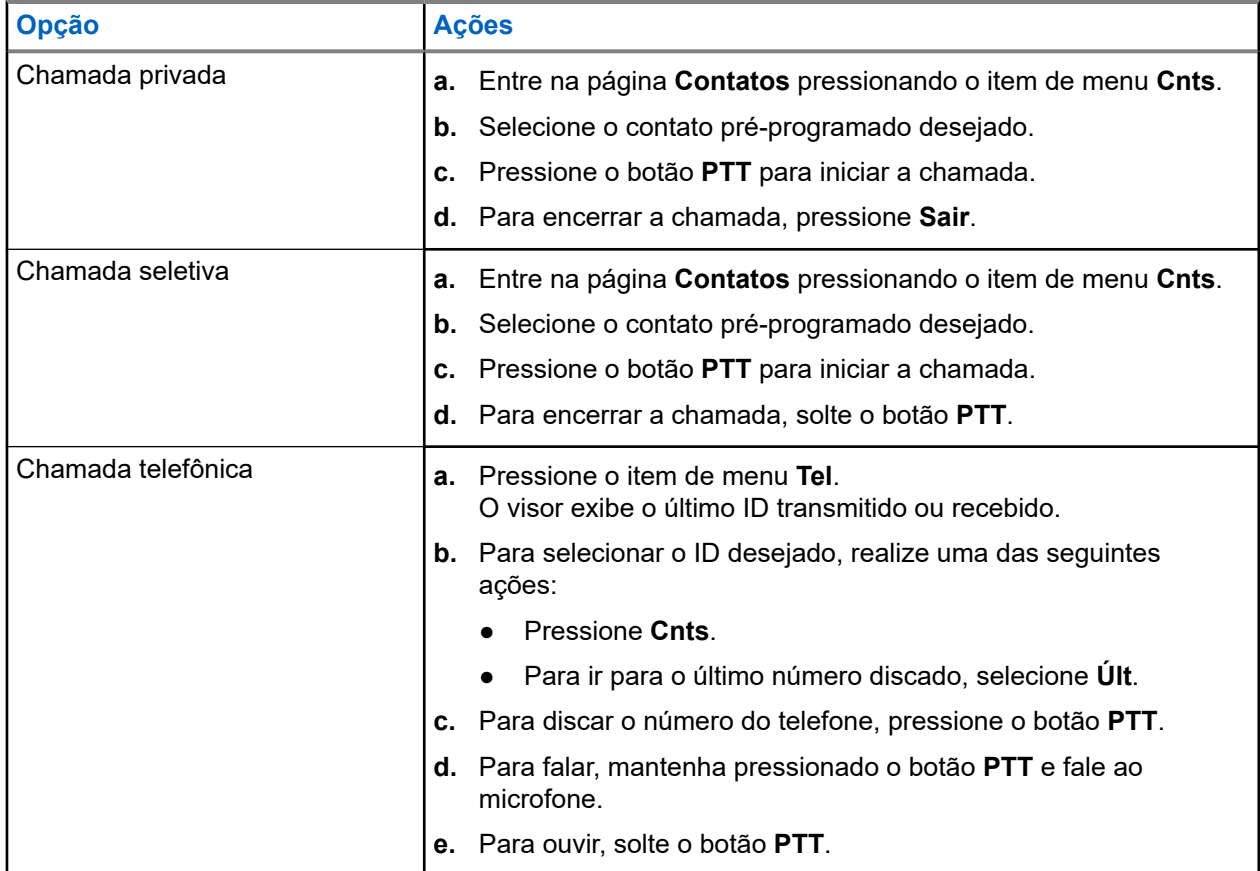

## **7.2 Receber chamadas**

#### **Procedimento:**

Receba chamadas usando uma das seguintes opções.

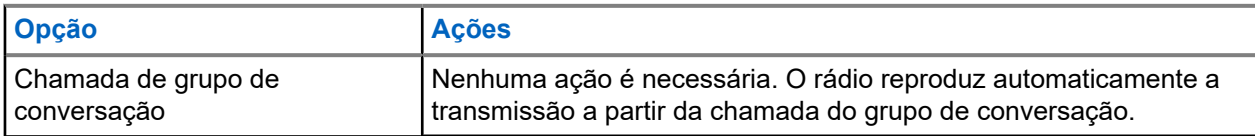

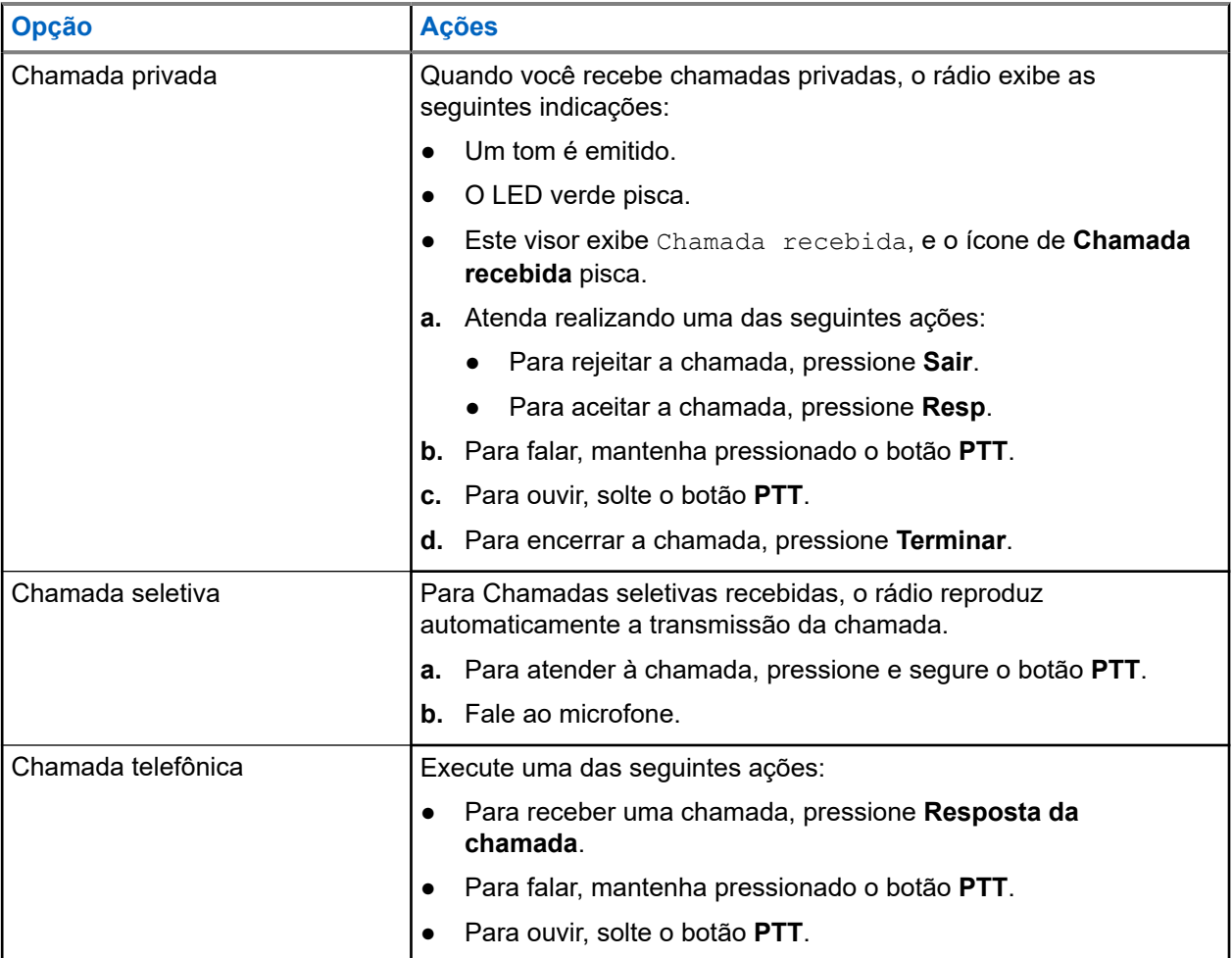

#### **7.3**

# **Fazer chamadas de despacho prioritário**

O recurso Despacho de prioridade permite que você ligue para o despachador em um grupo de conversação diferente quando um grupo de conversação estiver congestionado. Esse grupo de conversação é chamado de Grupo de conversação prioritário. Cada grupo de conversação de troncalização pode ter um Grupo de conversação prioritário atribuído. O Despacho prioritário não está disponível nas Operações de emergência. O recurso de varredura é suspenso ao iniciar o Despacho prioritário.

#### **Pré-requisitos:**

Um console de despacho compatível com esse recurso deve ser programado para poder usá-lo. Para obter mais informações, entre em contato com o administrador do seu sistema.

#### **Procedimento:**

**1.** Pressione o botão **Despacho prioritário** programado.

Você ouvirá um tom, e o rádio entrará no modo Despacho prioritário. O rádio sairá desse modo quando o Temporizador de tempo limite de despacho prioritário expirar.

**2.** Antes que o Temporizador de tempo limite de despacho prioritário expire, mantenha pressionado o botão **PTT** para transmitir.

O visor exibe o alias do grupo de conversação prioritário.

**3.** Para ouvir, solte o botão **PTT**.

O rádio sai do modo Despacho prioritário, retorna ao grupo de conversação original e exibe o alias do canal inicial.

# **Operação de emergência**

O recurso Emergência é usado para indicar uma situação crítica. O sinal de emergência substitui qualquer outra comunicação no canal selecionado.

O seu rádio tem suporte para os seguintes modos de emergência:

- Alarme de emergência
- Chamada de emergência
- Alarme de emergência com Chamada de emergência

Somente um modo de Emergência pode ser atribuído ao botão **Superior (laranja)**.

Seu rádio também está programado para operar em uma das seguintes condições:

#### **Tático/Sem reversão**

O rádio envia um alarme de emergência e/ou realiza uma chamada de emergência no canal atual.

#### **Não tático/Reversão para o sistema convencional**

O rádio reverte para o canal de emergência programado para enviar um alarme e/ou realizar chamadas de emergência.

#### **Não tático/Reversão para o sistema de entroncamento**

O rádio reverte para o grupo de conversação de emergência (sistema de entroncamento) ou canal (sistema convencional) programado para enviar um alarme e/ou realizar uma chamada de emergência.

O Alerta de queda (Man Down) é uma maneira alternativa de ativar o recurso de emergência.

Para obter mais informações, entre em contato com o administrador do seu sistema.

#### **8.1**

# **Considerações especiais para operação de emergência**

Os seguintes cenários se aplicam durante a operação de emergência:

#### **Acima 11: Cenários de operação de emergência**

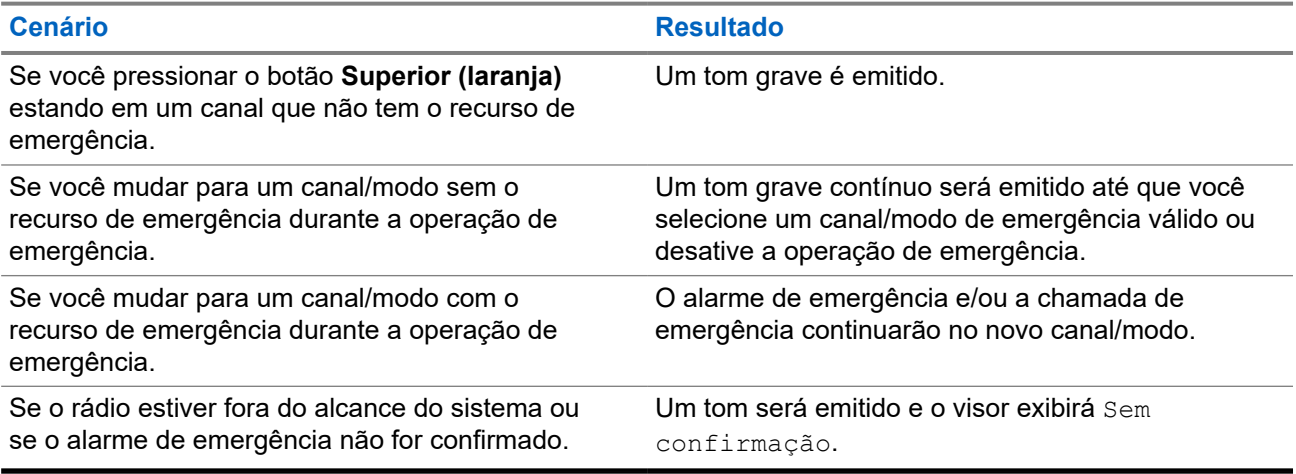

# **8.2 Enviar alarmes de emergência**

#### **Procedimento:**

Pressione o botão **Superior (laranja)** programado.

#### **Resultado:**

O rádio exibe as seguintes indicações:

- É emitido um tom indicador positivo.
- O LED vermelho pisca.
- O visor exibe Emergência e a zona ou o canal atual.

Quando você recebe a confirmação do despachador, o rádio exibe as seguintes indicações:

- Quatro tons são emitidos.
- O alarme para.
- O visor mostra Con. recebida.
- O rádio sai do modo Alarme de emergência.

# **8.3 Enviar alarmes de emergência com chamadas de emergência**

#### **Procedimento:**

**1.** Pressione o botão **Superior (laranja)** programado.

Se bem-sucedido, o rádio exibirá as seguintes indicações:

- É emitido um tom indicador positivo.
- O LED vermelho pisca momentaneamente.
- O visor exibe Emergência e a zona ou o canal atual.

Ao sair do Alarme de emergência e entrar no estado de Chamada de emergência, o rádio mostra uma das seguintes indicações:

- Você recebe a confirmação do despachador. O visor mostra Con. recebida.
- Nenhuma confirmação é recebida. O visor exibe Não confirmado.

Se não tiver sucesso, um tom indicador negativo será emitido e o rádio rejeitará a inicialização do modo de emergência.

- **2.** Para chamar, mantenha pressionado o botão **PTT**.
- **3.** Para ouvir, solte o botão **PTT**.

### **8.4 Sair da operação de emergência**

Se uma operação de emergência for acionada no rádio, o console de despacho ou os rádios configurados como supervisores poderão sair da operação de emergência. Rádios configurados como supervisores são capazes de cancelar o modo de emergência de outros rádios. O console de despacho deve ser programado para utilizar esse recurso. Para obter mais informações, entre em contato com o administrador do seu sistema.

#### **Procedimento:**

- Para sair da operação de emergência, mantenha pressionado o botão **Superior (laranja)** programado.
- Para sair da operação de emergência como supervisor (somente modo entroncamento), use uma das seguintes opções:

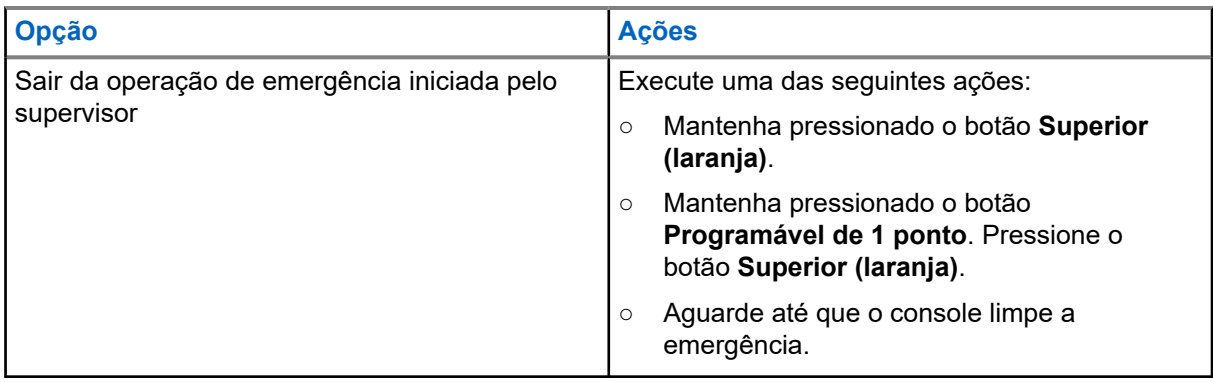

#### **OBSERVAÇÃO:**

O rádio oferece suporte para as seguintes combinações de botão:

- Botão **Programável de 1 ponto** e botão **Superior (laranja)** do rádio.
- Botão **Programável de 1 ponto** do rádio e botão **Laranja** do acessório.
- Botão **Superior (laranja)** do rádio e **Botão de 1 ponto** do acessório.

# **8.5 Emergência remota**

O recurso Emergência remota permite que o recurso de emergência seja iniciado remotamente em um rádio alvo.

Você pode enviar a solicitação de Emergência remota para rádios de chamadas recebidas ou transmitidas recentemente armazenadas. A Lista de chamadas recentes mais atual é atualizada automaticamente no rádio.

#### **8.5.1**

# **Enviar emergência remota para usuários específicos**

#### **Procedimento:**

- **1.** Pressione o botão programado **Emergência remota**.
- **2.** Selecione o usuário desejado do rádio alvo.
- **3.** Para enviar a emergência remota, pressione o botão **PTT** ou o botão de menu **Enviar**.

#### **Resultado:**

Se o ID do rádio alvo for válido, o rádio exibirá Enviando notificação e o salva como o último ID de emergência remota.

Se o ID do rádio alvo for inválido, o rádio exibirá uma notificação de ID inválido.

Se o rádio estiver em um dos seguintes estados, ele reproduzirá um tom.

- Canal somente de recepção
- Inibição de transmissão
- Fora do alcance
- Cobertura desigual

Se o rádio receber confirmação, ele exibirá uma notificação positiva.

Se o rádio não receber confirmação do rádio alvo, ele exibirá uma notificação negativa.

### **8.5.2 Enviar emergência remota inserindo o ID de usuário**

#### **Procedimento:**

- **1.** Pressione o botão **Emergência remota** programado.
- **2.** Pressione qualquer tecla.
- **3.** Insira o número da ID de usuário.
- **4.** Para enviar a emergência remota, pressione o botão **PTT** ou o botão de menu **Enviar**.

#### **Resultado:**

Se o ID do rádio alvo for válido, o rádio exibirá Enviando notificação e o salva como o último ID de emergência remota.

Se o ID do rádio alvo for inválido, o rádio exibirá uma notificação de ID inválido.

Se o rádio estiver em um dos seguintes estados, ele reproduzirá um tom.

- Canal somente de recepção
- Inibição de transmissão
- Fora do alcance
- Cobertura desigual

Se o rádio receber confirmação, ele exibirá uma notificação positiva.

Se o rádio não receber confirmação do rádio alvo, ele exibirá uma notificação negativa.

#### **8.5.3**

# **Atualizar manualmente a Lista de emergência remota**

#### **Procedimento:**

- **1.** Pressione o botão **Emergência remota** programado.
- **2.** Para atualizar a lista de emergência remota, pressione **Atlz**.

#### **Resultado:**

O rádio exibe Lista atualizada seguida pela lista de emergência remota atualizada.

#### **8.5.4**

# **Receber emergência remota**

A emergência remota só será iniciada se o rádio tiver a emergência ativada. O rádio receptor exibe Emergência.

#### **Procedimento:**

Para sair da operação de emergência, mantenha pressionado o botão **Superior (laranja)** programado.

#### **8.5.5**

# **Filtrar contatos de emergência remota**

Este recurso permite filtrar contatos.

#### **Procedimento:**

- **1.** Pressione o botão **Emergência remota** programado.
- **2.** Pressione o botão de item de menu **Fltr**.

#### **Resultado:**

O rádio exibe a lista de chamadas filtradas.

# **8.6 Manter ativo em emergência**

Esse recurso impede que o rádio seja desligado quando estiver no modo de emergência. Se esse recurso estiver habilitado, você será solicitado a sair do modo de emergência antes de desligar o rádio.

## **8.7 Sinal de emergência**

Quando o rádio está no modo de emergência, o recurso Sinal de emergência transmite sinais de BTLE (Bluetooth Low Energy, bluetooth de baixa energia) e outras informações de emergência para os rádios próximos.

Entre em contato com o administrador do sistema para obter mais informações.

#### **8.7.1**

# **Enviar sinais de emergência**

O método a seguir permite que você transmita o sinal.

#### **Procedimento:**

Pressione o botão **Superior (laranja)** programado.

### **8.7.2 Receber sinais de emergência**

Quando você recebe um sinal de emergência, o visor mostra Sinal recebido, o ID do rádio transmissor ou alias.

#### **Procedimento:**

Execute uma das seguintes ações:

- Para exibir a lista de sinais, pressione **Detalhes**.
- Para ignorar o sinal, pressione **Ignorar**.

#### **OBSERVAÇÃO:**  $\mathscr{A}$

Se houver vários sinais, o rádio exibirá o sinal recebido recentemente.

# **8.7.3 Exibir sinal de emergência recebido**

#### **Procedimento:**

Pressione o item de menu **Sinal**.

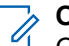

**OBSERVAÇÃO:** Os sinais recebidos são removidos da lista após quatro minutos.

# **Fireground**

O Sistema de comunicação Fireground portátil foi projetado para implantação em uma cena de incidente.

Ele consiste em componentes centrais que oferecem cobertura de rádio no local da ocorrência e em locais fechados, assim como responsabilidade de equipe e monitoramento aprimorados:

- Rádios portáteis APX
- Software de gerenciamento de incidentes
- Terminal de comando
- Modem RF (Radio Frequency, radiofrequência) (somente convencional)
- Rádio do canal de controle (entroncamento)
- Rádio de dados opcional (entroncamento)
- Servidor de responsabilidade (entroncamento)
- DVRS (opcional)

Se você estiver em uma situação crítica, pressione o botão **Emergência** para ativar um alarme no Software de gerenciamento de incidentes no terminal de comando.

O terminal de comando recebe as seguintes atualizações de status do rádio:

- Ligar e desligar o rádio
- Resposta automática para sondagem
- Resposta a comandos de evacuação
- Pressionar o botão **PTT** para fazer uma transmissão de voz
- Enviar um alarme de emergência e chamada
- Entrar ou sair de um grupo de conversação de entroncamento

#### **9.1**

# **Entrar no canal da zona Fireground (convencional)**

#### **Pré-requisitos:**

#### **OBSERVAÇÃO:**

Se você estiver entrando no Grupo de conversação de entroncamento Fireground, certifique-se de que esse grupo esteja selecionado.

#### **Procedimento:**

- **1.** Desligue e ligue o rádio.
- **2.** Pressione o item de menu **Canal da zona Fireground**.
- **3.** Verifique se há transmissão.
- **4.** Para chamar, mantenha pressionado o botão **PTT**.
- **5.** Para ouvir, solte o botão **PTT**.

### **9.2 Responder ao indicador de evacuação**

Quando você recebe um Indicador de evacuação, o rádio exibe as seguintes indicações:

- Um tom é emitido.
- O visor mostra o texto de alerta programado configurável e as luzes inteligentes.

#### **Procedimento:**

Para atender, execute uma das seguintes ações:

- Pressione o botão **Programável de 3 pontos**.
- Se o rádio estiver conectado ao RSM (Remote Speaker Microphone, microfone com alto-falante remoto), pressione o botão de **1 ponto** no RSM.
- Pressione o botão **PTT**.

# **OBSERVAÇÃO:**

O botão **PTT** deve ser configurado no Software de programação do cliente (CPS) para habilitar essa função.

#### **Resultado:**

O rádio cancelará as indicações, você ouvirá um tom e o rádio enviará uma confirmação para o terminal de comando.

## **9.3 Enviar tom de evacuação**

#### **Procedimento:**

- **1.** Mantenha o botão **PTT** pressionado.
- **2.** Pressione o botão **Emergência**.

#### **Resultado:**

Um tom é emitido quando o botão **Emergência** é liberado. O tom é emitido em todos os rádios do grupo de conversação até que o botão **PTT** seja liberado.

#### **OBSERVAÇÃO:**

O rádio não transmite o tom de evacuação se estiver no modo seguro.

# **Segurança pública tática (somente convencional)**

A TPS (Tactical Public Safety, segurança pública tática) permite que o membro de um grupo identifique o início e o fim de uma transmissão, exibindo o nome ou o ID do chamador no visor do rádio.

# **10.1 Usar transmissão normal de TPS**

#### **Procedimento:**

No Canal de zona TPS, realize uma das seguintes ações:

- Para falar, mantenha pressionado o botão **PTT**.
- Para ouvir, solte o botão **PTT**.
- Receba e ouça a chamada.

#### **Resultado:**

O visor mostra o nome ou o ID de quem está chamando.

#### **10.2**

# **Usar transmissão de emergência de TPS**

#### **Procedimento:**

**1.** Pressione o botão **Superior (laranja)** programado.

O tom de sinal de emergência é emitido.

- **2.** Para chamar, mantenha pressionado o botão **PTT**.
- **3.** Para ouvir, solte o botão **PTT**.

A campainha lateral de desativação de chamada de emergência é emitida. Após uma breve pausa, o tom de sinal de emergência é emitido.

**4.** Para sair ou cancelar o modo de Emergência, mantenha pressionado o botão **Superior (laranja)** programado.

# **Man Down (Alerta de queda)**

Man Down (Alerta de queda) é um recurso de suporte da operação de emergência. O recurso de emergência precisa ser programado para que Man Down (Alerta de queda) entre em operação.

Seu rádio ativa o recurso Man Down (Alerta de queda) quando atinge ou excede um limite de ângulo de inclinação ou uma combinação do limite de ângulo e da movimentação do rádio que seja inferior ao nível de sensibilidade da movimentação. É necessário que o rádio permaneça nessa condição por um período programado antes da ativação da chamada ou do alarme de emergência.

#### **OBSERVAÇÃO:**  $\mathscr{A}$

O Man Down (Alerta de queda) pode ser acionado acidentalmente, portanto, pense nos seguintes cenários ao usar o rádio:

- Se o rádio estiver programado somente para a posição horizontal, ele deverá ser usado na posição vertical.
- Se o rádio estiver programado com o recurso Man Down (Alerta de queda), desligue o rádio ao carregá-lo em um carregador de parede.
- Ao ignorar o recurso Man Down (Alerta de queda) e manter o rádio na horizontal, nenhuma emergência será enviada e nenhuma outra notificação de Man Down (Alerta de queda) ocorrerá até que o dispositivo seja girado novamente para o modo normal (retrato).

# **11.1 Alertas do rádio quando o recurso Man Down (Alerta de queda) é acionado**

Quando o recurso Man Down (Alerta de queda) é acionado, o rádio reproduz um tom de alerta e o visor mostra Man Down. Se o rádio estiver programado para o Modo de vigilância, ele inibirá todos os tons e luzes, incluindo os tons de Man Down (Alerta de queda).

#### **Man Down (Alerta de queda) avançado**

O rádio também é compatível com Man Down (Alerta de queda) avançado. Ele reproduz um tom de alerta durante um período pré-programado. Esse tom é mais alto do que o nível mínimo pré-programado ou que o nível atual do alto-falante e atua como um sinal que ajuda a localizar o rádio.

#### **OBSERVAÇÃO:**  $\mathscr{Q}$

O rádio reproduz esse tom de alerta mesmo no Modo de vigilância.

Quando o tom de alerta estiver ativo, ir para outro canal com uma configuração distinta dispara uma resposta diferente do rádio:

- O tom de alerta é inibido quando você muda para um canal sem o recurso Emergência.
- O tom de alerta é inibido quando você muda para um canal com o recurso Emergência, mas não há o recurso Man Down (Alerta de queda).
- O tom de alerta atual é inibido e substituído por um tom de alerta diferente quando você muda para um canal com um recurso de Emergência e uma configuração diferente de Man Down (Alerta de queda).
- O tom de alerta continua quando você muda para um canal com uma configuração similar de Emergência e Man Down (Alerta de queda).

#### **11.2**

# **Testar o recurso Man Down (Alerta de queda)**

#### **Pré-requisitos:**

Verifique se o recurso Man Down (Alerta de queda) está configurado no rádio.

#### **Procedimento:**

- **1.** Ligue o rádio e coloque-o na posição vertical por, pelo menos, 5 segundos.
- **2.** Coloque o rádio na posição horizontal.

#### **Resultado:**

O rádio exibe as seguintes indicações:

- Tom de alerta
- O visor mostra Man Down.

#### **Pós-requisitos:**

Se Man Down (Alerta de queda) estiver configurado, mas a condição não acionar a ativação do recurso, envie o rádio para um técnico qualificado.

## **11.3 Sair do modo Man Down (Alerta de queda)**

#### **Procedimento:**

Para sair do modo Man Down (Alerta de queda), pressione **Apagar**.

#### **11.4**

# **Reiniciar o recurso Man Down (Alerta de queda)**

#### **Procedimento:**

Para reiniciar o Man Down (Alerta de queda) depois de sair da operação de emergência, execute uma das seguintes ações:

- Retorne o rádio à posição vertical.
- Se o sensor de movimento estiver ativado, agite o rádio.

# **Operações seguras**

A operação de rádio segura oferece o nível mais alto de segurança de voz disponível comercialmente em canais convencionais e de entroncamento.

Por padrão, o rádio entra automaticamente no ambiente criptografado sem precisar selecionar ou apagar a transmissão segura manualmente.

#### **12.1**

# **Alternar entre transmissão segura e clara**

#### **Procedimento:**

**1.** Para selecionar a Transmissão segura, pressione o botão lateral **Segura/Clara** programado.

Quando você pressiona o botão **PTT** e o canal selecionado está programado somente para operação clara, o rádio mostra as indicações a seguir.

- $\bullet$   $\acute{E}$  emitido um tom negativo.
- O visor exibe Limpar apenas TX.

O rádio não faz transmissões até que o botão lateral **Segura/Clara** seja colocado no modo Clara.

**2.** Para selecionar a Transmissão clara, pressione o botão lateral **Segura/Clara** programado.

Quando você pressiona o botão **PTT** e o canal selecionado está programado somente para operação segura, o rádio mostra as indicações a seguir.

- $\bullet$   $\acute{E}$  emitido um tom negativo.
- O visor exibe Só TX segura.

O rádio não faz transmissões até que o botão lateral **Segura/Clara** seja colocado no modo Segura.

# **OBSERVAÇÃO:**

Se o campo **Ignorar chave Segura/Clara quando vinculado** estiver ativado, o rádio transmitirá sem exibir quaisquer mensagens no modo de operação vinculado. O botão lateral **Segura/ Clara** se aplica somente quando o rádio está transmitindo.

## **12.2 Criptografia**

Este capítulo explica o recurso de criptografia do seu rádio.

#### **OBSERVAÇÃO:**

Entre em contato com o administrador do sistema para obter mais informações.

#### **12.2.1**

# **Recurso multichaves**

Este recurso permite que o rádio seja equipado com chaves de criptografia diferentes.

Existem dois tipos de chaves de criptografia:

#### **Multichaves convencionais**

As chaves de criptografia são vinculadas uma a cada canal por meio do Software de programação do cliente (CPS). Além disso, estão disponíveis chaves selecionáveis pelo operador, conjuntos de chaves selecionáveis pelo operador e apagamento de chaves selecionáveis pelo operador. Se os grupos de conversação estiverem ativados no modo convencional, as chaves de criptografia serão vinculadas aos grupos de conversação.

#### **Multichaves em modo de entroncamento**

Em caso de aplicações convencionais e de entroncamento, prenda as chaves de criptografia para entroncamento em cada grupo de conversação ou grupo de notificação. Além disso, é possível vincular uma chave diferente a outros recursos, como, por exemplo, reagrupamento dinâmico, failsoft ou grupo de conversação de emergência. Também é possível apagar chaves selecionadas pelo operador.

### **12.2.2 OTAR MDC (somente convencional)**

Este recurso permite exibir ou definir os recursos de OTAR (Over-The-Air Rekeying, alteração de chaves Over The Air) MDC (Motorola Data Communication, comunicações de dados da Motorola). Ele se aplica somente ao operar no modo criptografado seguro. Além das Solicitações de alteração de chaves, as transmissões OTAR incluem Confirmações atrasadas e Confirmações de inicialização.

Algumas das opções selecionadas exigem que seja feita a configuração no site do KMC (Key Management Controller, controlador de gerenciamento de chaves) para que funcionem corretamente.

#### **OBSERVAÇÃO:**

Este recurso deve ser programado por um técnico de rádio qualificado.

### **12.2.3 Retenção de UKEK infinita**

Este recurso permite que a UKEK (Unique Key Encryption Key, chave de criptografia de chave exclusiva) seja permanentemente armazenada no rádio, mesmo quando todas as chaves de criptografia forem apagadas. Sem essa chave UKEK, a alteração de chaves do rádio não pode ser feita Over The Air. As configurações de retenção de UKEK infinita podem variar para cada perfil seguro.

#### **OBSERVAÇÃO:**

Este recurso deve ser programado por um técnico de rádio qualificado.

#### **12.2.4**

# **Hear Clear**

Hear Clear é um sistema de redução de ruído que consiste em Compressão e Cancelador de ruído FM aleatório.

#### **Compressão**

Reduz o ruído do canal, como a transmissão OTA que predomina principalmente em canais UHF2 e 900 MHz, com as funções a seguir.

#### **Compressor**

Reduz o fluxo de ruído de fundo e o sinal de voz no rádio que faz a transmissão.

#### **Expansor**

Expande a voz enquanto o fluxo de ruído permanece igual no rádio receptor.

#### **Cancelador de ruído FM aleatório (Eliminador de flutuação)**

Reduz os efeitos indesejados de pulsos de ruído FM aleatórios, causados por variação de volume do canal sob condições de S/N (Signal-to-Noise, relação sinal-ruído) alto, como ao se mover durante o

transporte. Os efeitos de variação de volume, ouvidos como estouros e estalos, são cancelados sem afetar o sinal do áudio desejado.

O Cancelador de ruído FM aleatório opera somente no modo de recepção.

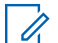

#### **OBSERVAÇÃO:**

Este recurso deve ser pré-programado por um técnico de rádio qualificado. Obtenha mais informações com seu revendedor ou administrador do sistema.

### **12.2.5 Carregar chaves de criptografia**

#### **Procedimento:**

**1.** Conecte o KVL (Key Variable Loader, carregador variável de chave) ao rádio.

O visor exibe Carregamento de chaves. Todas as outras funções do rádio estão bloqueadas, exceto desligar, luz de fundo e volume.

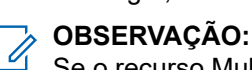

Se o recurso Multisystem Over-the-Air-Rekeying estiver em uso, o nome do perfil do ASTRO será exibido abaixo de Carregamento de chaves.

**2.** Selecione as chaves desejadas e pressione **Carregar** no KVL.

#### **Resultado:**

O KVL indica que o carregamento da chave foi bem-sucedido.

### **12.2.6 Selecionar chaves de criptografia**

#### **Procedimento:**

- **1.** Pressione o item de menu **Chaves**.
- **2.** Selecione a chave desejada ou digite o número da chave.
- **3.** Para salvar a nova chave, pressione **Sel**.

Se a chave selecionada não for autorizada, um tom será emitido, e o visor exibirá a mensagem Chave inválida. Se a chave selecionada for apagada, um tom será emitido, e o visor exibirá a mensagem Falha de chave.

## **12.2.7 Selecionar conjuntos de chaves**

Este recurso permite selecionar uma chave de criptografia ou um grupo de chaves de criptografia dentre as chaves disponíveis armazenadas no rádio.

#### **Procedimento:**

- **1.** Pressione o item de menu **GCha**.
- **2.** Selecione a chave desejada.
- **3.** Para salvar os novos conjuntos de chaves, pressione **Sel**.

## **12.2.8 Apagar chaves de criptografia**

#### **Procedimento:**

- **1.** Selecione **Apag**.
- **2.** Navegue até a chave de criptografia ou use o teclado para digitar a chave.
- **3.** Selecione **Opção**.
- **4.** Selecione a opção desejada e depois **Sel**.
- **5.** Para apagar uma única chave do rádio, selecione **Apagar chaves individuais?** → **Sim**.
- **6.** Para apagar todas as chaves do rádio, selecione **Apagar todas as chaves?** → **Sim**.

#### **12.2.9**

# **Solicitar alteração de chaves Over The Air**

Se o recurso Multi-system Over-The-Air-Rekeying estiver em uso, a solicitação de alteração de chaves será somente para o perfil seguro que estiver selecionado.

#### **Pré-requisitos:**

Certifique-se de que a UKEK (Unique Key Encryption Key, chave de criptografia de chave exclusiva) ou a USK (Unique Shadow Key, chave-sombra exclusiva) esteja carregada no rádio com o KVL (Key Variable Loader, carregador variável de chave) antes que a solicitação de alteração de chaves seja enviada. Consulte o seu supervisor de gerenciamento de chaves local para mais informações.

#### **Procedimento:**

- **1.** Pressione o item de menu **Alteração de chave**.
- **2.** Para enviar a solicitação de alteração de chaves, pressione o botão **PTT**.
- **3.** Para sair do recurso e transmitir no modo normal, pressione um dos seguintes botões:
	- Botão **PTT**
	- Botão **Início**
	- Botão **Superior (laranja)**

Se a operação de alteração de chaves falhar, um tom negativo será emitido, e o visor exibirá Falha na alteração de chaves.

#### **OBSERVAÇÃO:**

A falha da operação de alteração de chaves de criptografia indica que o rádio não tem a UKEK ou a USK.

# **Varredura**

Este recurso permite monitorar o tráfego em diferentes canais fazendo a varredura de uma lista programada de canais. A varredura será interrompida se você iniciar uma chamada e será retomada quando a chamada for finalizada.

# **13.1 Ativar ou desativar a varredura**

#### **Procedimento:**

Ative ou desative a varredura pressionando o item de menu **Varredura**.

Se a varredura estiver ativada, o visor exibirá Varredura ativada e o ícone de status da **Varredura**.

Se a varredura estiver desativada, o visor exibirá Varredura desativada.

#### **13.2**

# **Fazer uma alteração de prioridade dinâmica (somente varredura convencional)**

Enquanto o rádio está fazendo a varredura, o recurso de alteração de prioridade dinâmica permite que você troque temporariamente qualquer canal em uma lista de varredura (exceto o canal de Prioridade 1) para o canal de Prioridade 2. Essa alteração permanece em vigor até que a varredura seja desativada. A varredura então reverte para a configuração padrão.

#### **Procedimento:**

Quando o rádio ficar bloqueado no canal designado como novo canal de Prioridade 2, pressione o botão **Prioridade dinâmica** programado.

#### **Resultado:**

O rádio continua a realizar a varredura dos canais restantes na lista.

## **13.3 Excluir canal indesejado**

#### **Procedimento:**

- **1.** Identifique o canal indesejado.
- **2.** Pressione o item de menu **Indes**.

#### **Resultado:**

O rádio continua a realizar a varredura dos canais restantes na lista.

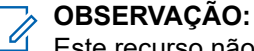

Este recurso não se aplica aos canais com prioridade ou ao canal designado para transmissão.

# **13.4 Restaurar canais indesejados**

#### **Procedimento:**

Para restaurar um canal indesejado excluído, realize uma das seguintes ações:

- Pare e reinicie uma varredura.
- Altere o modo para outro canal e retorne ao canal original.
- Desligue e ligue novamente o rádio.

# **Listas de varredura**

As listas de varredura são criadas e atribuídas a grupos ou canais individuais. O rádio faz a varredura da atividade de voz percorrendo o canal ou grupo. A sequência de varredura é aquela especificada na lista de varredura do canal ou grupo atual.

O rádio tem suporte para diferentes tipos de listas de varredura:

- Lista de varredura convencional
- Lista de varredura de grupos de conversação
- Lista de varredura do monitor prioritário do entroncamento

Consulte um técnico de rádio qualificado para saber o número máximo de listas de varredura que podem ser programadas no seu rádio.

# **14.1 Varredura de prioridade inteligente**

Esse recurso permite que você adicione ou exclua canais convencionais e grupos de conversação de entroncamento de vários sistemas nas listas de verificação de prioridade.

Quando o rádio bloquear em um canal da lista de Varredura de prioridade inteligente, ele verificará membros de prioridade mais alta dentro do mesmo sistema de entroncamento ou convencional.

### **14.2 Gerenciar a lista de varredura**

#### **Procedimento:**

- **1.** Pressione o item de menu **SCNL**.
- **2.** Gerencie a lista de varredura usando as seguintes opções:

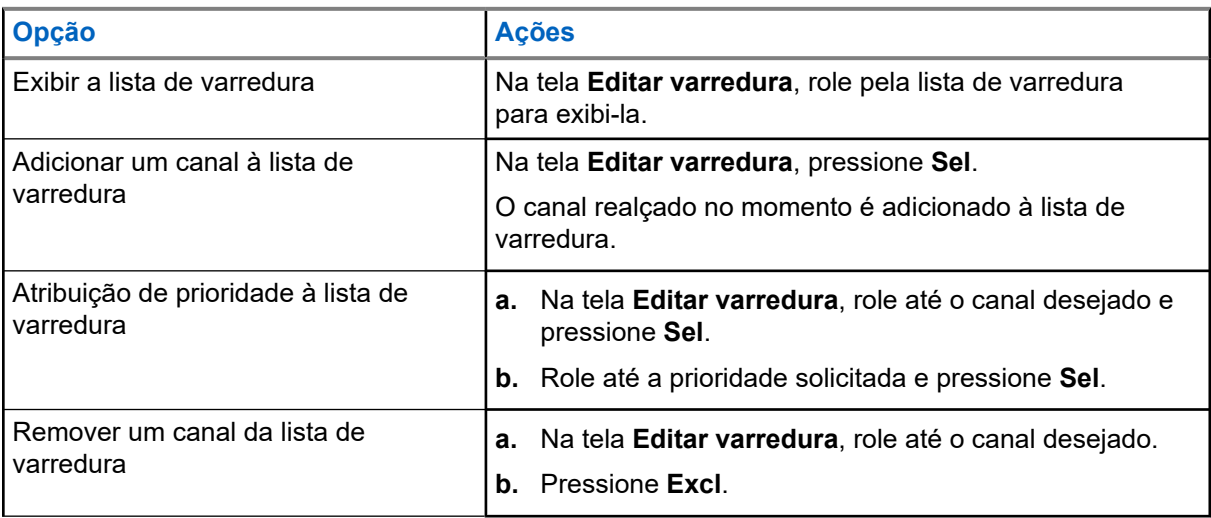

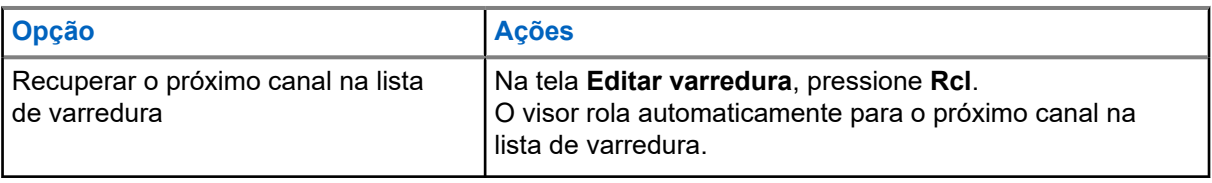
# **Conectividade**

Esta seção explica o gerenciamento de conexões entre o rádio e uma variedade de redes e outros dispositivos.

### **15.1 SmartConnect**

Antes de alternar as conexões de banda larga, o rádio compara a intensidade relativa do sinal dos vários tipos de conexão de banda larga entre si, assim como o LMR.

O rádio permanece ou retorna para a conexão LMR quando as outras conexões de banda larga ficam abaixo do limite de qualidade. Um rádio que opera com prioridade mais baixa de conexão de banda larga retorna para a conexão com prioridade ou qualidade mais alta enquanto estiver ocioso no SmartConnect.

O rádio exibe o ícone compatível com o SmartConnect no canal habilitado para SmartConnect.

Quando conectado a uma rede disponível, o rádio exibe o ícone de conexão SmartConnect .

#### **OBSERVAÇÃO:**  $\mathscr{U}_1$

Este recurso deve ser programado por um técnico de rádio qualificado. Para obter mais informações, entre em contato com o administrador do seu sistema.

### **15.2 Wi-Fi**

Você pode conectar o rádio a uma rede Wi-Fi para programação sem fio. O administrador do serviço pré-programa o SSID (Service Set Identifier, identificador de conjunto de serviços) Wi-Fi ou o nome das redes às quais o rádio pode se conectar. Este recurso é habilitado como padrão no seu rádio.

### **OBSERVAÇÃO:**

Os canais 12 e 13 são habilitados para Wi-Fi para todos os países, exceto EUA e Canadá.

### **15.3**

## **Bluetooth®**

Este recurso permite ao rádio estender sua funcionalidade por meio da conexão com acessórios externos da Motorola Solutions. Use dispositivos exclusivos MCW (Mission Critical Wireless, sem fio de missão crítica) da Motorola Solutions com rádios APX durante operações de missão crítica. Outros dispositivos Bluetooth podem ou não atender ao padrão de missão crítica.

Seu rádio é compatível com os seguintes dispositivos ou perfis habilitados para Bluetooth:

- HSP (Headset, fone de ouvido)
- DUN (Dial Up Networking, rede discada)
- PAN (Personal Area Networking, rede de área pessoal)
- SPP (Serial Port, porta serial)
- GATT (General Attribute Profile, perfil de atributo geral)

### **15.3.1 Ligar ou desligar o Bluetooth**

### **Procedimento:**

- **1.** Pressione o item de menu **BT**.
- **2.** Selecione **Status**.
- **3.** Execute uma das seguintes ações:
	- Para ativar o Bluetooth, pressione **Ligar**.
	- Para desativar o Bluetooth, pressione **Desligar**.

### **15.3.2**

## **Pesquisar e emparelhar o dispositivo Bluetooth**

### **Pré-requisitos:**

Certifique-se de que o Bluetooth no dispositivo esteja ativado e configurado como **Detectável** para que o rádio detecte o dispositivo em Bluetooth.

### **Procedimento:**

- **1.** Pressione o item de menu **BT**.
- **2.** Pressione **Pesquisar dispositivos** → **Ligar**.
- **3.** Para emparelhar com um dispositivo disponível, selecione o dispositivo desejado e pressione **Sel**.

### **Resultado:**

O rádio emparelha com o dispositivo.

### **15.3.3**

## **Ativar e desativar o áudio do Bluetooth**

### **OBSERVAÇÃO:**

O roteamento de áudio do Bluetooth pode ser configurado no Software de programação do cliente (CPS) para direcionar o áudio ao alto-falante interno do rádio. O áudio é encaminhado para o altofalante do rádio se o RSM (Remote Speaker Microphone, microfone do alto-falante do rádio) não estiver conectado. Para obter mais informações, entre em contato com o administrador do seu sistema.

### **Procedimento:**

- **1.** Pressione o item de menu **BT**.
- **2.** Selecione **Alto-fal Bluetooth**.
- **3.** Execute uma das seguintes ações:
	- Para ativar o áudio Bluetooth, pressione **Ligar**.
	- Para desligar o áudio Bluetooth, pressione **Desligar**.

## **15.3.4 Exibir e excluir as informações de dispositivos Bluetooth**

### **Procedimento:**

- **1.** Pressione o item de menu **BT**.
- **2.** Selecione **Dispositivos** e pressione **Sel**.
- **3.** Para visualizar o status dos dispositivos que estão emparelhados ou conectados, role pela lista de <Nome amigável do dispositivo>.

Se não houver dispositivos Bluetooth ativos sendo emparelhados e conectados, o visor exibirá Sem dispositivos.

**4.** Para excluir um dispositivo da lista, selecione o dispositivo desejado e pressione **Excluir** → **Sim**.

## **15.4 Programação via Projeto 25 (POP25) no ASTRO 25 (P25)**

Também conhecido como Programação Over The Air, este recurso permite que os dados de configuração e do firmware sejam atualizados para o seu rádio Over-The-Air. O uso integral do rádio é mantido durante a transferência de dados, sem interromper a comunicação.

Se a atualização ocorrer nos sistemas ASTRO 25 e ASTRO convencional, a atualização será pausada para priorizar chamadas de voz e continuará após a chamada de voz ter sido finalizada. Se a atualização ocorrer em uma rede Wi-Fi, o processo de atualização funcionará simultaneamente com as chamadas de voz.

Após a atualização da configuração ser baixada no rádio, você pode instalar as novas alterações de imediato ou posteriormente, quando o rádio estiver sendo iniciado.

O rádio também pode ser configurado para permitir que você aceite ou rejeite uma atualização.

### **15.4.1**

## **Responder às notificações de atualização**

O visor exibe Atualizar?, e um tom soa a cada 30 segundos até que você aceite, atrase ou rejeite a solicitação.

#### **OBSERVAÇÃO:**  $\mathscr{U}_1$

Não remova o cabo de alimentação nem desligue o rádio durante o processo de atualização do firmware. Se o rádio tiver problemas com a atualização Over The Air, consulte um técnico qualificado para obter detalhes.

### **Procedimento:**

Atenda realizando uma das seguintes ações:

- Para aceitar a solicitação de atualização, pressione **Act**.
- Para atrasar a solicitação de atualização, pressione **Atrs**.
- Para rejeitar a solicitação de atualização, pressione **Rej**.

### **Resultado:**

Um dos seguintes cenários ocorrerá:

● Se você optar por aceitar, o visor exibirá Programan não desligue. O rádio é redefinido para instalar a atualização.

### **OBSERVAÇÃO:**

O rádio não pode ser usado enquanto a atualização está sendo instalada. Você deve aceitar a atualização em um momento conveniente.

- Se você optar por adiar, a atualização de dados de configuração será instalada automaticamente na próxima vez que o aparelho for ligado. No caso de uma atualização de firmware, o rádio mostrará Atualizar? novamente na próxima vez que for ligado.
- Se você escolher rejeitar, o visor exibirá Upgrd Cancel. O rádio continuará funcionando com a configuração atual até ser reprogramado.

# **Localização**

O GNSS (Global Navigation Satellite System, sistema global de navegação por satélite) no rádio integra as informações do GPS para determinar a localização geográfica aproximada do rádio.

#### **OBSERVAÇÃO:**  $\mathscr{A}$

O recurso de Localização é chamado de GPS (Global Positioning System, sistema de posicionamento global) em todo o manual, visto que a convenção de nomenclatura dos botões e sequências permanece a mesma do recurso herdado do GPS.

A disponibilidade e precisão dessas informações de localização e a duração do cálculo podem variar dependendo do ambiente em que você está usando o recurso de GPS. Por exemplo, é difícil obter os pontos de localização do GPS em ambientes fechados, locais cobertos, entre edifícios altos ou em outras situações em que não haja uma visão ampla e nítida do céu.

Se houver sinais adequados de vários satélites à disposição, o recurso de GPS oferecerá apenas uma localização aproximada, geralmente a 10 metros da sua localização real. Algumas vezes, a uma distância bem maior.

Às vezes, o recurso de GPS não consegue completar o cálculo da localização com sucesso. Será exibida uma mensagem indicando que o rádio não consegue se conectar a satélites visíveis suficientes.

Para aumentar a capacidade do rádio de determinar uma posição, siga estas orientações:

- Para a posição inicial, segure o rádio de frente.
- Fique ao ar livre, pois o recurso de GPS funciona melhor quando não há nada entre o rádio e o céu aberto.

### **16.1 Ativar ou desativar a localização**

### **Procedimento:**

- **1.** Pressione o item de menu **Loc**.
- **2.** Execute uma das seguintes ações:
	- Para ativar a localização, pressione **Opç** → **Ativar o GPS** → **Sel**.
	- Para desativar a localização, pressione **Opç** → **Desativar o GPS** → **Sel**.

### **16.2**

## **Acessar a localização**

### **Procedimento:**

- **1.** Pressione o item de menu **Loc**.
- **2.** Pressione **Opç** → **Ativar o GPS** → **Sel**.
- **3.** Para verificar a última posição de localização bem-sucedida, selecione a longitude, hora e data.
- **4.** Para acessar a localização atual, pressione **Atlz**.

**5.** Para voltar à tela inicial, pressione **Sair**.

### **Resultado:**

Se o rádio obtiver a localização atual, o visor exibirá as seguintes informações:

- Localização atual
- Hora UTC (Zulu)
- Data

### **OBSERVAÇÃO:**

Se o sinal de localização estiver presente, as coordenadas de localização são atualizadas automaticamente a cada cinco segundos. Se o rádio não conseguir obter a localização atual, o visor exibirá Sem serviço e retornará à tela anterior.

### **16.3**

## **Selecionar formatos de localização**

O recurso Formato de localização permite selecionar diferentes formatos de exibição da localização do GPS (Global Positioning System, sistema de posicionamento global).

Os seguintes formatos de localização GPS estão disponíveis:

- Lat/Long(DD)
- Lat/Long(DDM)
- Lat/Long(DMS)
- UTM/UCS
- SLD99
- MGRS

### **OBSERVAÇÃO:**

Quando você envia sua localização para outro rádio, o rádio receptor exibe a localização no formato selecionado.

### **Pré-requisitos:**

### **Procedimento:**

- **1.** Pressione o item de menu **Loc**.
- **2.** Pressione **Opç** → **Formato de loc** → **Sel**.
- **3.** Selecione o formato de localização desejado.

### **Resultado:**

O visor mostra a localização no formato selecionado.

#### **OBSERVAÇÃO:**  $\mathscr{A}$

Se o formato SLD99 for selecionado e o alcance for inválido, o visor mostrará –––––––––––- na localização. Essa situação ocorre quando o rádio é usado fora do Sri Lanka.

Para corrigir isso, mude o formato da tela da localização para outras opções de GPS, como DDM, DMS, UTM/UCS ou MGRS.

### **16.4 Gerenciar pontos de rota**

### **Pré-requisitos:**

Certifique-se de que o rádio exiba a localização atual.

### **Procedimento:**

- **1.** Pressione o item de menu **Opç**.
- **2.** Pressione **Pontos de rota** → **Sel**.
- **3.** Gerencie os pontos de rota usando as seguintes opções:

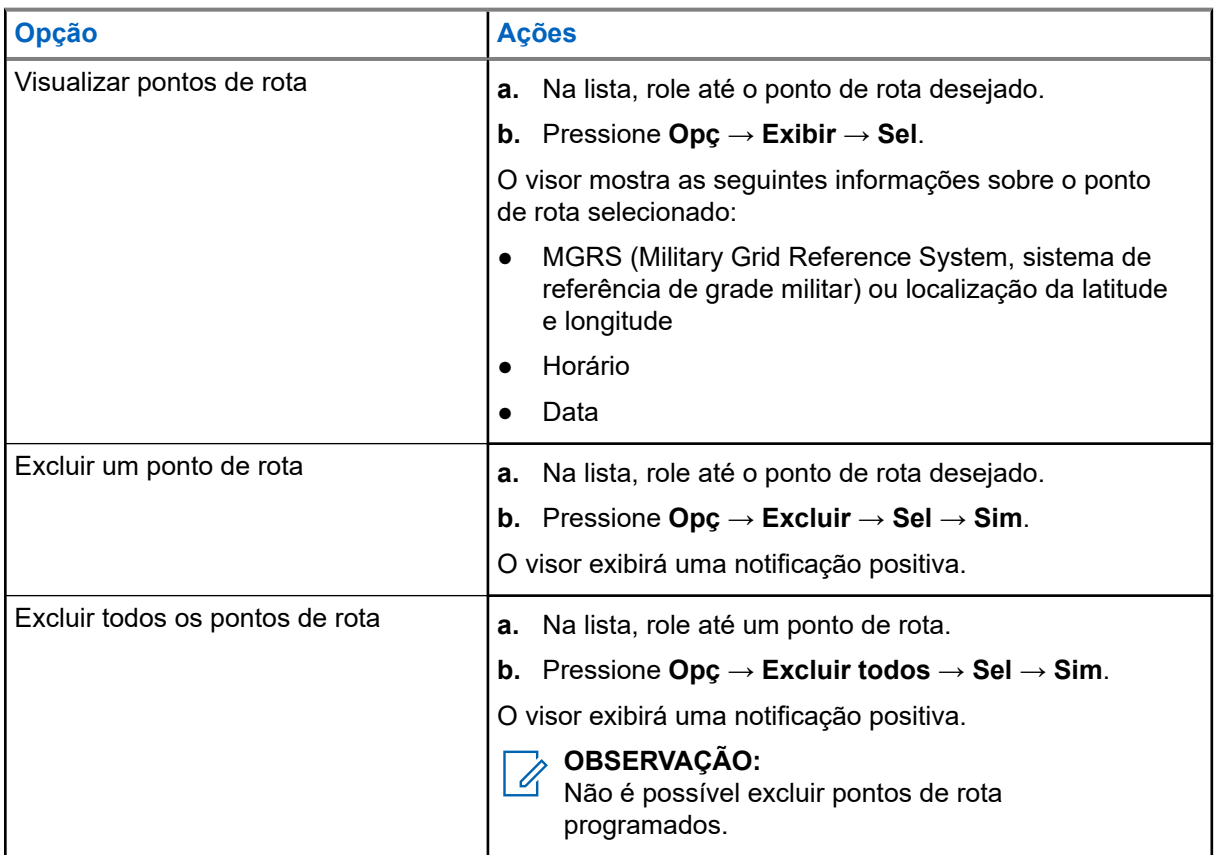

**4.** Retorne à tela inicial pressionando o botão **Início**.

### **16.5**

## **Recurso de localização no modo de emergência**

Quando o recurso Emergência é ativado, o rádio sai do menu localização e retorna à tela inicial.

Você pode visualizar o canal que aciona o sinal de emergência.

Você pode voltar ao menu Localização mesmo estando no modo de emergência, desde que a emergência silenciosa não esteja ativada.

Se você tiver desabilitado o recurso de localização no rádio, ele será automaticamente reativado quando o modo de emergência for ativado.

Se houver um sinal de localização contínuo durante a operação de emergência, a localização atual e as informações de localização recebidas serão salvas como de emergência e de último local conhecido, respectivamente.

## **16.6 Localização de par no visor (ASTRO convencional)**

Este recurso está disponível apenas para transmissões de voz entre rádios, chamadas de despacho e seletivas.

O rádio transmissor e o rádio receptor devem ser configurados para permitir o envio e recebimento das coordenadas GPS (Global Positioning System, sistema de posicionamento global).

### **OBSERVAÇÃO:**

 $\mathscr{A}$ Se o rádio receptor estiver operando em um canal de Modo misto e a transmissão de voz for do sistema ASTRO convencional, o rádio poderá receber apenas as coordenadas de localização do par.

Este recurso é operável em um canal de varredura ativa ou varredura durante resposta.

Depois de receber uma transmissão de voz com as coordenadas GPS ativadas no rádio receptor, o visor mostra a localização completa disponível ou as coordenadas de localização curtas.

### **Coordenadas de localização completa**

- ID de PTT (opcional)
- Longitude e latitude
- Distância ou direção relativa

### **Coordenadas de localização curtas**

- ID de PTT (opcional)
- Longitude e latitude

### **OBSERVAÇÃO:**

Se o rádio transmissor for interrompido em sua localização após um período de tempo, o visor do rádio receptor exibirá a última localização conhecida. Se o rádio transmissor não tiver GPS ou o rádio receptor não puder decodificar o sinal de GPS do sinal recebido, o visor do rádio receptor exibirá a localização como desconhecida.

### **16.7**

## **Coordenadas de MGRS**

O MGRS (Military Grid Reference System, sistema de referência de grade militar) só pode ser ativado por meio do Software de programação do cliente (CPS). Quando a coordenada de MGRS é ativada, todas as coordenadas de localização são exibidas no formato MGRS, incluindo as localizações editáveis no GPS.

# **Cerca geográfica de missão crítica (entroncamento ASTRO 25)**

Este recurso permite que o rádio use o receptor de GPS (Global Positioning System , sistema de posicionamento global) para determinar a localização do rádio a intervalos frequentes e avaliar se o rádio está dentro da área da Cerca geográfica em tempo real. A Cerca geográfica é um perímetro virtual com base no GPS que define uma área geográfica na terra.

Quando o rádio entra em uma área predefinida de Cerca geográfica, ele recebe o comando de Reagrupamento dinâmico do sistema e imediatamente se conecta a um grupo de conversação do Reagrupamento dinâmico. O visor do rádio exibe o novo grupo de conversão do Reagrupamento dinâmico selecionado com uma luz inteligente verde, para chamar sua atenção. A Notificação de voz também está disponível para dar suporte a esse recurso.

Todas as novas mensagens de texto recebidas na Cerca geográfica são imediatamente exibidas no visor do rádio.

# *OBSERVAÇÃO:*<br>Se o rédi

Se o rádio estiver configurado em DVRS (Digital Vehicular Repeater System, sistema repetidor veicular digital), apenas o rádio móvel tem o suporte desse recurso.

A navegação do usuário para este recurso não está disponível para este modelo.

### **17.1**

## **Entrar na área da Cerca geográfica**

A Notificação de voz e a exibição do TMS (Text Messaging Service, serviço de mensagem de texto) nesse recurso são opcionais. Esses recursos devem ser configurados para permitir que você ouça e veja esses indicadores.

Quando o rádio entrar na área da Cerca geográfica, ele enviará imediatamente uma mensagem de Conf de volta para o sistema.

O rádio procura a zona atual para o canal com o mesmo grupo de conversação atribuído como o Grupo de conversação dinâmico e também com o mesmo ID do sistema de entroncamento atual. Quando correspondidos, o visor do rádio exibe o primeiro alias correspondido e conectado do canal.

Se não houver canais correspondentes com o ID do grupo de conversação e com o ID do sistema de entroncamento, o visor do rádio exibirá o alias do canal de <Grupo de conversação DINÂMICO>.

Quando o rádio estiver conectado, você ouvirá um tom de reagrupamento dinâmico. O visor do rádio mostrará <Canal DINÂMICO>. O visor do rádio mostra a luz de fundo inteligente verde e você ouve uma Notificação de voz.

### $\mathscr{U}$

**OBSERVAÇÃO:**

Quando o rádio perde o sinal do GPS, o ícone do GPS pisca, e o rádio emite dois toques agudos repetidamente para indicar uma falha no funcionamento do GPS. O visor do rádio exibe a luz inteligente vermelha.

Se o primeiro canal correspondido não estiver configurado com a Notificação de voz, nenhuma Notificação de voz será reproduzida.

O sistema envia uma mensagem para o rádio. O visor do rádio exibe um conteúdo de mensagem de texto direta sem que o usuário faça nenhuma operação. Essa mensagem indica que você está atualmente em

uma área de Cerca geográfica. Este TMS permanece aberto no visor até que você pressione sair ou início para sair dessa tela.

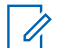

### **OBSERVAÇÃO:**

Se houver outra mensagem de texto recebida antes de você sair da mensagem anterior, a tela de mensagem será atualizada para exibir a mensagem mais recente.

Quando o rádio sai da área da Cerca geográfica, o rádio reverte para o canal original ou grupo de conversação recém-atribuído. O visor do rádio exibe o novo canal junto com a Notificação de voz para indicar as alterações. A Notificação de voz do novo canal somente funcionará se esse canal estiver configurado com a Notificação de voz.

### **17.2**

## **Entrar na Cerca geográfica de missão crítica**

Quando o rádio entra na área da Cerca geográfica predefinida, ele exibe <Alias da cerca geográfica>. O visor do rádio também mostra a luz de fundo inteligente e você ouve uma Notificação de voz. O alias do canal e da zona da área da Cerca geográfica é exibido.

Se o rádio estiver definido como manual, você pode escolher continuar com a alteração da zona e do canal ou cancelar a alteração.

Em seguida, o rádio se conecta ao grupo de conversação designado. O rádio exibe o alias do grupo de conversação e o tom do reagrupamento dinâmico é emitido. O nível muda para potência de transmissão e o rádio mostra um conteúdo de mensagem de texto direta sem qualquer operação do usuário.

### **OBSERVAÇÃO:**  $\overrightarrow{\mathscr{U}}$

A disponibilidade da VA (Voice Announcement, notificação de voz), a exibição do TMS, a Luz de fundo inteligente e os alertas de Nível de potência de transmissão dependem da configuração do rádio. A VA pode ser programada para alertar de maneira contínua ou momentânea.

Se o SSA (Site Selectable Alert, alerta selecionável de site) estiver ativado, o rádio silenciará qualquer alerta recebido ao entrar na área da Cerca geográfica e reativará o som ao sair.

### **17.3**

## **Sair da Cerca geográfica de missão crítica**

Quando o rádio sai da área da Cerca geográfica, ele reverte para o nível de potência de transmissão original, luzes inteligentes, canal ou grupo de conversação recém-atribuído. A VA (Voice announcement, notificação de voz) é cancelada ou você ouve um tom de VA programada. O rádio exibe o novo canal e uma mensagem para indicar as alterações é recebida.

# **Contatos**

Este recurso oferece funções de agenda em seu rádio. Cada entrada corresponde a um alias (nome) e ID (número) usado para iniciar uma chamada. Os dados dos contatos são classificados em ordem alfabética de acordo com o alias de entrada.

Cada entrada, dependendo do contexto (convencional, entroncamento ou telefone), é associada a um ou até a cinco IDs, de acordo com os seguintes tipos de chamadas:

- Chamada telefônica
- Chamada privada
- Chamada seletiva
- Alerta de chamada

Cada entrada dos Contatos contém as seguintes informações:

- Alias da chamada (Nome)
- ID da chamada (Número)
- $\bullet$  Tipo de chamada (Ícone)
- ID de WACN (somente para IDs de entroncamento do ASTRO 25)
- ID do sistema

O rádio também oferece suporte a 50 listas de chamadas, no máximo. Cada lista pode armazenar até 100 IDs.

#### **OBSERVAÇÃO:**  $\mathscr{U}_1$

Seu rádio está programado com alguns contatos por lista de chamadas. Obtenha mais informações com seu revendedor ou administrador do sistema.

### **18.1 Exibir os detalhes do contato**

### **Procedimento:**

- **1.** Pressione o item de menu **Cntos**.
- **2.** Selecione o contato desejado.
- **3.** Pressione **Opç** → **Exibir** → **Sel**.

# **Chamadas recentes**

O menu de chamadas recentes permite visualizar as informações de chamadas recebidas e efetuadas recentes.

Você pode visualizar as informações dos seguintes tipos de chamadas:

- Alerta de chamada
- Chamada seletiva
- Chamada privada
- Chamada telefônica (somente efetuada)
- Chamada de emergência (somente recebida)

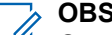

**OBSERVAÇÃO:**

O campo Habilitar chamadas de despacho de registro precisa estar habilitado no Software de programação do cliente (CPS) para que o rádio registre a chamada de despacho.

### **19.1 Exibir as chamadas recentes**

### **Procedimento:**

- **1.** Pressione o item de menu **Recnt**.
- **2.** Para exibir as chamadas de emergência recentes, pressione **Emer**.
- **3.** Para retornar a todas as chamadas recentes, pressione **Todos**.

### **19.2 Excluir chamadas**

Esse recurso permite que você exclua chamadas da lista de chamadas recentes.

### **Procedimento:**

Exclua chamadas usando uma das opções a seguir:

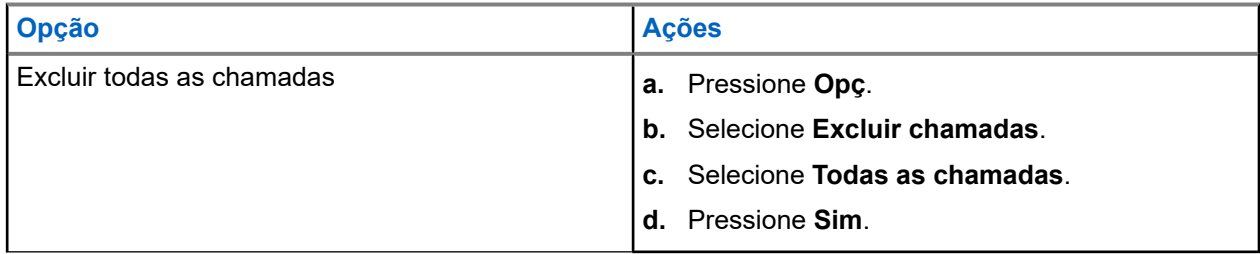

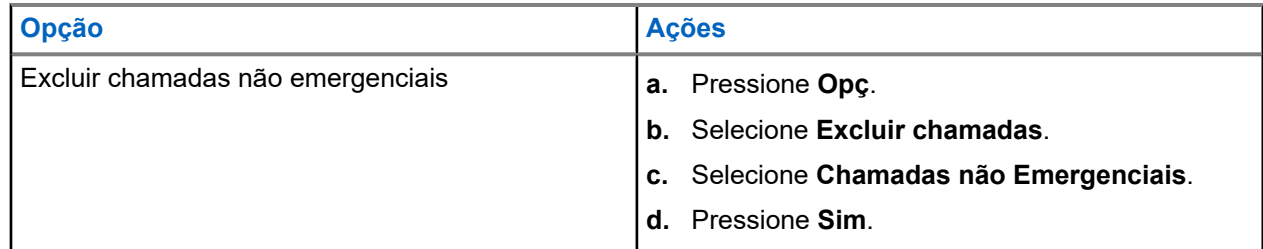

### **Resultado:**

Quando todas as chamadas tiverem sido excluídas com êxito, o visor mostrará Todas as chamadas excluídas e a lista de chamadas recentes estará vazia.

Quando você tiver excluído com êxito chamadas que não são de emergência, o visor exibirá Chamadas não emergenciais excluídas e a lista chamadas recentes conterá apenas chamadas de emergência.

# **Enviar status**

Você pode enviar mensagens de status ao despachador. Uma transmissão de status faz uso mais eficiente de um canal em comparação com uma transmissão de voz.

### **Procedimento:**

- **1.** Pressione o botão **Status** programado.
- **2.** Selecione o status desejado.
- **3.** Para enviar o status, pressione o botão **PTT**.

### **Resultado:**

Quando você receber a confirmação, o rádio mostrará as seguintes indicações:

- Quatro tons são emitidos.
- O visor mostra Con. recebida.

Quando a confirmação não é recebida, o rádio mostra as seguintes indicações:

- Um tom é emitido.
- O visor exibe Não confirmado.

# **Paging de alerta de chamada**

Este recurso permite que o seu rádio funcione como um pager.

Se os outros usuários estiverem longe dos seus rádios ou não puderem ouvi-los, você poderá enviar a eles um paging de alerta de chamada individual. Você também pode verificar se um rádio está ativo no sistema.

Se não houver resposta após o máximo de tempo de toque ou quando você pressionar o botão **PTT** para uma Chamada privada aprimorada, o rádio enviará automaticamente um paging de alerta de chamada.

### **OBSERVAÇÃO:**

Este recurso deve ser programado por um técnico de rádio qualificado.

### **21.1 Enviar um alerta de chamada por paging**

### **Pré-requisitos:**

Certifique-se de que o rádio esteja programado para dar suporte a esse recurso.

### **Procedimento:**

Envie o alerta de chamada por paging usando uma das seguintes opções:

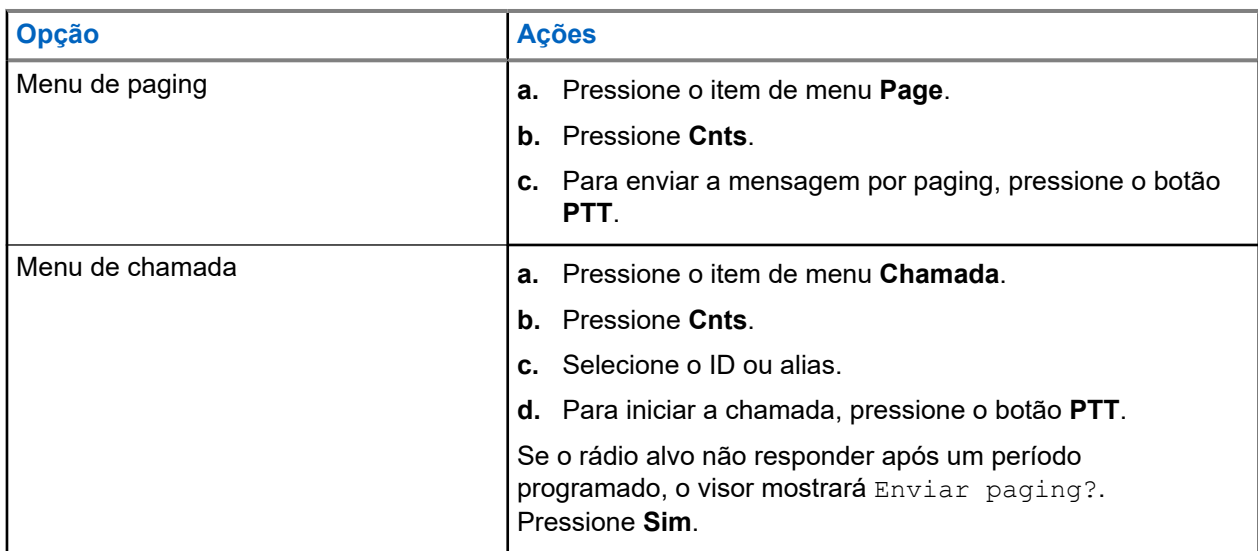

### **Resultado:**

- O visor exibe Enviando paging...<Número>.
- Quando o envio da mensagem de alerta de chamada por paging é bem-sucedido, o rádio exibe as seguintes indicações:
	- Um tom é emitido.
	- O visor exibe a mensagem Conf. recebida e o rádio volta à tela inicial.
- Quando uma mensagem de alerta de chamada por paging não é confirmada, o rádio exibe as seguintes indicações:
	- Um tom é emitido.

○ O visor exibe Não confirmado.

### **21.2**

## **Receber um paging de alerta de chamada**

Quando você recebe um paging de alerta de chamada, o rádio exibe as seguintes indicações:

- Um tom é emitido.
- O LED verde acende.
- O visor mostra Página recebida.

### **Procedimento:**

Pressione qualquer botão para apagar o paging de alerta de chamada.

# **Automatic Registration Service**

O ARS (Automatic Registration Service, serviço de registro automático) oferece um registro de aplicativos de dados automatizado para seu rádio. Quando o rádio é ligado, o dispositivo é automaticamente registrado junto ao servidor. Os aplicativos de dados dentro da rede fixa determinam a presença de um dispositivo no sistema e enviam dados ao dispositivo.

O ARS consiste no seguinte modo:

- Modo de servidor ARS (modo padrão)
- Modo não servidor ARS

### **22.1 Selecionar o modo ARS**

#### **Procedimento:**

Selecione o modo ARS (Automatic Registration Service, serviço de registro automático) usando uma das seguintes opções.

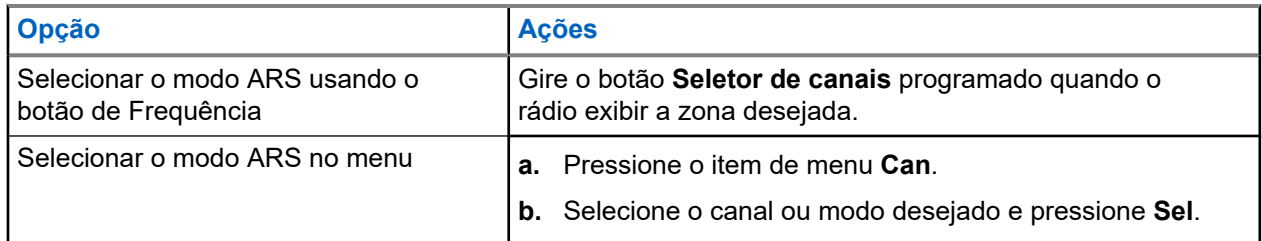

#### **Resultado:**

O visor mostra o ícone de **Indicador de login do usuário**, a zona e o modo do canal do servidor ARS.

#### **OBSERVAÇÃO:**  $\mathscr{U}$

Se o canal ou o modo selecionado não estiver programado, o visor mostrará Não programado.

# **Recurso de login do usuário**

Esse recurso permite que você use um nome de usuário fácil, como o TMS (Text Messaging Service, serviço de mensagens de texto).

Você ainda pode enviar mensagens de texto sem fazer login como usuário. O recurso de login do usuário somente permite ao destinatário da mensagem identificar você como o remetente por meio da atribuição de um nome de usuário à sua mensagem. Esse recurso é aplicável apenas ao envio de mensagens do LMR (Land Mobile Radio, rádio móvel terrestre).

#### **OBSERVAÇÃO:**  $\mathscr{A}$

Um nome de usuário predefinido que ultrapasse o número máximo permitido de caracteres é um nome inválido.

**23.1**

## **Fazer login ou logout do recurso de login do usuário**

## **Fazer login no recurso de login do usuário**

### **Procedimento:**

- **1.** Pressione o item de menu **Usuário**.
- **2.** Role até o nome de usuário predefinido desejado.
- **3.** Selecione o nome de usuário predefinido pressionando **Login**.
- **4.** Para cancelar o processo de login e voltar à tela inicial de login do usuário, pressione **Voltar**.

### **Resultado:**

Se o processo de login for bem-sucedido, o rádio exibirá as seguintes indicações:

- O visor exibe o ícone **Indicador de login de usuário (dados de pacote IP)**.
- O visor mostra um comunicado positivo.

Se o nome de usuário for inválido ou o processo de login não for bem-sucedido, o rádio mostrará as seguintes indicações:

- O visor exibe um ícone de **Indicador de login de usuário (dados de pacote IP)** piscando.
- O visor mostra um comunicado negativo.

No Modo ARS (Automatic Registration Service, serviço de registro não automático), o visor exibirá Offline.

## **Fazer logout do recurso de login do usuário**

### **OBSERVAÇÃO:**

Os dados privados referem-se a todas as mensagens na pasta de mensagens de texto. O próximo usuário poderá acessar as mensagens se os dados privados não forem excluídos.

### **Pré-requisitos:**

Você está conectado ou usando o modo offline.

### **Procedimento:**

**1.** Pressione o item de menu **Conectado**.

Um dos seguintes cenários ocorrerá:

- Se o visor exibir Apagar dados privados?, siga para a próxima etapa.
- Se o recurso Excluir mensagens no final da sessão estiver ativado, o rádio limpará os dados privados. O rádio voltará para a tela de login do usuário.
- **2.** Execute uma das seguintes ações:
	- Para limpar todos os dados privados, selecione Sim.
	- Para manter seus dados privados, selecione Não.

# **Serviço de mensagens de texto**

O TMS (Text Messaging Service, serviço de mensagens de texto) permite que você envie e receba mensagens e execute consultas a bancos de dados diretamente dos rádios. O número máximo de caracteres permitidos para uma mensagem de texto é de 200 caracteres.

Os tipos de mensagens de texto disponíveis são:

- Uma mensagem predefinida (mensagem de texto rápida).
- Uma consulta (Solução avançada de mensagens do ASTRO 25).

### **24.1 Ícones de status do TMS**

Os ícones do TMS (Text Messaging Service, serviço de mensagens de texto) aparecem no visor do rádio quando você envia ou recebe mensagens de texto.

### **Acima 12: Ícones de status do TMS**

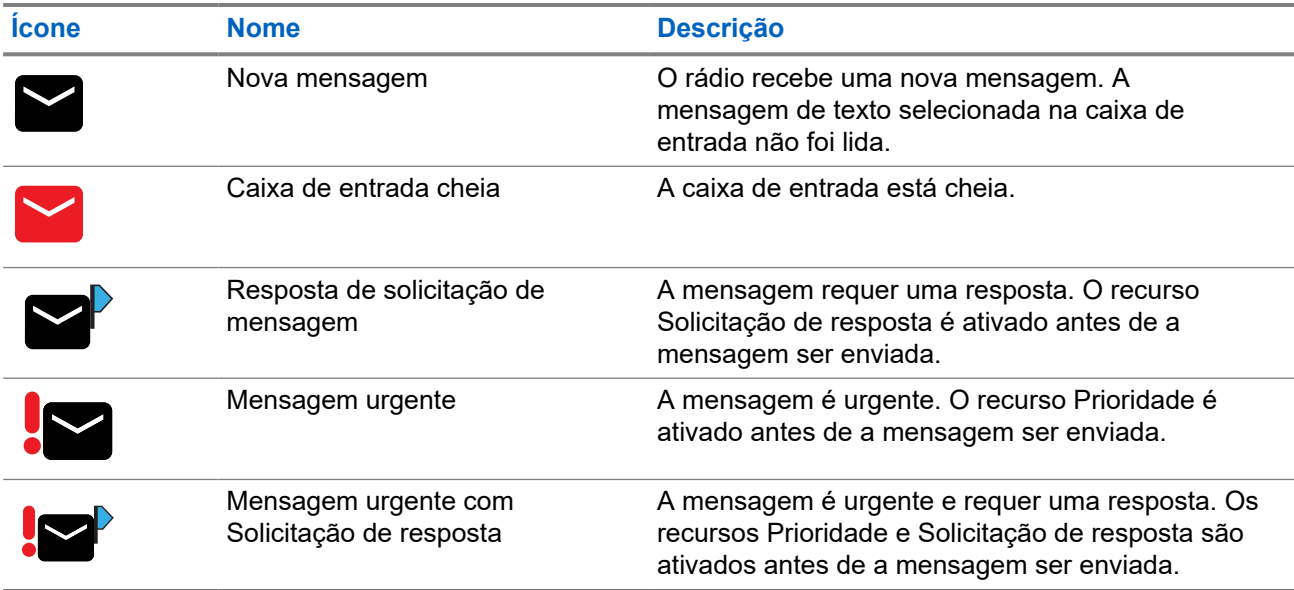

### **Acima 13: Ícones do TMS em linha**

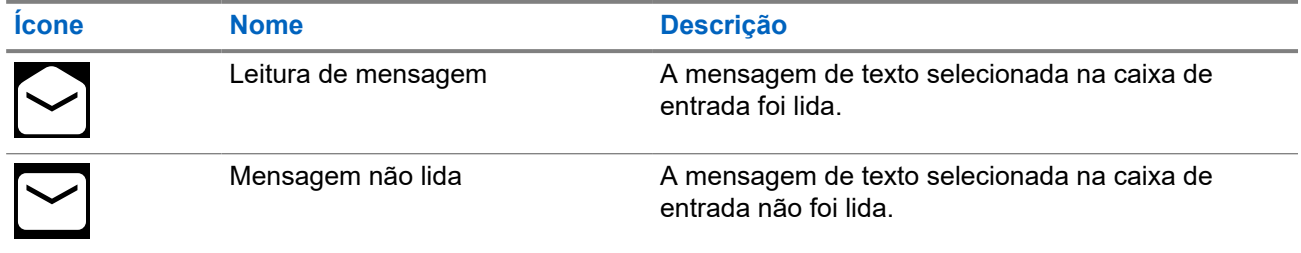

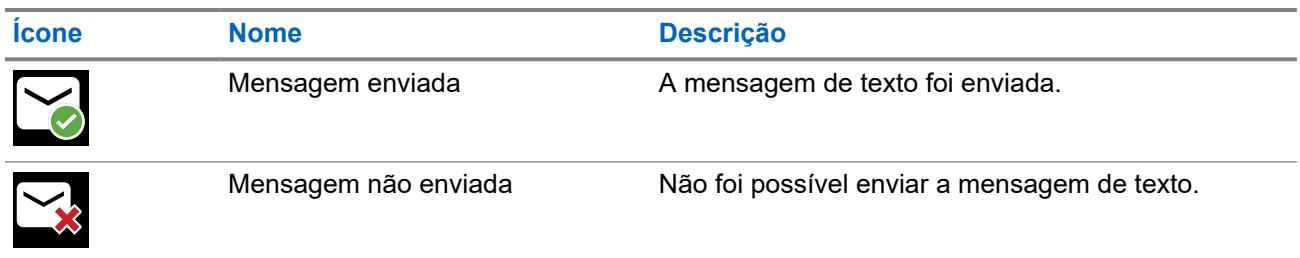

### **24.2**

## **Acessar mensagens**

As mensagens de texto rápidas são mensagens predefinidas e normalmente consistem em mensagens usadas com maior frequência. Cada mensagem de texto rápida tem no máximo 50 caracteres. É possível selecionar o texto desejado a partir do texto rápido.

### **Procedimento:**

Acesse o recurso de mensagens usando as opções a seguir.

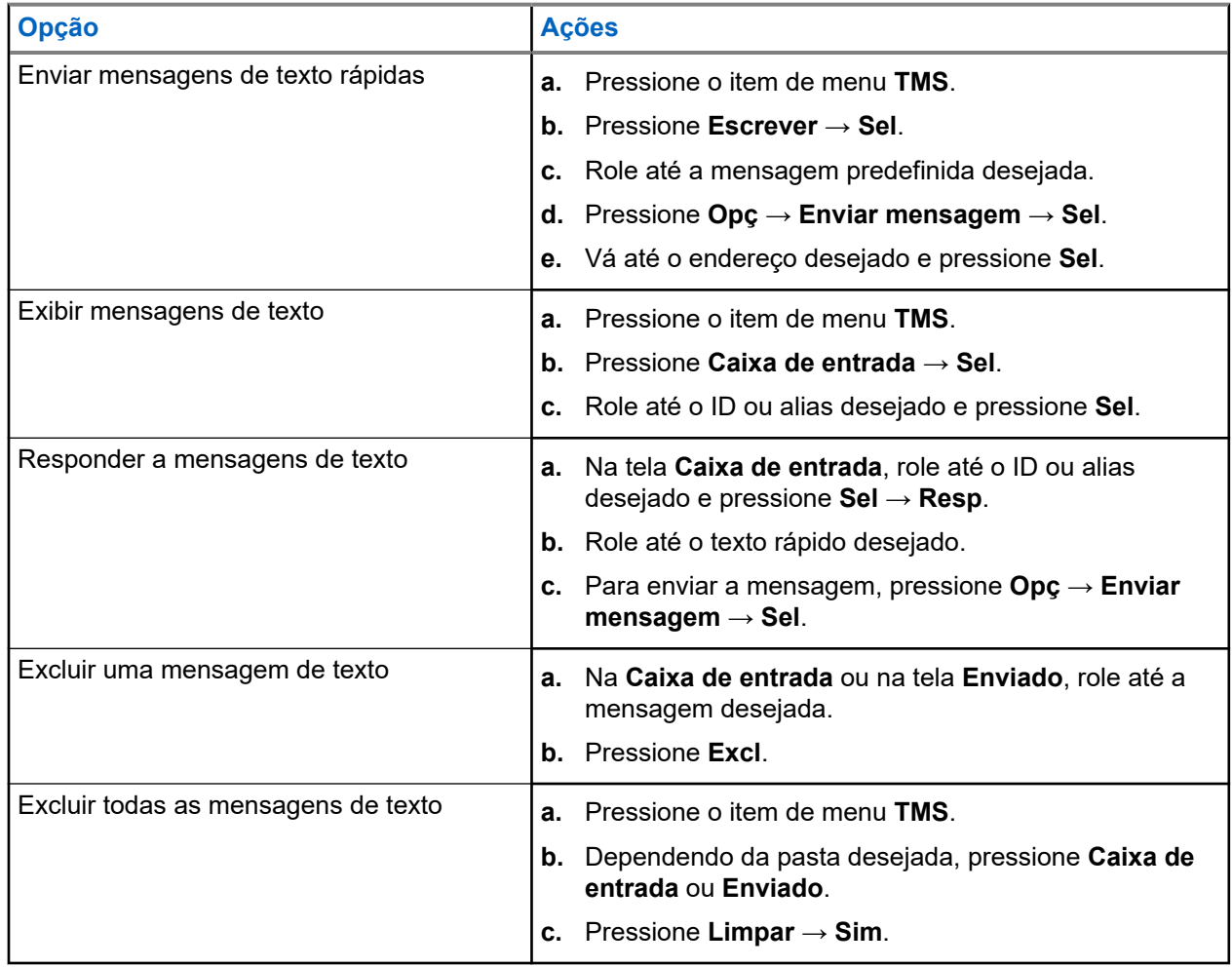

# **Recurso Monitor**

O recurso Monitor garante que haja um canal livre antes de fazer a transmissão.

A ausência de estática em um canal digital, quando você troca de rádio analógico para digital, não é uma indicação de mau funcionamento do rádio. A tecnologia digital torna a transmissão silenciosa, removendo o ruído do sinal e permitindo somente que a voz clara e ou as informações de dados sejam ouvidas.

### **25.1 Monitorar canais**

### **Procedimento:**

Dependendo da sua preferência e das funções programadas, monitore os canais usando uma das seguintes opções.

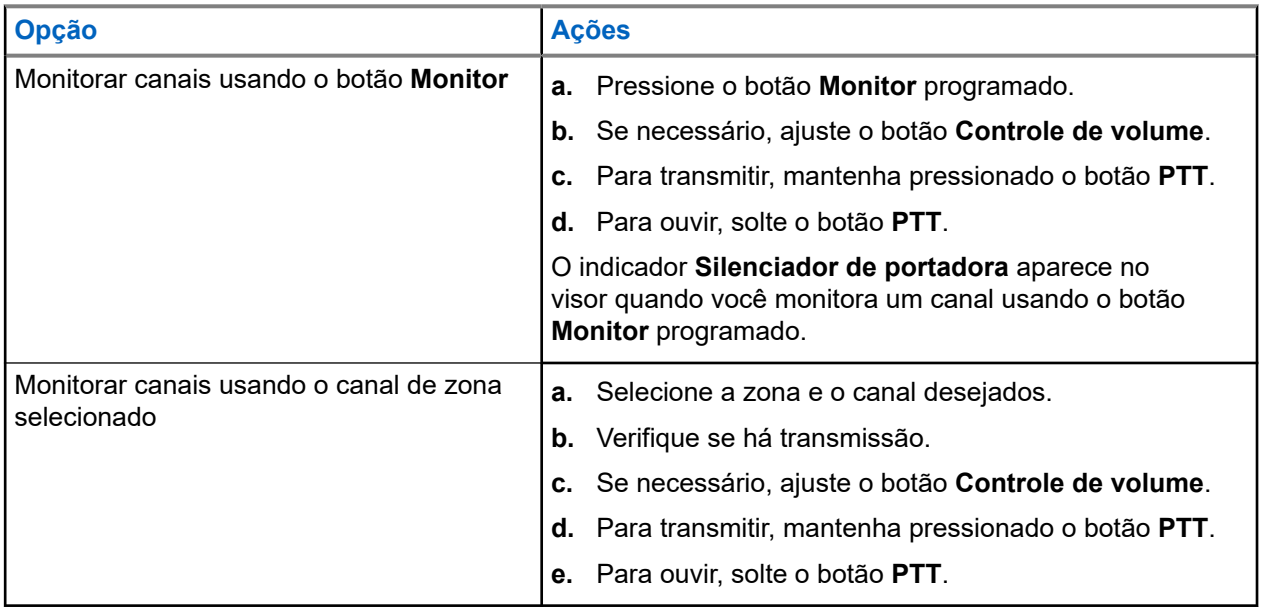

### **25.2 Monitorar o Modo convencional**

Este recurso permite monitorar o tráfego de canal em canais convencionais cancelando o silenciador codificado. Dessa forma, você pode ouvir outro usuário ativo no canal e não sobrepõe sua conversa à de outro usuário.

### **Pré-requisitos:**

Certifique-se de que o rádio esteja programado para receber chamadas de PL (Private-Line®, linha privada).

### **Procedimento:**

**1.** Pressione o botão **Monitor** para verificar se há atividade.

O indicador de Silenciador de portadora aparecerá no visor.

**2.** Defina a operação contínua do monitor mantendo pressionado o botão **Monitor**.

A duração do pressionamento do botão é programável.

**3.** Para retornar à configuração original do silenciador, pressione o botão **Monitor** novamente ou o botão **PTT**.

Se você tentar transmitir em um canal somente de recepção, ouvirá um toque inválido até soltar o botão **PTT**.

## **Monitor remoto**

Este recurso permite que o administrador do sistema ligue o microfone de um rádio alvo com um alias ou ID de rádio.

Quando o recurso de monitor remoto estiver ativado, a transmissão de áudio poderá ser configurada no CPS (Customer Programming Software, software de programação para clientes) para rotear o áudio para o microfone interno do rádio, RSM (Remote Speaker Microphone, microfone com alto-falante remoto) com fio ou microfone sem fio via Bluetooth.

Em situações de risco de vida ou críticas, o administrador do sistema pode monitorar remotamente qualquer atividade audível ao redor do rádio alvo.

## **Inibição de transmissão**

O recurso Inibição de transmissão permite que você interrompa todas as transmissões, incluindo voz e dados. O rádio é capaz de receber mensagens, mas não responde à solicitação de confirmação da mensagem recebida.

Este recurso está disponível para o Entroncamento APCO 25, Entroncamento Tipo II e as operações convencionais em todos os rádios APX.

Você pode controlar fisicamente a transmissão do rádio, especialmente durante a operação em ambientes perigosos. Um ambiente será considerado perigoso se a transmissão de rádio puder dar início a uma explosão ou a outras reações perigosas.

### **27.1**

## **Ativar ou desativar a inibição de transmissão**

#### **Procedimento:**

Para ativar ou desativar a inibição de transmissão, pressione o item de menu **InTr**.

#### **Resultado:**

Se a inibição de transmissão estiver ativada, o rádio exibirá as seguintes indicações:

- Um tom é emitido.
- O visor exibe Inib trans ativada.

### **OBSERVAÇÃO:**

Se você pressionar o botão **PTT**, um tom negativo será emitido.

Se a inibição de transmissão estiver desativada, o rádio exibirá as seguintes indicações:

- Um tom é emitido.
- O visor exibe Inib trans desativada.

### **OBSERVAÇÃO:**

O status da inibição de transmissão não muda após o rádio ser ligado.

### **27.2 Smart PTT (somente convencional)**

O Smart PTT é um recurso programável por personalidade, usado para evitar cruzamentos de conversas entre o usuário do rádio e outros rádios. Quando o Smart PTT está ativado no seu rádio, você não pode fazer transmissões em um canal ativo.

A tabela a seguir mostra as variações do Smart PTT.

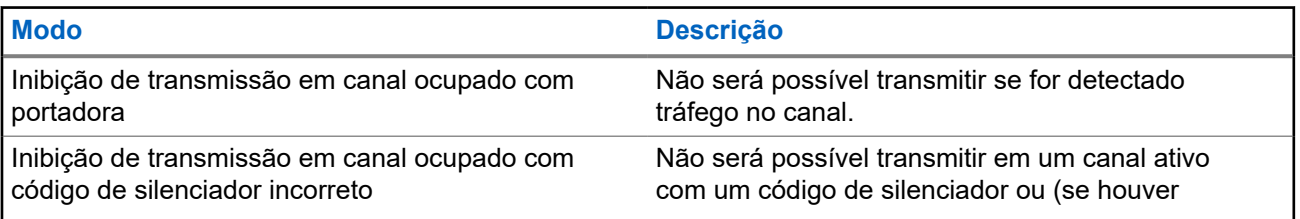

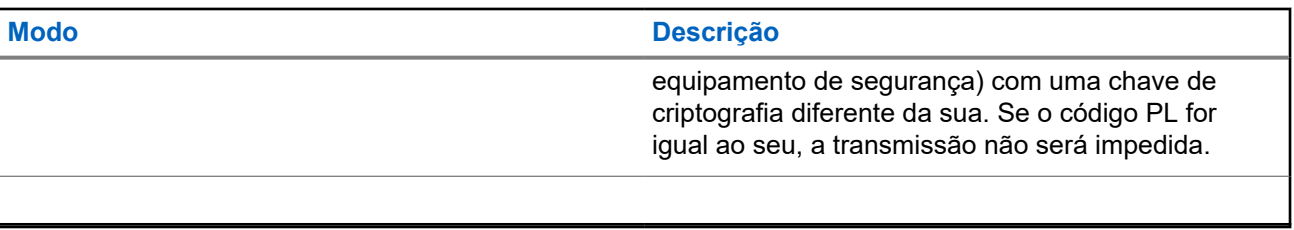

# **Reagrupamento dinâmico (somente entroncamento)**

Este recurso permite que o despachador reatribua temporariamente rádios selecionados a um canal específico com o qual pode se comunicar.

Quando seu rádio for reagrupado dinamicamente, ele receberá um comando de reagrupamento dinâmico e alternará automaticamente para o canal reagrupado dinamicamente. Você ouvirá um tom e o visor mostrará o nome do canal reagrupado dinamicamente.

Quando o despachador cancelar o reagrupamento dinâmico, o rádio automaticamente voltará à zona e ao canal anteriores.

Se você acessar uma zona ou um canal reservado como um modo reagrupado dinâmico para outros usuários, um tom de inválido soará.

### **28.1 Classificação de rádios reagrupados**

O despachador pode classificar rádios reagrupados nas categorias Seleção habilitada ou Seleção desabilitada.

#### **Seleção habilitada**

Os rádios com seleção habilitada são livres para alterar qualquer canal disponível, incluindo o canal de reagrupamento dinâmico, depois que você tiver selecionado a posição de reagrupamento dinâmico.

#### **Seleção desabilitada**

Os rádios com seleção desabilitada não podem mudar os canais enquanto estiverem reagrupados dinamicamente. O rádio é forçado a se manter no canal de reagrupamento dinâmico.

Os recursos Varredura e Chamada privada não estão disponíveis quando o rádio está no modo Seleção desabilitada.

#### **28.2**

## **Solicitar reprogramação (apenas Troncalização)**

Você pode notificar o despachador quando desejar reprogramar uma nova atribuição de reagrupamento dinâmico.

### **Procedimento:**

Para enviar uma solicitação de reprogramação ao despachador, pressione o item de menu **Rpgm**.

### **Resultado:**

Se o despachador confirmar a solicitação de reprogramação, o rádio mostrará as seguintes indicações:

- Cinco sinais sonoros serão emitidos.
- O visor exibirá uma notificação positiva.

O rádio retorna à tela inicial.

Se o despachador não confirmar a solicitação de reprogramação em seis segundos, o rádio exibirá as seguintes indicações:

MN009916A01-AE Capítulo 28: Reagrupamento dinâmico (somente entroncamento)

- Um tom é emitido.
- O visor exibe uma notificação negativa.

# **Programação da zona dinâmica**

A DZP (Dynamic Zone Programming, programação da zona dinâmica) oferece uma ou mais zonas dinâmicas para armazenar canais utilizados com frequência para aplicações convencionais ou de entroncamento.

### **OBSERVAÇÃO:**

O rádio deve ser programado para que você use este recurso. Pelo menos uma zona no rádio deve ser uma zona não dinâmica.

### **29.1**

## **Selecionar canais na zona dinâmica**

### **Procedimento:**

- **1.** Insira uma zona dinâmica executando as seguintes ações:
	- **a.** Pressione o item de menu **Zona**.
	- **b.** Selecione *<# de canais de zona dinâmica>* e pressione **Sel**.

# indica o número do canal no seletor de 16 posições, numeradas de 1 a 16.

- **2.** Pressione o item de menu **PrZn**.
- **3.** Pressione **Editar** → **Seleção de lista** → **Sel**.
- **4.** Vá até a zona desejada e pressione **Sel**.
- **5.** Vá até o canal desejado e pressione **Sel**.

### **Resultado:**

O visor mostra uma notificação positiva e o canal é adicionado à Zona dinâmica.

### **29.2 Excluir canais na zona dinâmica**

### **Procedimento:**

- **1.** Insira uma zona dinâmica executando as seguintes ações:
	- **a.** Pressione o item de menu **Zona**.
	- **b.** Selecione *<# de canais de zona dinâmica>* e pressione **Sel**.
		- # indica o número do canal no seletor de 16 posições, numeradas de 1 a 16.
	- O rádio retorna à tela Inicial e exibe o Canal da zona dinâmica selecionado.
- **2.** Pressione o item de menu **PrZn**.
- **3.** Selecione o canal dinâmico desejado que foi salvo e pressione **Excl**.
- **4.** Para voltar à tela inicial, pressione **Sair**.

### **Resultado:**

A tela Início mostra <Canais de zona dinâmica>. Se o canal excluído for o canal de início, a tela Inicial exibirá <Nome da zona> "Em branco".

# **Linha privada múltipla**

A Linha privada múltipla (MPL) é um recurso que permite ao usuário modificar os códigos PL/DPL do modo atual selecionando-os em uma lista de códigos predefinida. Para acessar diferentes subgrupos de comunicação, repetidores e outros, o usuário não precisa mais programar vários canais da mesma frequência com diferentes códigos PL/DPL.

O recurso é compatível com o seguinte modo de seleção de MPL:

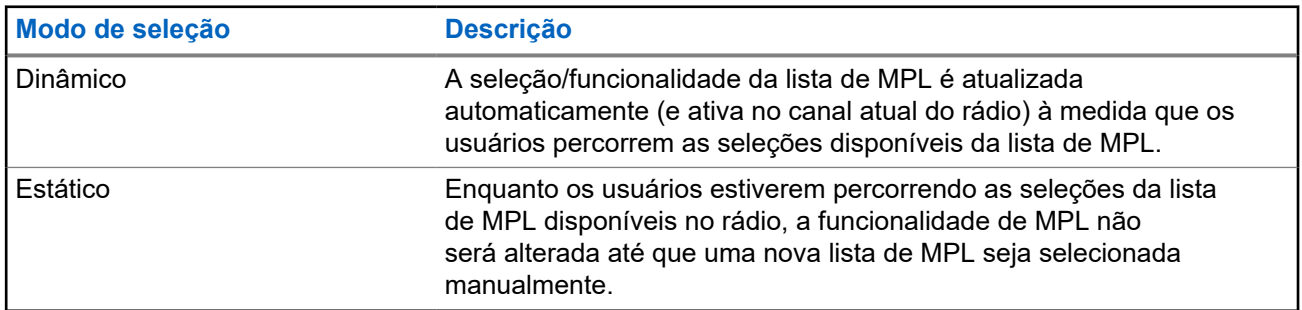

### **Acima 14: Modo de seleção de MPL**

**30.1**

## **Seleção da linha privada múltipla**

### **Pré-requisitos:**

Verifique se esse recurso está ativado no codeplug e se o rádio está no modo convencional.

### **Procedimento:**

- **1.** Execute uma das seguintes ações:
	- Pressione o botão lateral programável da linha privada múltipla (MPL).
	- Pressione o item de menu **MPL**.
- **2.** Na tela **Selecionar MPL**, role até a MPL solicitada.
- **3.** Pressione **Sel**.

## **Clonagem zona a zona**

A Clonagem de zona faz a clonagem de zonas convencionais de um rádio para outro.

Você pode selecionar as seguintes zonas em um rádio de origem e cloná-las em um rádio alvo.

- Clonar zonas ativadas
- Zonas dinâmicas
- MPL (Multiple Private Line, linha privada múltipla)

Você pode clonar as zonas conectando o rádio de origem e o rádio alvo com um cabo de clonagem. O rádio alvo deve ser digital, de banda e norma da FCC compatível com o rádio de origem.

#### **OBSERVAÇÃO:** 0

Esse recurso se aplica a modelos de Teclado completo e de Teclado limitado.

### **31.1 Clonar zonas**

### **Procedimento:**

- **1.** Pressione o item de menu **Clon**.
- **2.** Pressione **Sel**.

Se a conexão com o rádio alvo for bem-sucedida, o rádio exibirá Rádio alvo conectado.

- **3.** Para aceitar a seleção de zonas de origem, pressione **Avançar**.
- **4.** Execute uma das seguintes ações:
	- Se você selecionar uma única zona de origem, pressione o botão **Sel** para selecionar as zonas de destino para clonagem.
	- Se você selecionar zonas de várias origens, o rádio exibirá Confirmar destino e mostrará as zonas de destino selecionadas automaticamente e o mapeamento das zonas de origem.
	- Se as zonas de várias origens selecionadas excederam a última zona de destino de clonagem, o rádio exibirá <#> zonas origem desmarcadas, Sel excedeu máx zona dest e Destns protegidos não suportados alternativamente.

### **5.** Para iniciar a clonagem, pressione **Clon**.

### **Resultado:**

Se a clonagem for bem-sucedida, o rádio exibirá as seguintes indicações:

- Um tom é emitido.
- O visor exibirá Clonagem bem-sucedida e o alias da zona de origem.

Se a clonagem não for bem-sucedida, o rádio exibirá as seguintes indicações:

- Um tom é emitido.
- O visor exibirá Falha na clonagem.

### **OBSERVAÇÃO:**

O rádio alvo entra no modo de programação durante a clonagem e é redefinido após a conclusão dela.

# **Cancelamento do rádio**

Este recurso permite tornar seu rádio ou outro rádio inoperante se ele estiver no local errado ou perdido. Quando um rádio é cancelado, o visor fica em branco e todas as funções se tornam inutilizáveis.

O rádio cancelado só pode ser recuperado com um dispositivo especial. Consulte um técnico autorizado e qualificado para obter detalhes.

### **32.1 Usar interrupção direta no rádio**

### **Procedimento:**

- **1.** Mantenha pressionado o botão **Programável de 2 pontos**.
- **2.** Pressione o botão **Superior (laranja)** até que o visor fique em branco e inoperável.

# **Inibição de rádio**

Este recurso permite que o administrador do sistema coloque um rádio em um estado inoperável quando ele estiver desaparecido ou em mãos desconhecidas. O rádio permanece nesse estado independentemente de mudanças de energia.

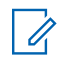

### **OBSERVAÇÃO:**

Se o rádio tiver o recurso de roaming entre sistemas, o administrador do sistema poderá colocar o rádio desaparecido em estado inoperável quando ele ficar em roaming para outro sistema.

A desinibição do rádio só pode ser feita após o recebimento do comando de desinibição pelo administrador do sistema.

# **Alternar entre a operação do repetidor e a operação direta**

A operação do repetidor aumenta a área de cobertura do rádio conectando-o a outros rádios por meio de um repetidor. A operação direta ou "talkaround" (Modo direto) ignora o repetidor e conecta o rádio diretamente a outro rádio. Você pode selecionar qualquer uma dessas operações no rádio.

### **Procedimento:**

Execute uma das seguintes ações:

- Pressione o botão programado **Repetidor/Direta**.
- Na tela inicial, pressione o item de menu **Dir**.

# **Notificação de voz**

Este recurso permite que o rádio indique sonoramente o modo de recurso atual, a zona ou o canal atribuídos ao usuário.

As opções de prioridade de VA (Voice Announcement, notificação de voz) disponíveis são:

### **Alto**

A Notificação de voz é ativada, mesmo quando o rádio está recebendo chamadas.

### **Baixo**

A Notificação de voz é desativada quando o rádio está recebendo chamadas.

#### **OBSERVAÇÃO:**  $\mathscr{L}$

Se o campo **Notificação de voz** estiver definido como **Ativado**, após uma interrupção por um tom momentâneo, ocorrerá um dos seguintes cenários:

- Se o campo **Suprimir reprodução** estiver **Ativado**, o anúncio de voz será reproduzido.
- Se o campo **Suprimir reprodução** estiver **Desativado**, o anúncio de voz será desativado.

# **Alertas selecionáveis de site**

Um SSA (Site Selectable Alert, alerta selecionável de site) é um indicador luminoso inteligente com alerta de áudio. O alerta é enviado aos rádios nos sites para notificar os usuários quando ocorrem situações especiais.

Seu rádio oferece suporte a até 250 aliases de site. Apenas rádios autorizados são capazes de enviar SSA.

#### **OBSERVAÇÃO:**  $\mathscr{U}_1$

O alias do alerta, o tom de alerta e o período de alerta são configurados no Customer Programming Software (software de programação de cliente). Entre em contato com o administrador do sistema para obter mais informações.

O volume do alerta SSA é reduzido quando o áudio de voz é recebido ao mesmo tempo. É importante que o arquivo de áudio do SSA seja criado com um áudio alto e claro para garantir a clareza do áudio em volumes baixos.

### **36.1**

## **Enviar notificação de Alerta selecionável de site**

Se você receber uma notificação de alerta, o rádio exibirá as seguintes indicações:

- O tom de alerta se repete periodicamente.
- O visor exibe o alias do alerta com as luzes inteligentes na tela inicial.

### **Procedimento:**

- **1.** Pressione o item de menu **SSA**.
- **2.** Selecione **Iniciar alerta** e pressione **Sel**.
- **3.** Execute uma das seguintes ações:
	- Para enviar notificações de alerta para um único site, selecione o alias do site desejado e pressione **Sel**.
	- Para enviar notificações de alerta a todos os sites, selecione **[Todos os sites]** e pressione **Sel**.
	- Para enviar notificações de alerta a todos os sites disponíveis, selecione **[Todos disponíveis]** e pressione **Sel**.
- **4.** Selecione o alias do alerta desejado.
- **5.** Selecione **Enviar**.

#### **Resultado:**

O visor exibe Enviando solic.

Se um rádio estiver fora de alcance, em roaming em um sistema estrangeiro ou em uma situação de failsoft, o visor exibirá Falha ao solic.

Se a solicitação for bem-sucedida, o visor exibirá Sucesso solic.

Se um ou mais sites estiverem indisponíveis, o visor exibirá Nem todos os sites disponíveis.
### **36.2 Interromper notificações de Alerta selecionável de site**

#### **Procedimento:**

- **1.** Pressione o item de menu **SSA**.
- **2.** Pressione **Parar alerta** → **Sel**.
- **3.** Execute uma das seguintes ações:
	- Para interromper as notificações de alerta de um único site, selecione o alias do site desejado.
	- Para interromper as notificações de alerta de todos os sites, selecione **[Todos os sites]**.
	- Para interromper as notificações de alerta de todos os sites disponíveis, selecione **[Todos disponíveis]**.
- **4.** Pressione **Enviar**.
- **5.** Para voltar à tela inicial, pressione **Sair**.

#### **Resultado:**

O visor exibe Enviando solic.

Se um rádio estiver fora de alcance, em roaming em um sistema estrangeiro ou em uma situação de failsoft, o visor exibirá Falha ao solic.

Se a solicitação for bem-sucedida, o visor exibirá Sucesso solic.

Se o site não estiver disponível, o visor exibirá <Alias do Site> não disponível.

Se o site não existir, o visor exibirá <Alias do Site> não existe.

### **Capítulo 37**

# **Melhoria adicional do desempenho**

As seguintes melhorias de desempenho são algumas das mais recentes criações projetadas para aprimorar a segurança, qualidade e eficiência dos rádios.

**37.1**

## **Dados aprimorados do ASTRO 25**

Os Dados aprimorados do ASTRO 25 são otimizados para lidar com diferentes tamanhos de mensagens e taxas variáveis de atualização dos diferentes aplicativos do rádio. Para melhorar a eficiência do canal de dados e permitir um tráfego da rede mais denso, adicione Dados aprimorados ao sistema de Dados integrados com uma instalação de software.

**37.2 Resiliência dinâmica de sistema**

A DSR (Dynamic System Resilience, resiliência dinâmica de sistema) garante que o sistema de rádio seja alternado, de forma ininterrupta, para um site mestre secundário dinamicamente em caso de falha no sistema. A DSR também fornece indicações, como detecção de falhas, recuperação de erros e redundâncias no sistema. A DSR também é compatível com mecanismos relacionados a IV&D (Integrated Voice and Data, voz e dados integrados) ou centrados em dados.

**37.3**

### **Dados integrados criptografados**

O recurso EID (Encrypted Integrated Data, dados integrados criptografados) oferece criptografia de segurança e autenticação do serviço de portador de IV&D (Integrated Voice and Data, voz e dados integrados). Isso conecta a comunicação entre o rádio e a rede corporativa do cliente.

**37.4**

### **SecureNet**

A SecureNet permite que você usufrua de comunicação segura em um canal analógico ou MDC (Motorola Data Communication, comunicação de dados da Motorola).

**37.5**

### **Sistema repetidor veicular digital P25**

A Motorola Solutions oferece um DVRS (Digital Vehicular Repeater System, sistema retransmissor veicular digital) P25 de terceiro, compatível com APX e certificado pela MSI. Isso permite cobertura de rádio portátil de baixo custo em áreas onde apenas a cobertura de rádio móvel está disponível.

#### **OBSERVAÇÃO:**

Unidades de rádio portátil ativadas no sistema para autenticação de rádio devem ser capazes de autenticar, independentemente de estarem se comunicando diretamente no sistema ou usando um DVRS.

O DVRS também pode funcionar com o SmartConnect para usar a cobertura de banda larga móvel em veículos. Os rádios portáteis se comunicam por meio do rádio móvel do veículo para o sistema por meio de conexão LTE, via satélite ou Wi-Fi. Isso estende a cobertura do sistema quando você está longe do veículo.

### **Capítulo 38**

# **Acessórios**

Nem todos os acessórios são certificados pela FCC para operação com todos os modelos de rádio, divisões de banda ou ambos. Consulte as páginas de preço de rádio para obter uma lista de acessórios certificados pela FCC ou entre em contato com o representante de vendas para saber mais sobre a compatibilidade de acessórios.

Consulte <https://www.motorolasolutions.com>para saber mais sobre os acessórios compatíveis com esse rádio.

#### **OBSERVAÇÃO:**  $\ddot{a}$

A antena somente GPS é usada em uma aplicação de banda única ou de 700/800 MHz em que o PSM (Public Safety Microphone, microfone de segurança pública) é usado com a antena PSM correspondente. Essa antena serve somente para a recepção GPS e não pode ser usada para operação de recepção/transmissão em 700/800 MHz. Não use essa antena no PSM.